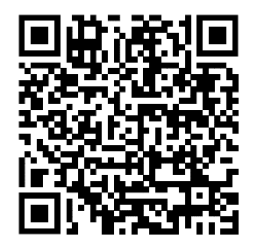

[https://trendc.ru/doc/soyuz/instructions/](https://trendc.ru/doc/soyuz/instructions/instruction_prot_disp_modbus_soyuz.pdf) [instruction\\_prot\\_disp\\_modbus\\_soyuz.pdf](https://trendc.ru/doc/soyuz/instructions/instruction_prot_disp_modbus_soyuz.pdf)

Утверждаю ООО "ТРЭНД ЦЕНТР" г. Новосибирск

**Директор** 

**Шоба Е.В.**

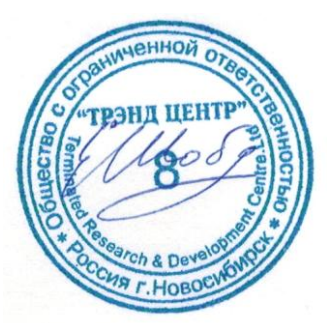

Версия № 2405 «20» «мая 2024 г.»

# СИСТЕМА АВТОМАТИЧЕСКОГО УПРАВЛЕНИЯ ЛИФТОВЫМ ОБОРУДОВАНИЕМ РАСПРЕДЕЛЁННОГО ТИПА СУЛ СОЮЗ 2.0

**Инструкция по протоколу диспетчеризации СОЮЗ 2.0 (Модбас)** АБРМ.484400.10.50.02 − 2405 ИПД

Новосибирск 2007 − 2024

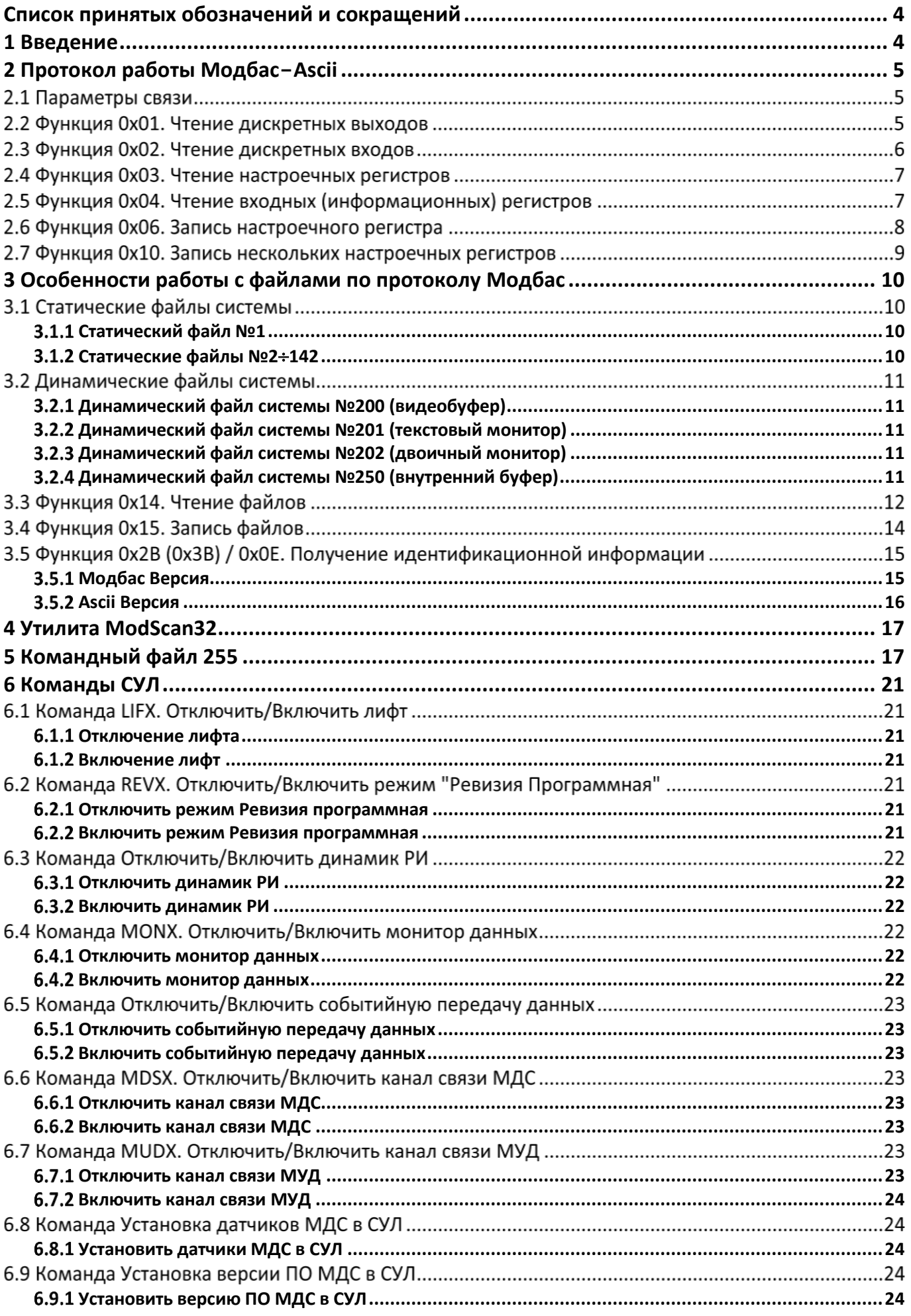

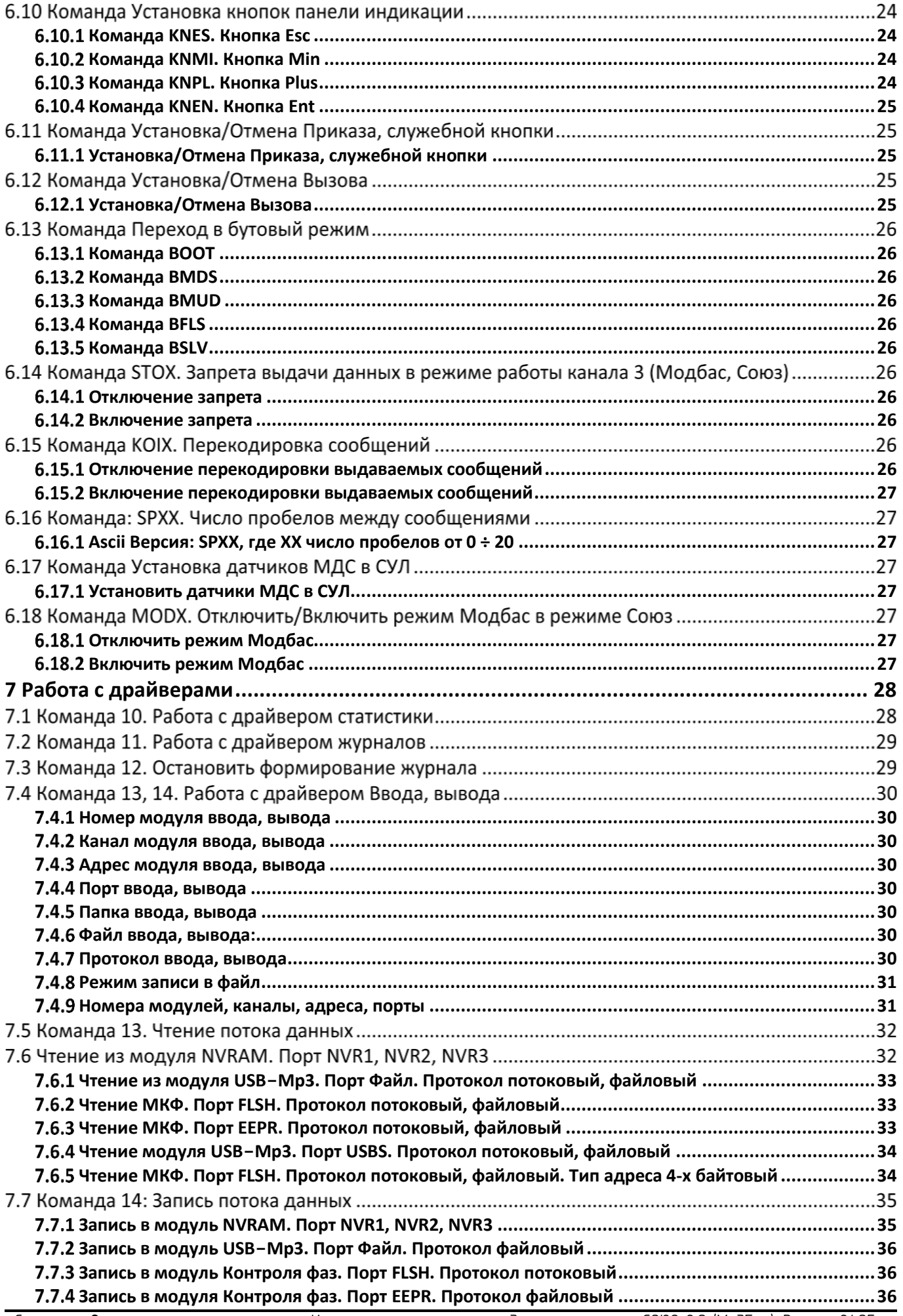

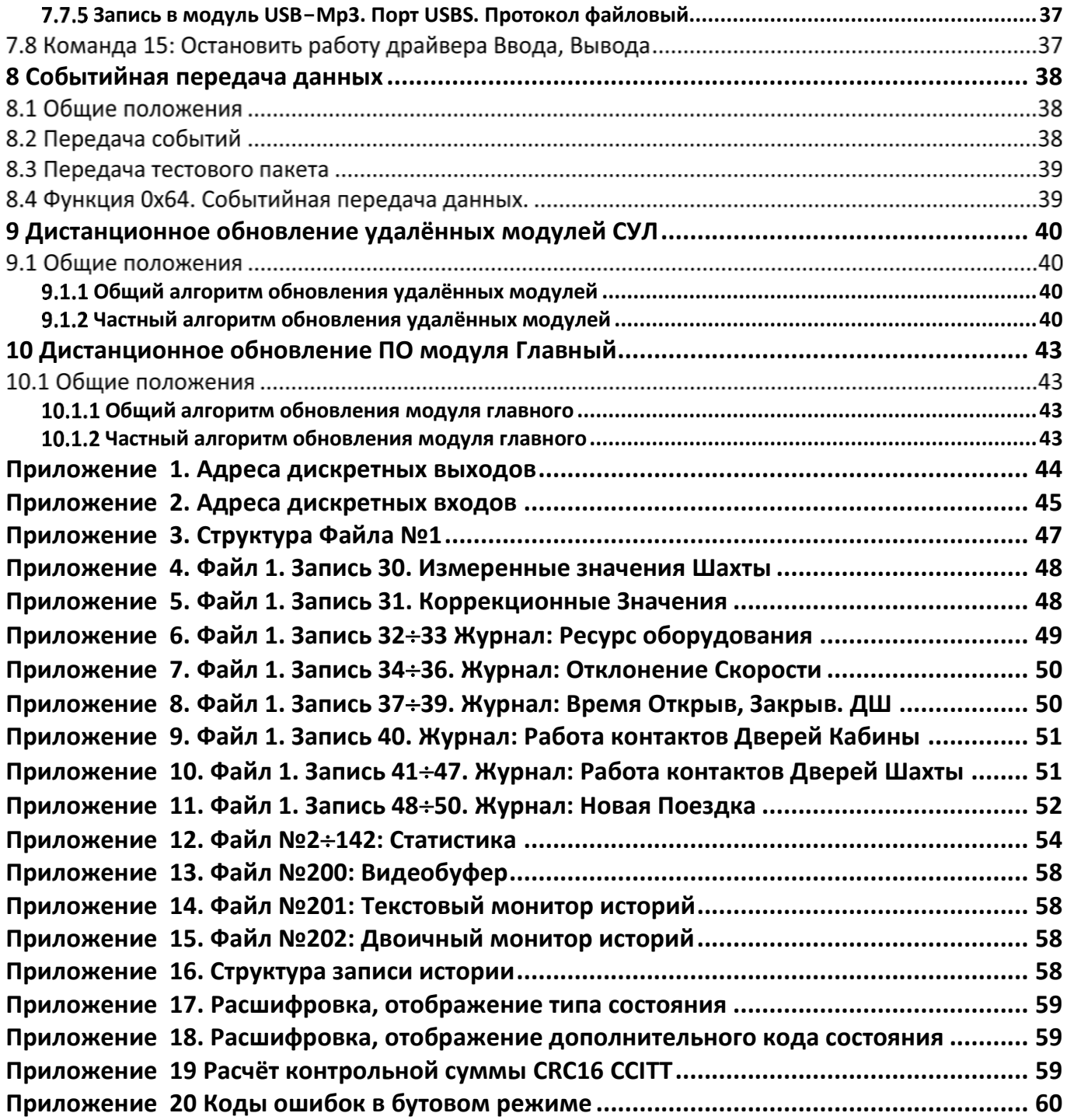

# <span id="page-5-0"></span>Список принятых обозначений и сокращений

- > ВУМ Ведущее устройство, поддерживающее протокол Модбас;
- > МУД Модуль удалённого доступа;
- > МДС Модуль диспетчерской связи;
- > ПО Программное обеспечение;
- > СУЛ Система автоматического управления лифтом.

### <span id="page-5-1"></span>1 Введение

В СУЛ, для работы с внешними устройствами используется протокол связи Модбас-Ascii. Описание данного протокола доступно, например  $\mathsf{B}$ http://www.modbus.org/docs/Modbus Application Protocol V1 1b3.pdf.

Использование варианта протокола Ascii позволяет отказаться от необходимости контроля временных интервалов между пакетами и отдельными байтами. Это позволяет работать СУЛ через различные внешние преобразователи RS«>Ethernet, которые могу вносить произвольные задержки.

Поддерживаются различные команды, позволяющие получить полную информацию о работе системы, а также выполнять различные сервисные действия, такие как:

- > Обновление ПО различных модулей СУЛ;
- > Формирование файлов отчётов и статистики;
- > Записи файлов звуковых сообщений и т.п.

Поддерживаются событийная передача данных, необходимая для работы модуля удалённого доступа и в случае использования внешнего преобразователя RS«>Ethernet.

Ведущее устройство подключается к СУЛ через канал 2 в соответствии со схемами подключения. Канал связи 2 выведен на разъём XP4(A11) модуля Главного, см. РЭ. Абзац модуль Главный

# <span id="page-6-2"></span><span id="page-6-0"></span>**2 Протокол работы Модбас-Ascii**

# **Параметры связи**

Параметры связи по протоколу устанавливаются в соответствии с настройками СУЛ. По умолчанию:

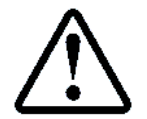

П.6.19.1 НАСТРОЙКА→МОДУЛЬ ДИСПЕТЧ.→ОБЩИЕ НАСТРОЙКИ Данная настройки запрещены для изменения по протоколу Модбас

- $\triangleright$  Скорость обмена 57600, 8N1;
- $\triangleright$  Задержка ответа на запрос 0 мс;
- Тип протокола: Модбас-Ascii;
- Адрес устройства: 0x01.

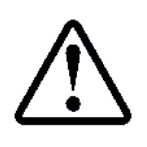

Настоятельно рекомендуется использовать скорость обмена 57600, 8N1, так как данные параметры связи используются в бутовом режиме, а также модулем удалённого доступа. При других скоростях возникает необходимость ручного переключения рабочей скорости в МУД или МДС при выполнении дистанционного обновления ПО МГ, что не всегда удобно. Автоматическое переключение скорости через использование протокола RCF2217 так же не всегда реализуется.

Для разрешения работы по протоколу Модбас перемычка работы канала 3 (J1) должна быть установлена в значение 2 (J1 в положение ON, J2 в положение OFF). См. **[Рисунок](#page-6-1) 1**

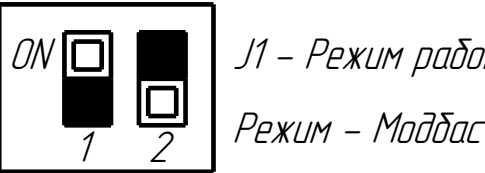

ON J1 - Режим работы канала 3

1 2

**Рисунок 1** Установка режима работы по протоколу Модбас

<span id="page-6-1"></span>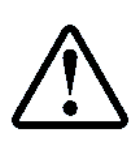

Каждый новый запрос должен формироваться только после получения ответа на предыдущий запрос, либо при срабатывании таймаута ожидания 5 сек. После получения ответа на предыдущий запрос, ведущее устройство должно выдержать задержку не менее 500 мс, до формирования следующего запроса. В течении данного времени может быть сформирован и отправлен событийный пакет (при разрешении данной функции).

Отправка запросного пакета до истечения времени 500 мс, может привести к его потере

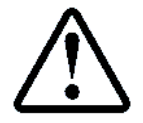

Функции чтения/записи файлов могут занимать до 1 сек. Также может быть запрограммирована дополнительная задержка ответа П.6.19.1.2 НАСТРОЙКИ→МОДУЛЬ ДИСПЕТЧ.→ОБЩИЕ НАСТРОЙКИ→Задержка Ответа

# **Функция 0x01. Чтение дискретных выходов**

Диапазон адресов дискретных входов и их описание приведены в **Приложение 1[. Адреса дискретных](#page-45-0)  [выходов](#page-45-0)**

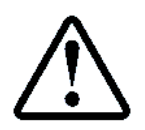

Значения дискретных выходов используются в качестве информационных. Необходимы только на этапе разработки и отладки ПО

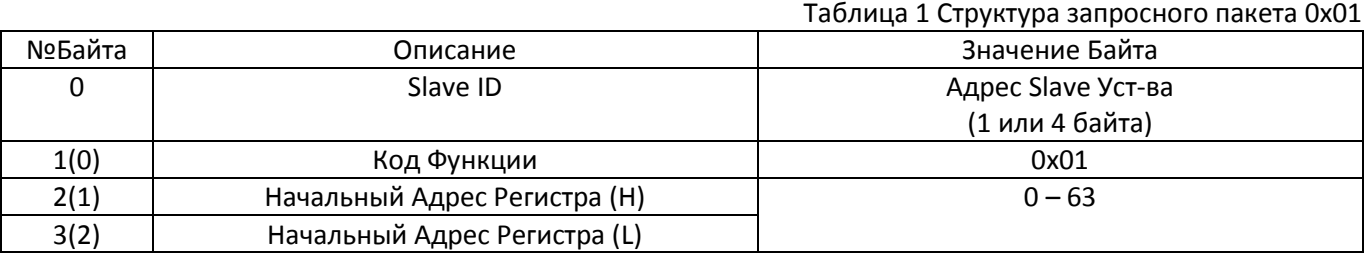

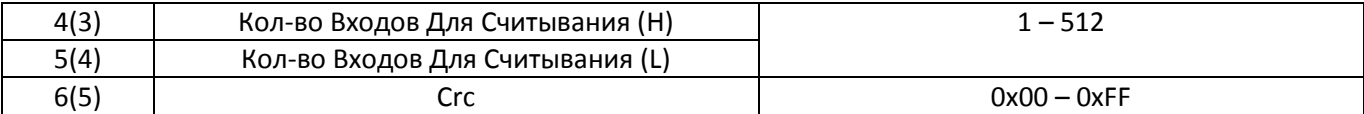

Таблица 2 Cтруктура Ответного Пакета 0x01 При нормальном Завершении

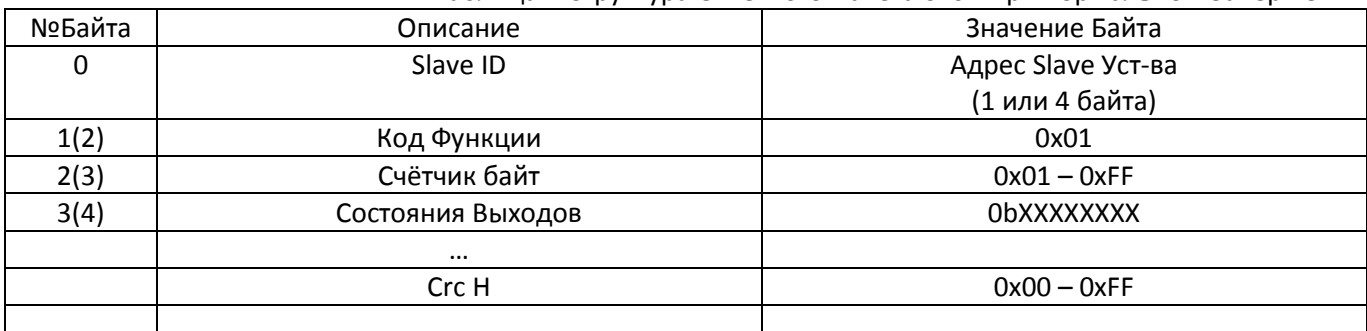

Таблица 3 Cтруктура Ответного Пакета 0x01 При Ошибке

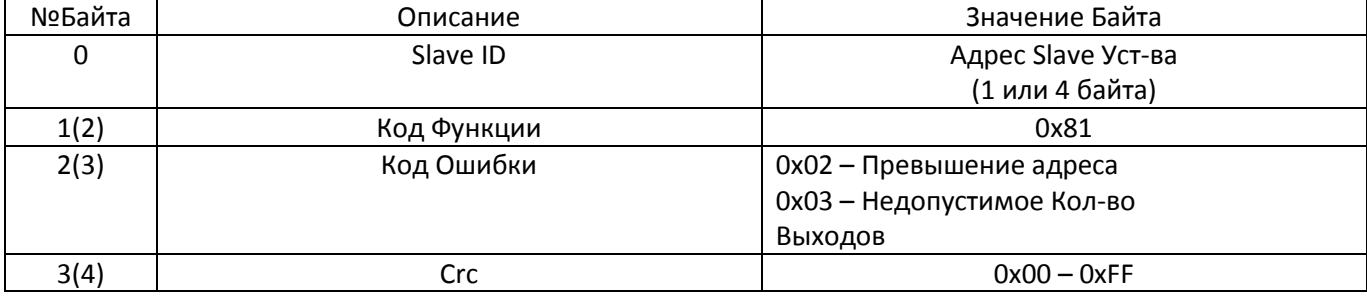

# **Функция 0x02. Чтение дискретных входов**

Диапазон адресов дискретных входов и их описание приведены в **Приложение 2[. Адреса дискретных](#page-46-0)  [входов](#page-46-0)**

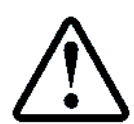

Значения дискретных выходов используются в качестве информационных. Необходимы только на этапе разработки и отладки ПО

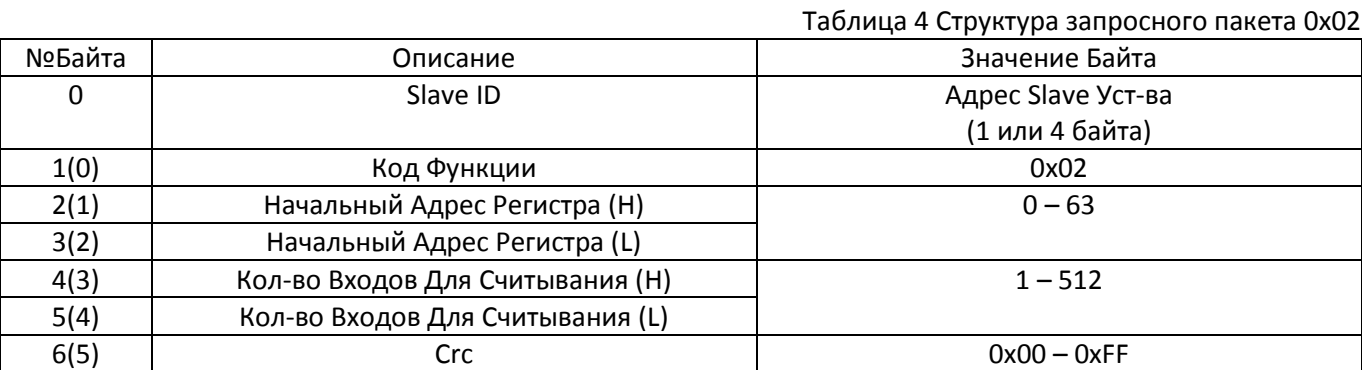

Таблица 5 Структура Ответного Пакета 0x02 При нормальном завершении

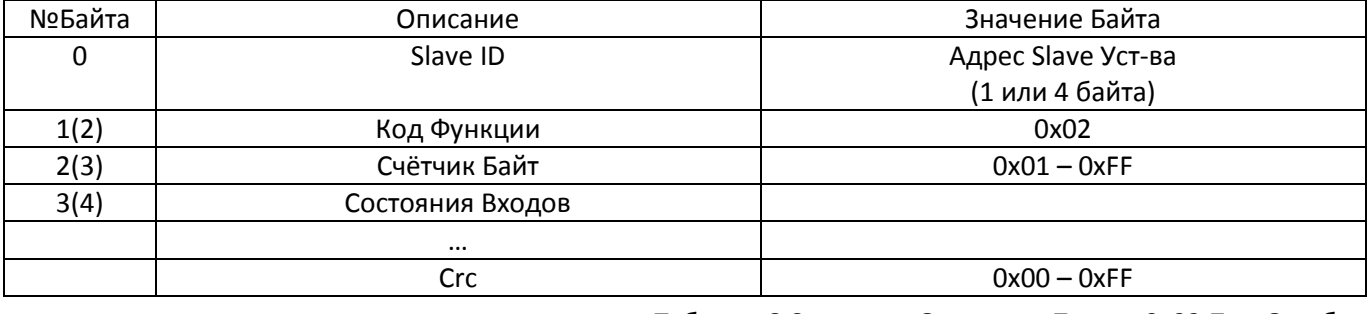

Таблица 6 Cтруктура Ответного Пакета 0x02 При Ошибке

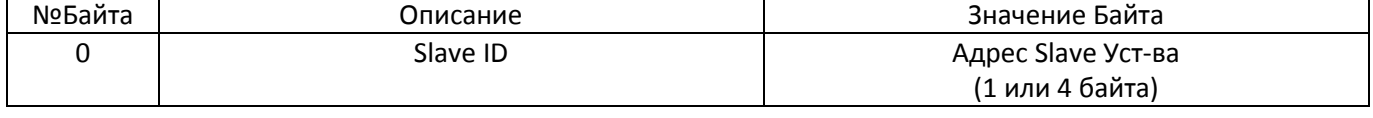

Страница 6 Мнструкция по протоколу диспетчеризации СОЮЗ 2.0 (МодБас). Версия 2405

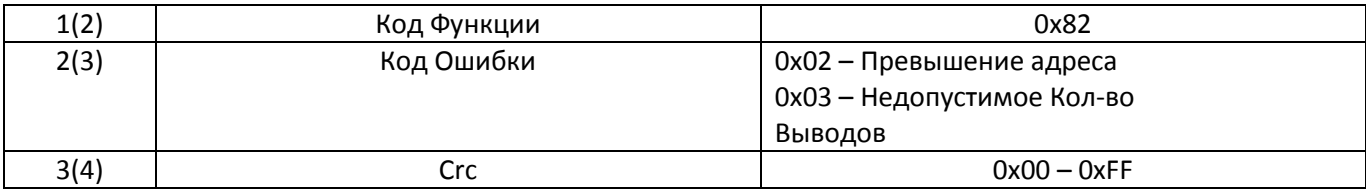

# **Функция 0x03. Чтение настроечных регистров**

Данная функция используется для чтения настроечных регистров. Значения этих регистров возможно изменить через протокол Модбас. Адреса настроечных регистров и их значения см. инструкция по меню Настройки АБРМ.484400.10 ИМН. **Таблица НАСТРОЙКИ, Колонка Адр.**

Диапазон адресов настроечных регистров 0  $\div$  (Макс. Адрес = 4095)

Таблица 7 Структура Запросного Пакета 0x03

| №Байта | Описание                            | Значение Байта     |
|--------|-------------------------------------|--------------------|
| 0      | Slave ID                            | Адрес Slave Уст-ва |
|        |                                     | (1 или 4 байта)    |
| 1(0)   | Код Функции                         | 0x03               |
| 2(1)   | Начальный Адрес Регистра (Н)        | 0 - Макс. Адрес    |
| 3(2)   | Начальный Адрес Регистра (L)        |                    |
| 4(3)   | Кол-во Регистров Для Считывания(Н)  | $1 - 125$          |
| 5(4)   | Кол-во Регистров Для Считывания (L) |                    |
| 6(5)   | Crc                                 | $0x00 - 0xFF$      |

Таблица 8 Структура Ответного Пакета 0x03 При нормальном Завершении

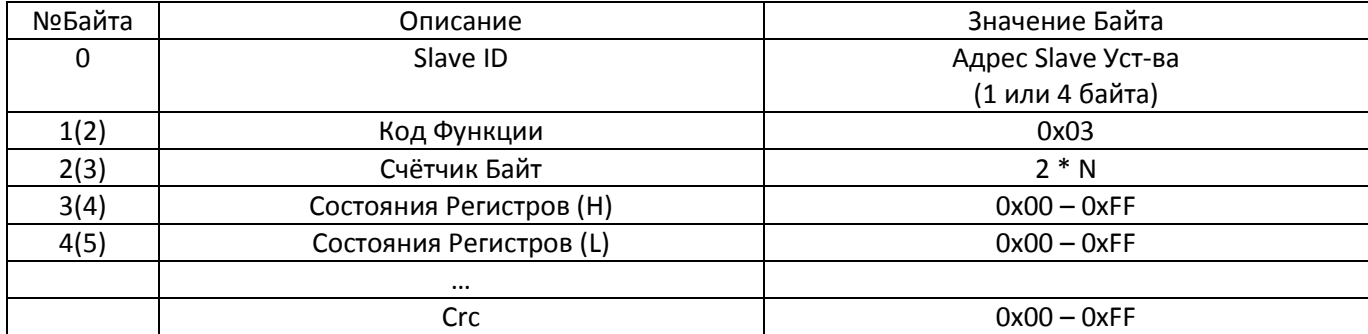

Таблица 9 Cтруктура Ответного Пакета 0x03 При Ошибке

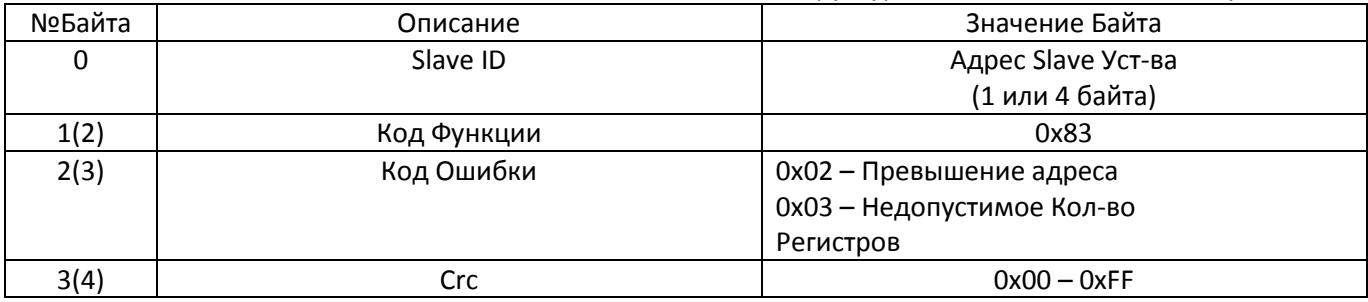

# <span id="page-8-0"></span>**Функция 0x04. Чтение входных (информационных) регистров**

Данная функция используется для чтения входных регистров, значения которых изменить через протокол нельзя. Это информационные регистры. Адреса входных регистров и их значения, см. Инструкция по меню Прочие АБРМ.484400.10 ИМП. **Таблица СОСТОЯНИЯ, ИНФОРМАЦИИ, ФОНОВЫЕ ПРОЦЕССЫ**. Колонка **Адр.** Диапазон адресов входных (информационных) регистров 20000  $\div$  65535.

#### Таблица 10 Структура Запросного Пакета 0x04

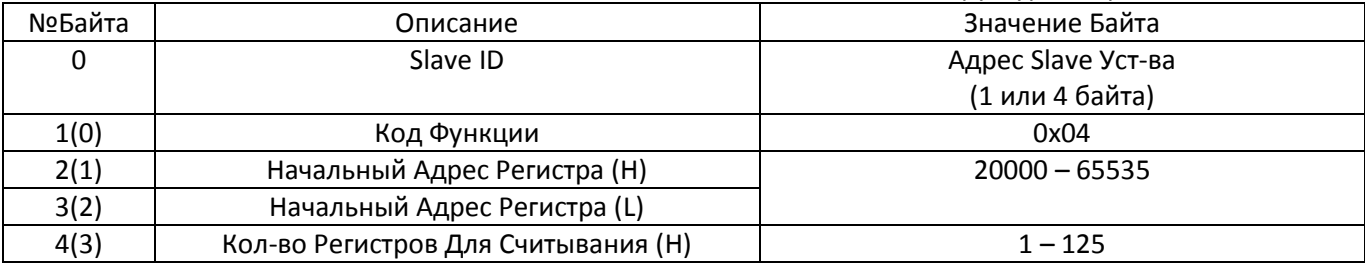

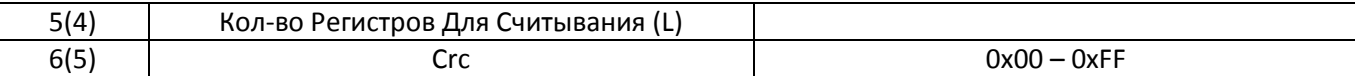

Таблица 11 Структура ответного пакета 0x04 при Нормальном завершении

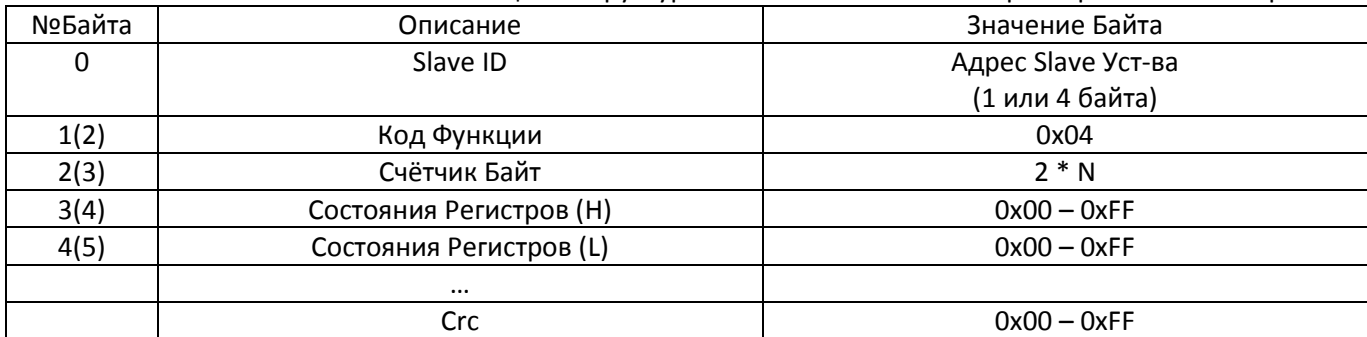

Таблица 12 Cтруктура ответного пакета 0x04 при Ошибке

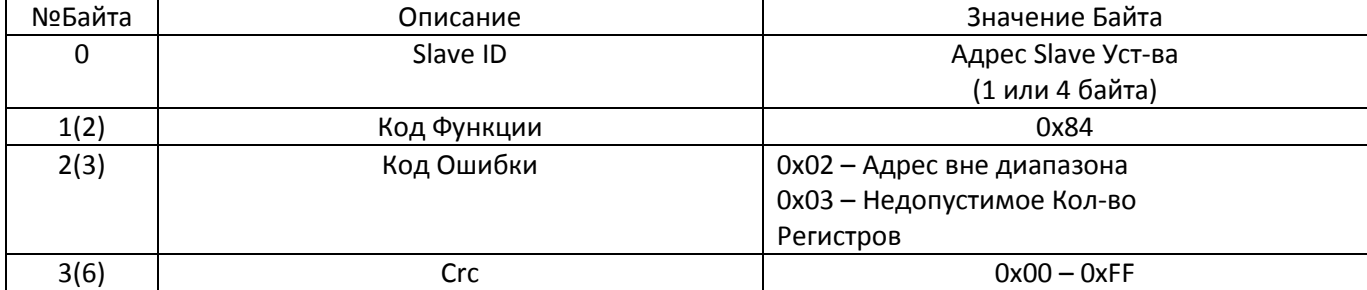

#### **Функция 0x06. Запись настроечного регистра**

Данная функция используется для записи одного настроечного регистра. Адреса входных регистров и их значения приведены, см. Инструкция по меню Настройки АБРМ.484400.10 ИМН. **Таблица НАСТРОЙКИ**, **Колонка Адр.**

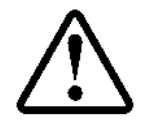

Значения регистров, адреса которых выделены "серым цветом", изменить с помощью данной команды нельзя. Изменения данных регистров возможны только через индикатор СУЛ

Некоторые параметры имеют запрет на изменение при текущем выполнении базовых действий.

Например: при движении лифта параметр П.6.3.2 НАСТРОЙКИ->БЫСТРЫЙ СТАРТ ->Количество этажей, запрещён для изменения. При изменении параметров по протоколу Модбас и наличии запрета изменения, изменения параметров не произойдёт.

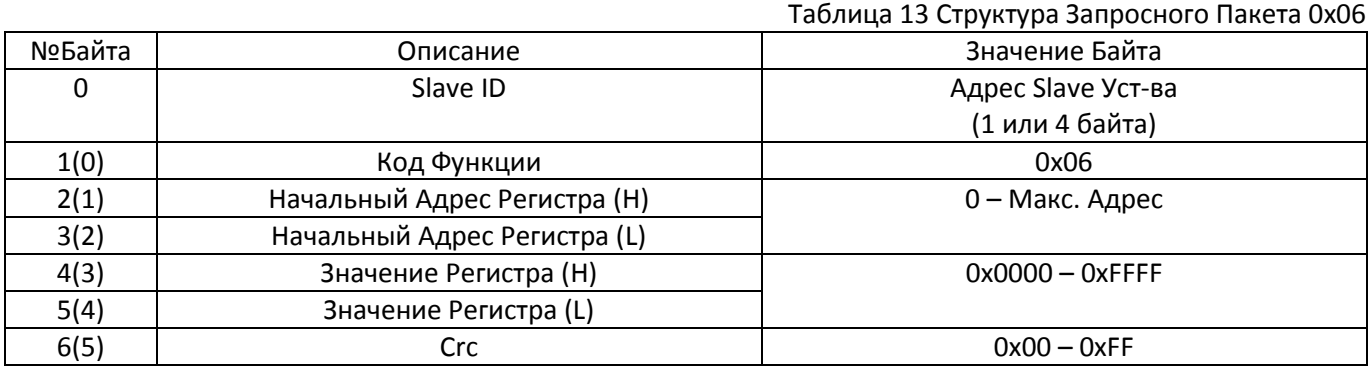

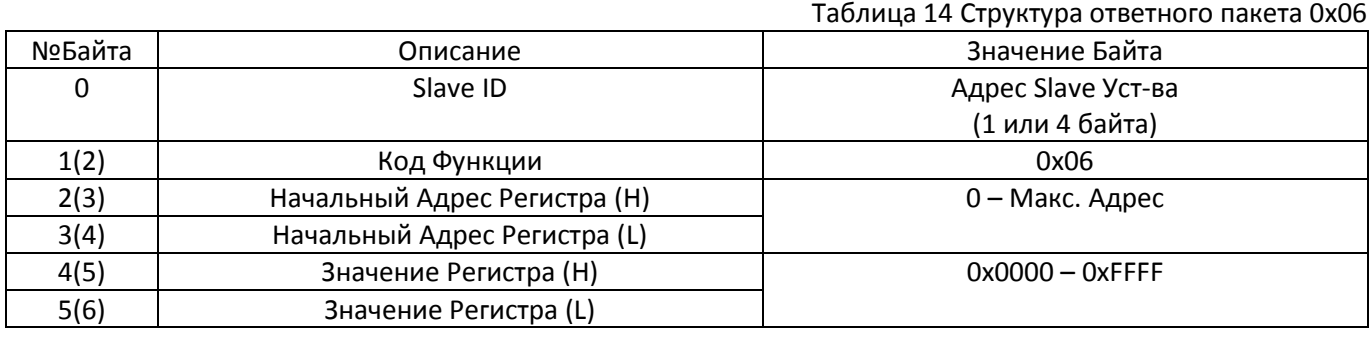

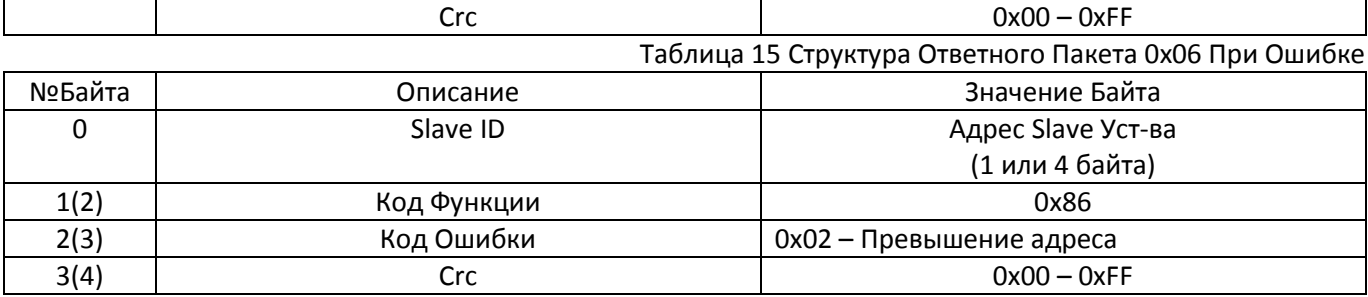

# **Функция 0x10. Запись нескольких настроечных регистров**

Данная функция используется для записи нескольких настроечных регистров. Адреса входных регистров и их значения, см. Инструкция по меню Настройки АБРМ.484400.10 ИМН. **Таблица НАСТРОЙКИ**, **Колонка Адр.** 

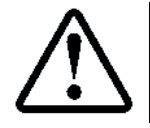

Значения регистров, адреса которых выделены "серым цветом", изменить с помощью данной команды нельзя. Изменения данных регистров возможны только через индикатор СУЛ

Одной командой можно записать не более 123 регистров.

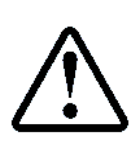

Не рекомендуется использовать данную команду, если имеются не используемые адреса регистров в диапазоне желаемой записи. Так как в будущем эти адреса могут быть заняты. Для Записи отдельных ячеек рекомендуется использовать Функцию 0x06, либо Функцию

0x10 и количество регистров для записи = 1

Таблица 16 Структура Запросного Пакета 0x10

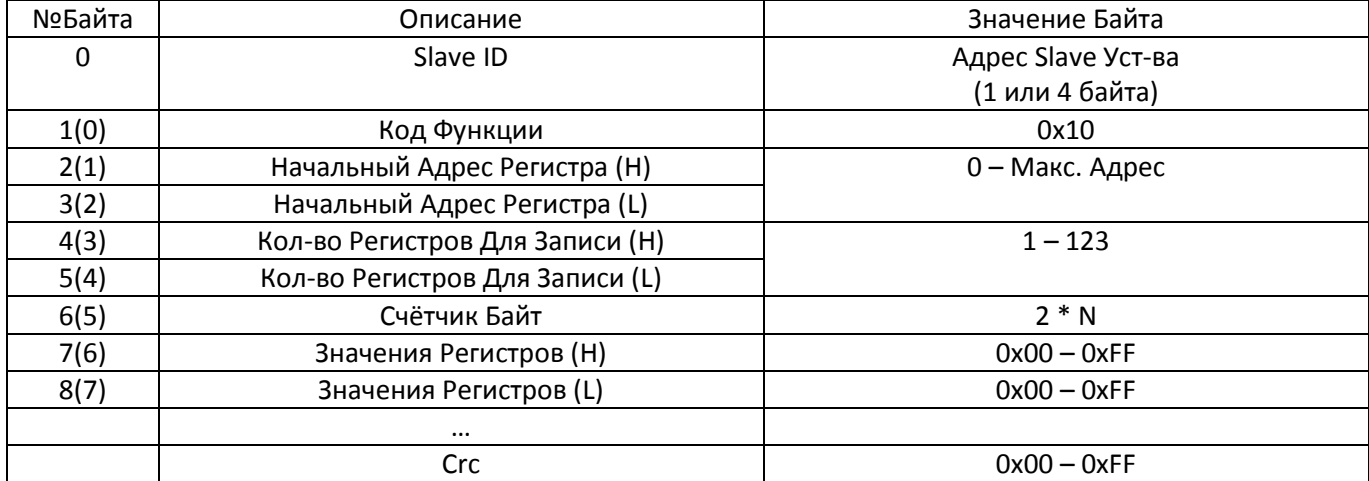

Таблица 17 Общая структура Ответного Пакета 0x10

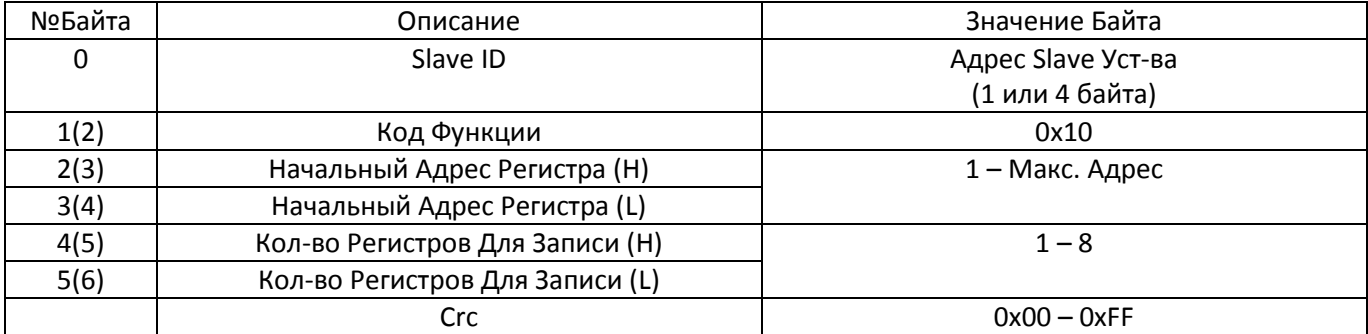

Таблица 18 Cтруктура Ответного Пакета 0x10 При Ошибке

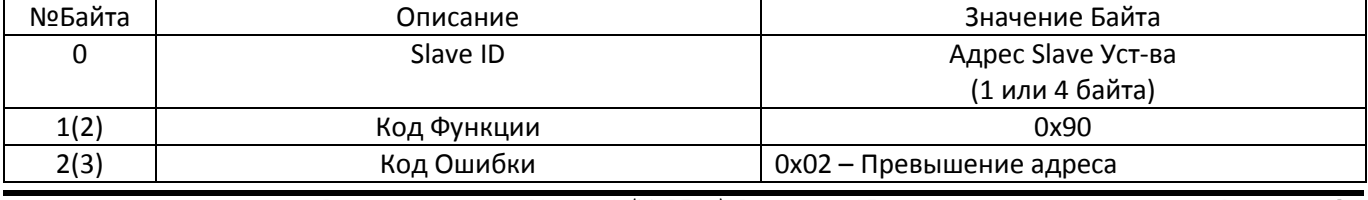

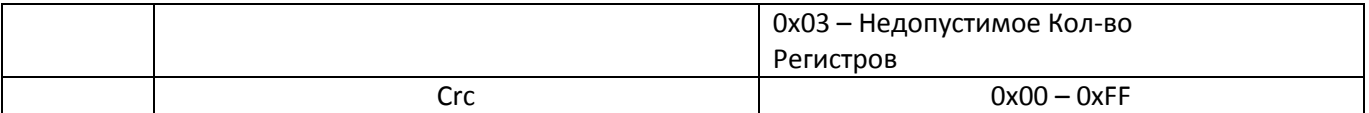

# <span id="page-11-0"></span>**3 Особенности работы с файлами по протоколу Модбас**

Различные типы данных комбинируются в записи, которые образуют файлы. Данные файлы могут быть считаны через стандартную команду 0x14 протокола Модбас, а также могут быть записаны через стандартную команду 0x15 протокола Модбас.

В соответствии с протоколом Модбас, каждый файл может иметь уникальный номер в диапазоне 0x0001 - 0xFFFF. Каждый файл может состоять из записей с номерами 0 – 9999. Размер каждой записи может быть произвольным, но не должен превышать значение 121 регистр.

При данном значении размер единичного пакета не превышает максимально возможный для протокола Модбас.

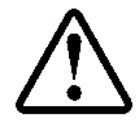

Для упрощения реализации протокола поддерживается чтение/запись только одной записи в файле за 1 раз

Адресуемая единица данных – Регистр (2 байта), соответственно количество данных, считываемых из файла всегда кратно 2. Тип данных переменных, которые считываются и записываются, может быть 1 байт (uint8) , 2 байта (uint16) , 4 байта (uint32).

Если тип переменной 1 байт (uint8), то значение находиться в младшей часть регистра, старшая часть регистра = 0.

Если тип переменной 2 байт (uint16), то значение находиться в старшей и младшей части регистра.

Если тип переменной 4 байт (uint32), то используются 2 последовательных регистра. Причём порядок передачи байт B3 (MSB) B2 B1 B0 (LSB). Эту особенность следует учитывать на приёмной стороне в ПО.

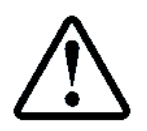

В SCADA системах и специализированом ПО, для работы по протоколу ModBus, имеется опция Swapped, которая меняет местами байты В3 В2 $\leftrightarrow$ В1 В0 для типов данных uint32, float. Если необходимо, то следует использовать данную опцию для корректной интерпретации 4-х байтовых значений

В системе СУЛ можно выделить следующие типы Файлов:

#### **Статические файлы системы**

Это файлы, которые всегда в наличии и к которым возможен доступ в любое время. Данные этих файлов присутствуют в энергонезависимой (NVRAM) памяти системы. NVRAM память имеет ёмкость 32768 байт.

#### **З.1.1 Статический файл №1**

<span id="page-11-1"></span>Занимает первые 16384 байта (адреса 0x0000÷0x3FFF) и содержит записи представляющие настройки СУЛ и различные журналы, см. **[Приложение](#page-48-0) 3 [Приложение](#page-53-0) 11.**

Данный файл содержит 128 записей. Каждая запись файла №1 имеет фиксированный размер 64 регистра (128 байт). Каждая запись может быть считана и записана независимо через функции 0x14, 0x15. Также может быть считано и записано требуемое кол-во регистров 1÷64 в каждой записи.

#### **Статические файлы №2142**

<span id="page-11-2"></span>Занимают последние 16384 байта (адреса 0x4000 ÷ 0x7FFF) и содержат записи статистики, см. **[Приложение](#page-55-0) 12.**

Каждый файл содержит записи, относящиеся к одному типу информации. Каждый файл содержит 3 записи.

Запись 0 содержит дневную информацию для каждого из 31 дня. Запись 1 содержит месячную информацию для каждого из 12 месяцев. Запись 2 содержит годовую информацию для каждого из 25 годов. Каждая запись может быть считана отдельно и сохранена в файл. По данному файлу возможно построение любых графиков или диаграмм в сторонних программах.

Записи файлов статистики имеют различную размерность, так как количество байт выделенное для хранения информации различно. Количество регистров, которое необходимо указывать для обращения к каждой записи указано см. **[Приложение](#page-55-0) 12**, колонка №3.

Если размерность поля uint8 (1 байт), то при чтении регистра, относящегося к данному полю, старшая часть регистра будет иметь значение 0. При записи данного поля будет использоваться только младшее значение поля данных.

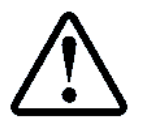

### **Динамические файлы системы**

Это файлы, которые формируются автоматически или по командам и к которым возможен доступ в любое время. Данные этих файлов присутствуют в оперативной (RAM) памяти системы.

#### **Динамический файл системы №200 (видеобуфер)**

<span id="page-12-0"></span>Это файл №200, содержащий единственную запись 0. Представляет собой видео буфер, содержащий информацию, отображаемую на индикаторе СУЛ. Индикатор отображает 8 строк информации, по 20 символов строке. Т.о. видеобуфер содержит 160 байт данных.

За 1 раз из файла можно считать не более 121 регистров данных. Каждый регистр содержит 2 байта информации и для чтения всего буфера необходимо запрашивать 80 регистров.

Данная информация может запрашиваться непрерывно, при нахождении сервисного ПО во вкладке отображения индикатора СУЛ. Структура файла №200. См. **Приложение 13[. Файл №200: Видеобуфер](#page-59-0)**

#### **Динамический файл системы №201 (текстовый монитор)**

<span id="page-12-1"></span>Это файл №201, содержащий единственную запись 0. Представляет собой текстовый монитор последних 12 историй, которые возникли в СУЛ.

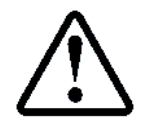

Просмотр последних 6 историй из текстового монитора доступен при нажатии кнопки Функция "**Ф**" на панели СУЛ, при нахождении в главном меню

Текстовый монитор содержит 12 историй по 20 байт каждая. Всего 240 байт данных. За 1 раз из файла можно считать не более 121 регистров данных. Каждый регистр содержит 2 байта информации и для чтения всего монитора необходимо запрашивать 120 регистров.

Данная информация может запрашиваться непрерывно, при нахождении сервисного ПО во вкладке отображения текстового монитора СУЛ. Структура файла №201. См. Приложение 14[. Файл №201: Текстовый](#page-59-1)  [монитор](#page-59-1) .

#### **Динамический файл системы №202 (двоичный монитор)**

<span id="page-12-2"></span>Это файл №202, содержащий единственную запись 0. Представляет собой очередь из 15 последних историй, которые возникли в СУЛ.

Каждая история имеет двоичный формат и представляет собой определённую структуру, которая может быть расшифрована на диспетчерском пульте.

По мере поступления данных, истории могут выводиться в окно отображения и сохраняться в log файл. По данным историям можно наблюдать ход работы СУЛ в реальном времени с диспетчерского пульта.

Данные из файла содержат всю информацию, характерную для каждой истории (её номер, дату и время возникновения и т.п.).

Файл двоичного монитора содержит очередь из 15 историй по 16 байт каждая. Всего 240 байт данных.

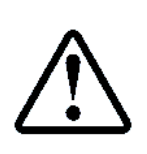

При запросе файла 202 всегда указывается максимально количество регистров для чтения 120. По факту будет возвращено количество данных, соответствующее количеству новых историй в очереди.

Если новых данных в очереди нет, то будет возвращён пустой пакет, в котором данные отсутствуют

Данная информация может запрашиваться непрерывно, при нахождении сервисного ПО во вкладке отображения монитора СУЛ. Структура файла №202, см. **Приложение 15[. Файл №202: Двоичный монитор](#page-59-2)**.

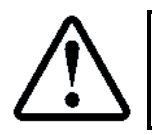

Структура каждой истории см. **Приложение 16[. Структура записи истории](#page-59-3)**

#### **Динамический файл системы №250 (внутренний буфер)**

<span id="page-12-3"></span>Это файл №250 – внутренний буфер RAM размером 32 кб. В данный буфер могут формироваться различные типы информации (журналы, образы памяти, прошивки, различные файлы данных, музыки и т.п.). Динамический файл системы формируется драйверами:

Драйвер Статистики;

Драйвер Журналов;

Драйвер Ввода-Вывода.

Для формирования динамического файла, предварительно необходимо вызвать требуемый драйвер с передачей ему необходимых параметров.

Драйверы могут быть вызваны через протокол Модбас, путём формирования и передачи управляющего файла (см. абзац **[5](#page-18-1) [Командный файл 255](#page-18-1)**), либо через меню СУЛ.

Динамический файл системы имеет номер 250. Файл имеет максимум 135 записей по 121 регистру в каждой записи и 136-ую запись, содержащую 49 регистров. Максимальный размер файла 135•121•2 + 49•2 = 32768 байт. Реальный размер внутреннего файла доступен после формирования данного файла каким – либо драйвером.

Динамический файл №250, после создания драйвером, может содержать любую информацию (например: журнал о работе оборудования) и иметь размер не кратный 2-м. В этом случае **младший байт** последнего регистра будет иметь значение 0

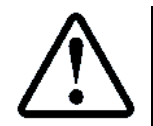

Динамический файл №250, после создания Ведущим устройством (модулем ДС), может содержать любую информацию (например: mp3 файл) и иметь размер не кратный 2-м. В этом случае **младший байт** последнего регистра рекомендуется устанавливать = 0

3.2.4.1 Чтение, запись динамического файла №250

<span id="page-13-2"></span>Динамический файл №250 имеет произвольный размер. Динамический файл №250 может формироваться драйвером Ввода СУЛ. В этом случае размер его доступен через Информационный регистр драйвера Ввода **64006 (Принято байт)**.

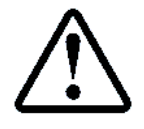

П.12.1.1.4 ФОНОВЫЕ ПРОЦЕССЫ- ДРАЙВЕР ВВОДА- ИНФОРМАЦИЯ-**Принято Байт**

Динамический файл №250 формируется Ведущим устройством, если необходима его запись, в этом случае размер его известен Ведущему устройству.

При чтении/записи файла произвольного размера Ведущему устройству необходимо формировать последовательность запросов с **Номером Записи** и **Размером записи** для чтения, записи данного файла.

Исходя из размера файла необходимо определить максимальное количество записей в файле (MaxRecord) и размер последней записи (LastReg)

# **Алгоритм может быть следующим:**

**Шаг 1.** Берём размер файла. Переменная SizeFile;

**Шаг 2.** Определяем максимальное количество запрашиваемых записей. Переменная MaxRecord.

- Кол-во байт в одной записи файла всегда 242 байт (121 Регистр);
- Если размер файла кратен 242, то MaxRecord = (целая часть) (SizeFile / 242);
- Если размер файла не кратен 242, то MaxRecord = (целая часть) (SizeFile / 242 ) + 1.

 **Шаг 3.** Определяем общее количество считываемых регистров в последней записи в случае если размер файла не кратен 242.

Переменная LastReg = ( SizeFile % 242 ) / 2. Если количество байт в файле нечётно, то LastReg = LastReg + 1.

- **Шаг 4.** Формируем запросы на чтение, запись файла.
	- Читаем, пишем записи  $0 \div$  MaxRecord 1, размер записи 121 регистр;
	- Читаем, пишем записи MaxRecord, размер записи LastReg.

# <span id="page-13-0"></span>**Функция 0x14. Чтение файлов**

Чтение файла осуществляется через команду 0x14 протокола Модбас. Структура запросного пакета приводится [в Таблица](#page-13-1) 19.

<span id="page-13-1"></span>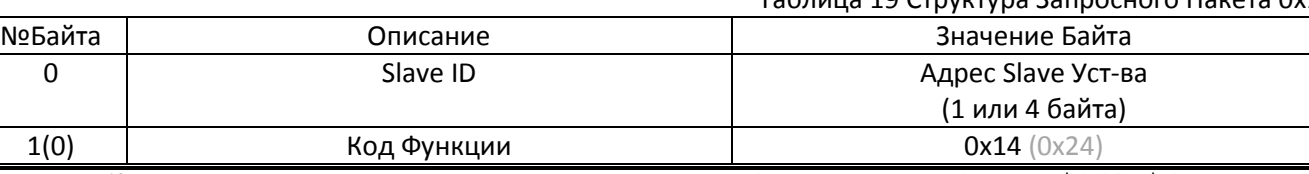

#### Таблица 19 Структура Запросного Пакета 0x14

Страница 12 Инструкция по протоколу диспетчеризации СОЮЗ 2.0 (МодБас). Версия 2405

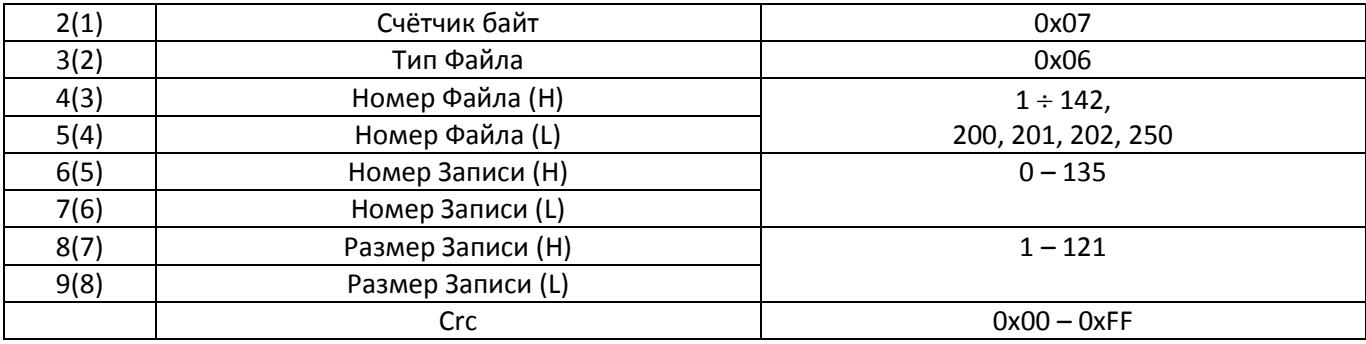

### **Описание Полей:**

#### **Счётчик байт:**

Количество последующих байт. Всегда 0x07, что соответствует запросу одной записи файла. **Тип файла:** Всегда 0x06;

**Номер Файла:** 1 142, 200, 201, 202, 250, см. **[Приложение](#page-48-0) 3 [Приложение](#page-59-2) 15**

 **Номер Записи:** 0 135, см. **[Приложение](#page-48-0) 3 [Приложение](#page-59-2) 15**, либо расчётные значения для динамического файла.

 **Размер Записи:** 1 121, см. **[Приложение](#page-48-0) 3 [Приложение](#page-59-2) 15**, либо расчётные значения для динамического файла.

Структура ответного пакета приводится в [Таблица](#page-14-0) 20

#### Таблица 20 Структура Ответного Пакета 0x14

<span id="page-14-0"></span>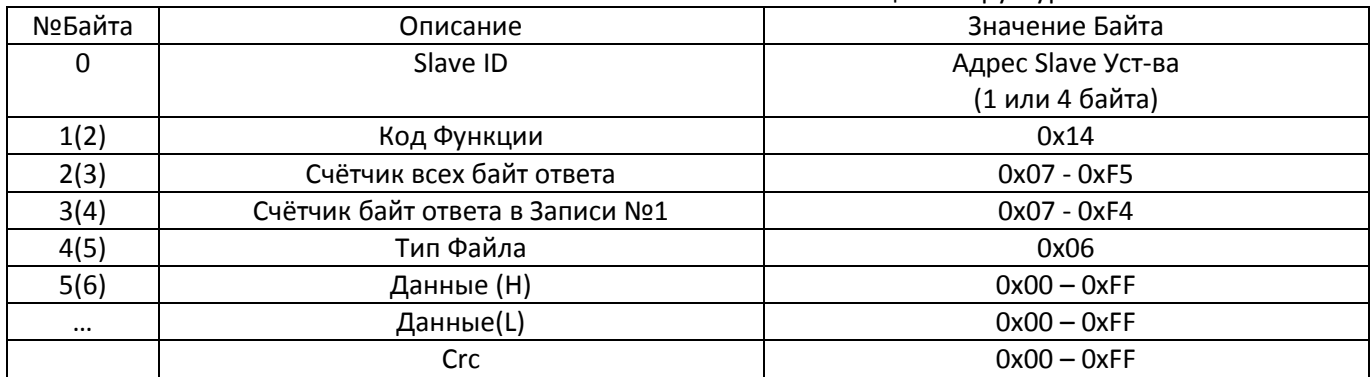

#### Таблица 21 Cтруктура ответного пакета 0x14 при ошибке

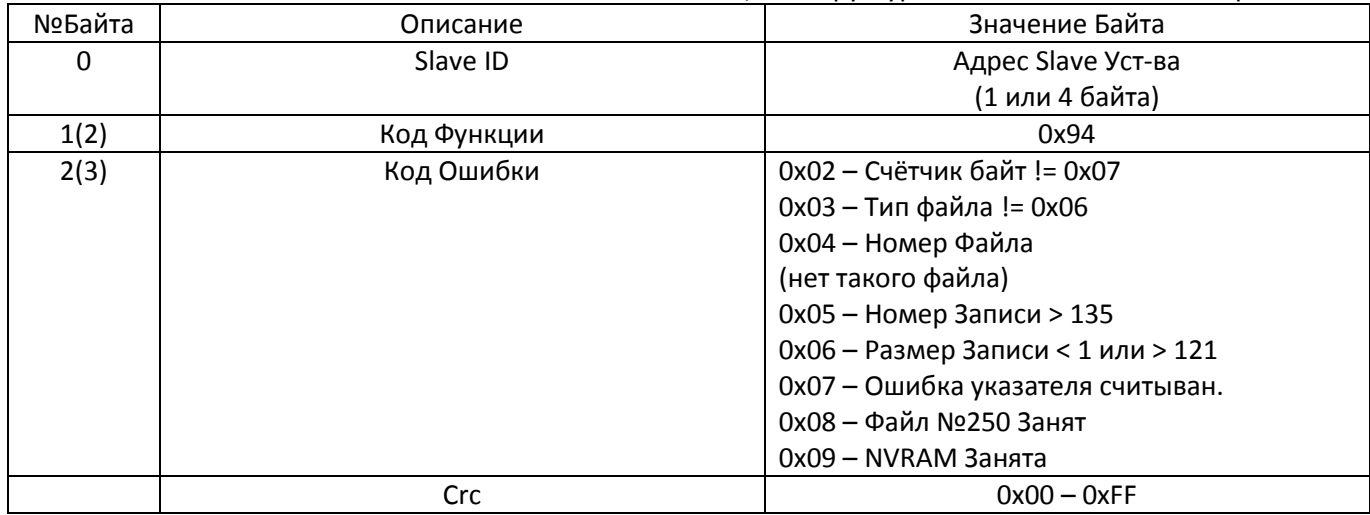

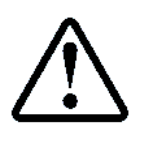

# Дополнительно может быть установлена задержка ответа. П.6.19.1.2 НАСТРОЙКИ $\rightarrow$ МОДУЛЬ ДИСПЕТЧ. $\rightarrow$ ОБЩИЕ НАСТРОЙКИ $\rightarrow$ **Задержка ответа**

Это необходимо учитывать при ожидании ответа от СУЛ

# <span id="page-15-1"></span>**Функция 0x15. Запись файлов**

Все файлы, которые доступны для чтения, также доступны и для записи. Структура запросного пакета приводится [в Таблица](#page-15-0) 22

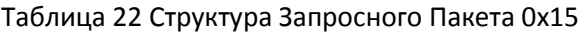

<span id="page-15-0"></span>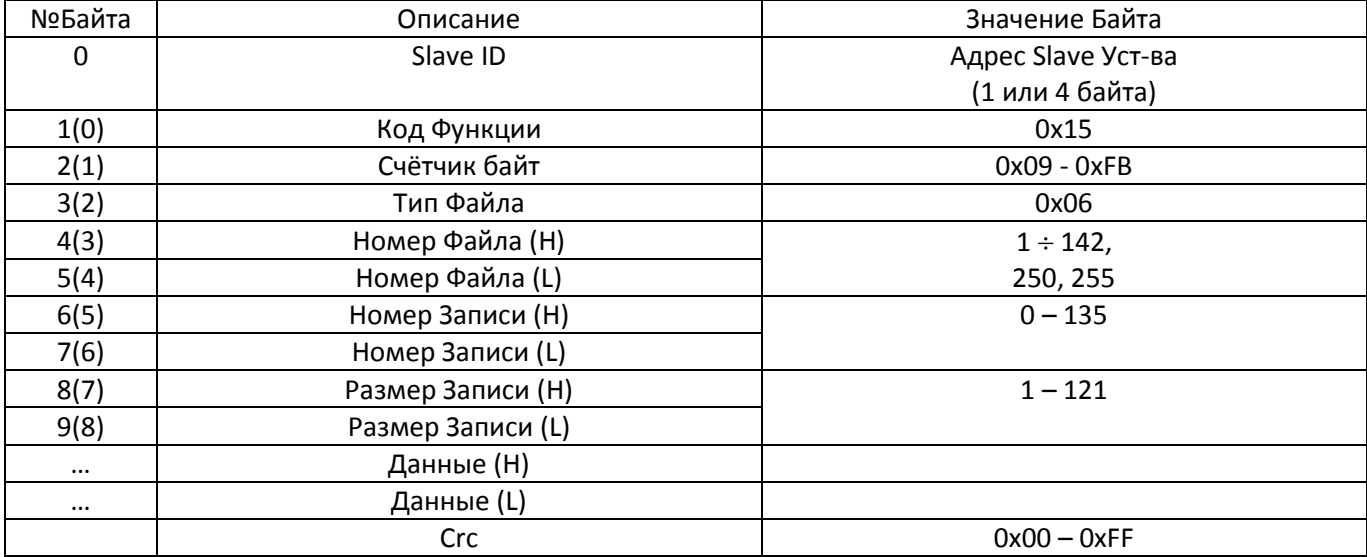

Описание полей запросного пакета соответствует абзацу **[3.3](#page-13-0) Функция 0x[14. Чтение файлов](#page-13-0)**

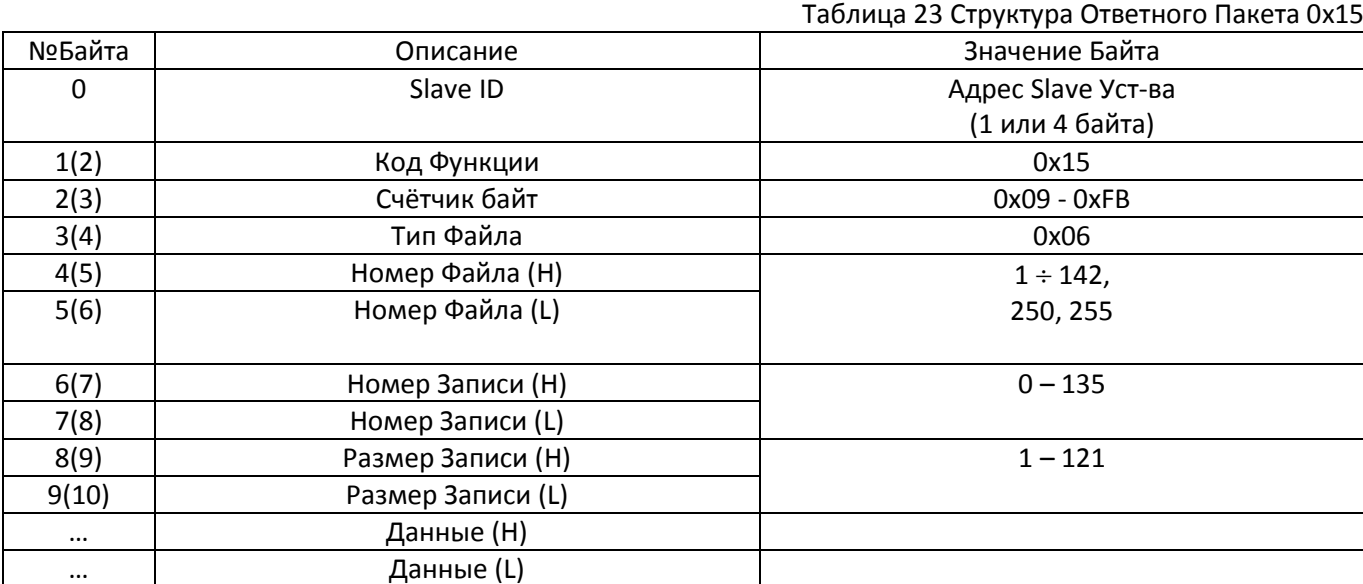

Таблица 24 Cтруктура ответного пакета 0x15 при ошибке

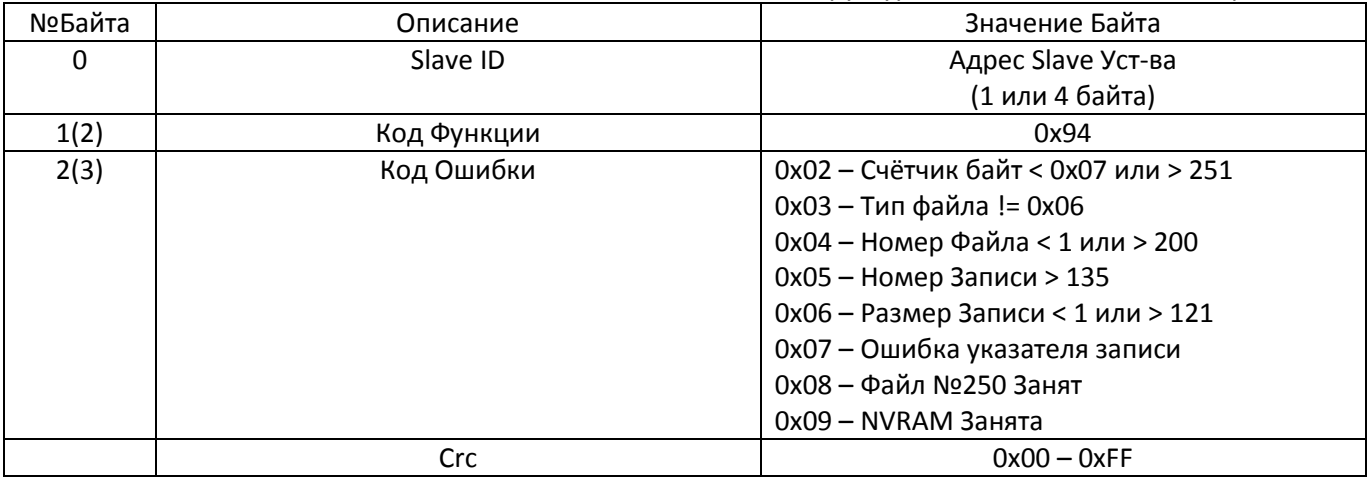

Crc 0x00 – 0xFF

# 3.5 Функция 0х2В (0х3В) / 0х0Е. Получение идентификационной информации

<span id="page-16-4"></span>Данная функция необходима с цель идентификации СУЛ, к которой в данный момент выполнено подключение. Данная функция используется, в основном, при удалённом доступе к СУЛ. См. руководство по эксплуатации АБРМ.484400.10 РЭ, абзац: Удалённый доступ.

# 3.5.1 Модбас Версия

<span id="page-16-0"></span>Структура запросного пакета приводится в Таблица 25.

### Таблица 25 Структура Запросного Пакета 0х2В / 0х0Е

<span id="page-16-1"></span>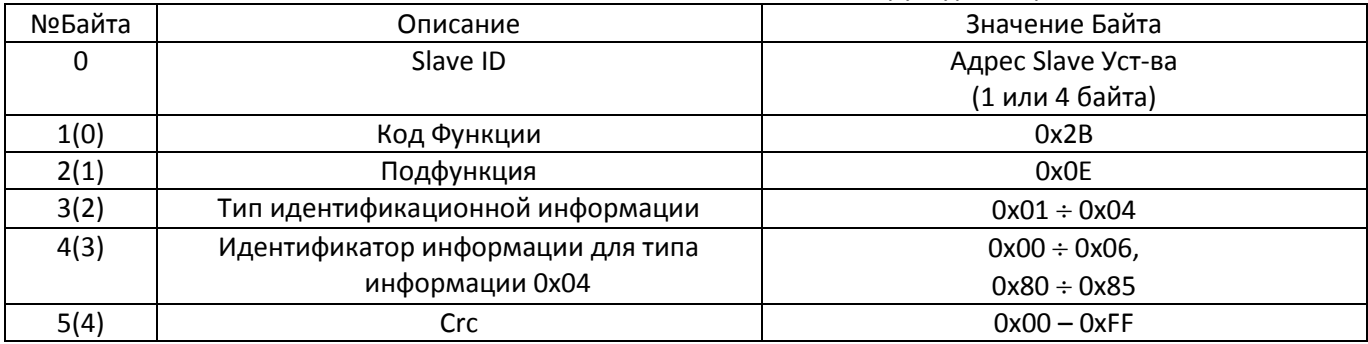

#### Описание Полей:

### > Тип идентификационной информации:

Запрашиваемая информация разделена на типы: См. Таблица 26

- 0х01 Запрос основной информации;
- 0х02 Запрос регулярной информации;
- 0х03 Запрос расширенной информации;
- 0х04 Запрос информации по индивидуальному идентификатору;
- > Идентификатор информации: См. Таблица 26

<span id="page-16-2"></span>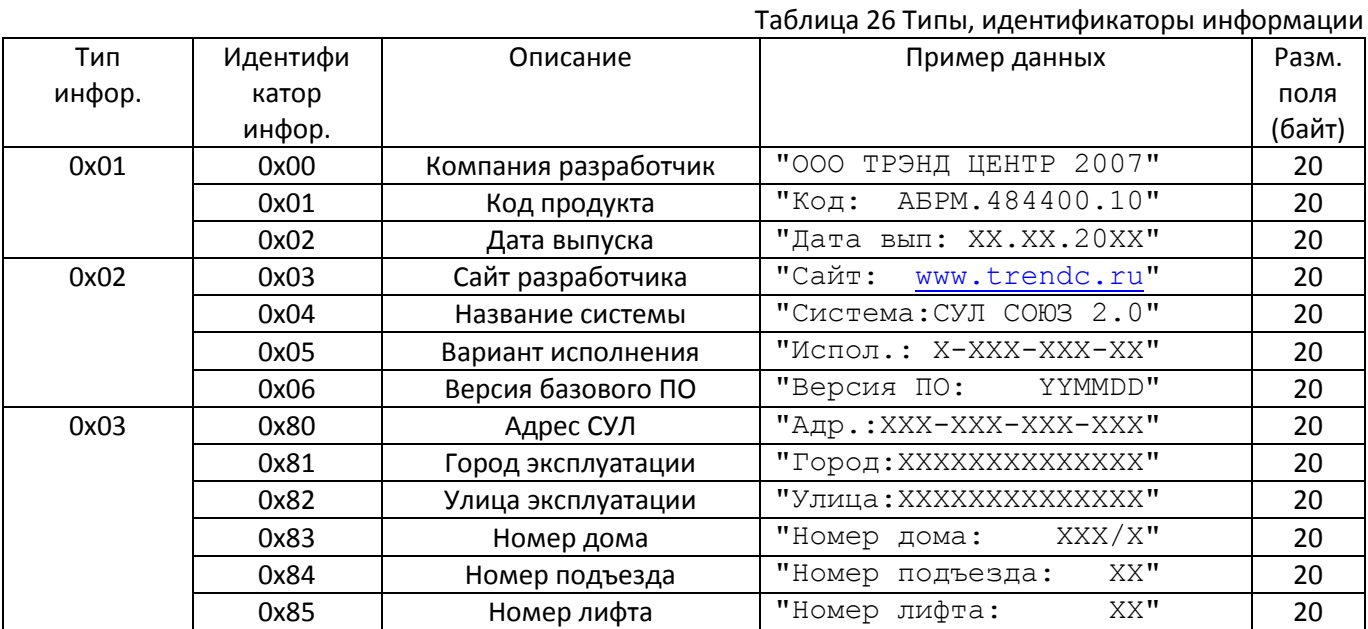

#### <span id="page-16-3"></span>Структура ответного пакета приводится в Таблица 27

#### Таблица 27 Структура ответного пакета 0х2В/0х0Е

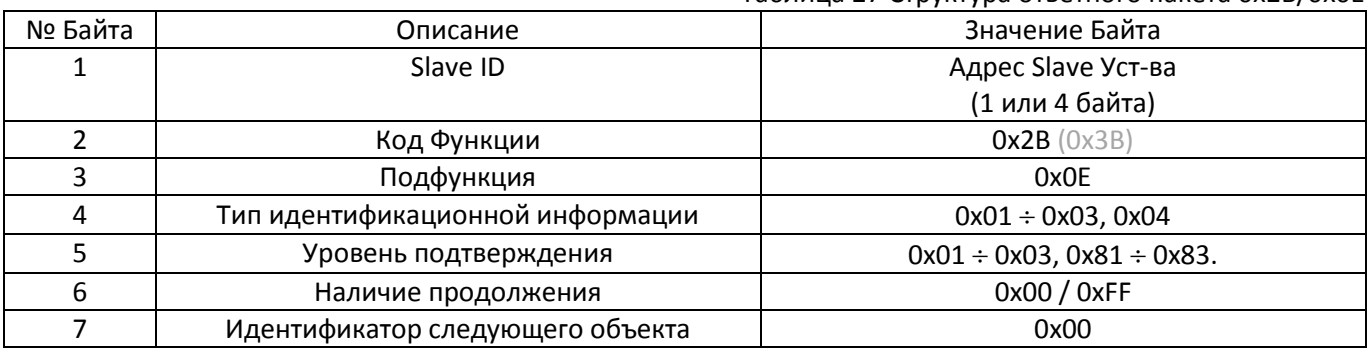

Инструкция по протоколу диспетчеризации СОЮЗ 2.0 (МодБас). Версия 2405

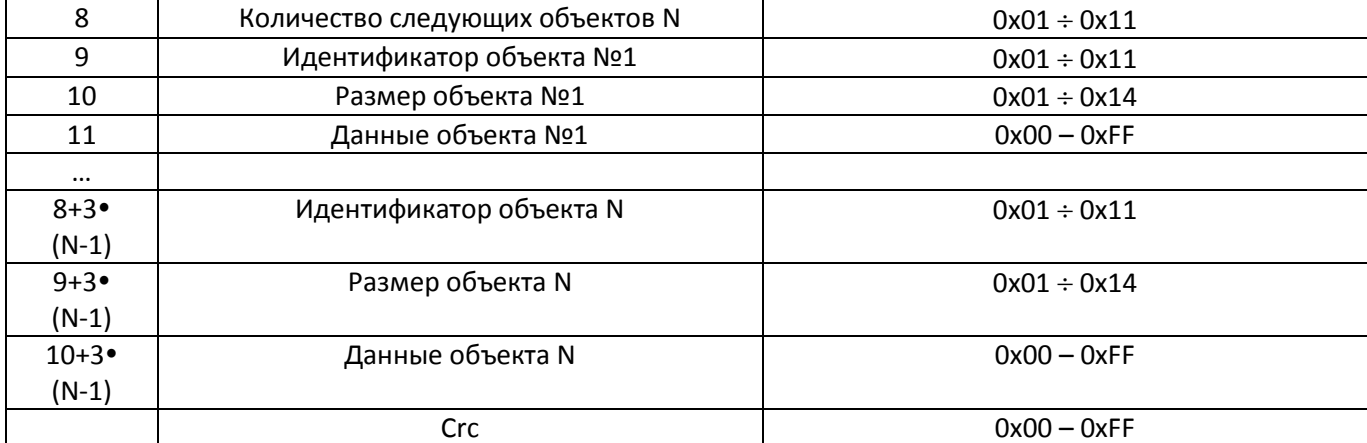

Таблица 28 Структура ответного пакета 0х2В/0х0Е При Ошибке

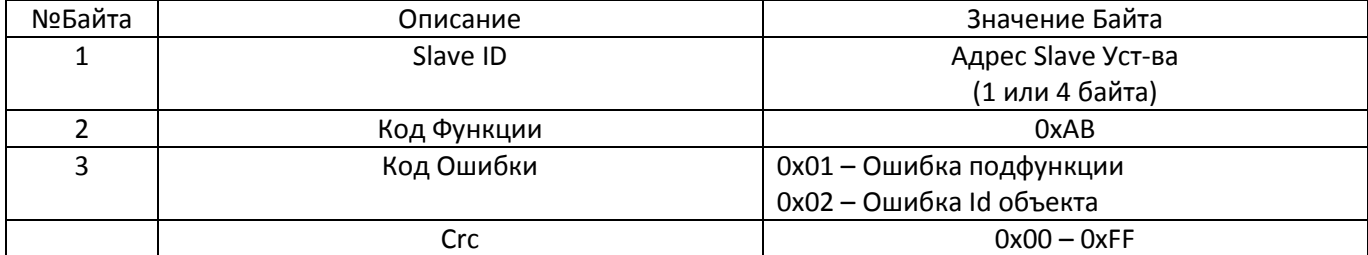

При запросе поля 0х80 Адрес СУЛ, информация возвращается в зависимости от установленного типа адресации см. П.6.19.1.3 НАСТРОЙКИ→МОДУЛЬ ДИСПЕТЧ.→ОБЩИЕ НАСТРОЙКИ→Тип адреса. > Если тип адреса Адрес: 1 байт, то значения Байт 3, 2, 1 будут возвращены как 0-вые.

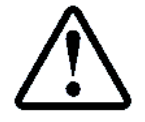

Ведущее устройство всегда может узнать существующий адрес СУЛ при запросе функцией 0х2В с использованием сервисного адреса 248

# 3.5.2 Ascii Версия

<span id="page-17-0"></span>3.5.2.1 Получение Тип информации №1

 $\triangleright$  INF1

3.5.2.2 Получение Тип информации №2  $\triangleright$  INF2

3.5.2.3 Получение Тип информации №3

 $>$  INF3

# <span id="page-18-0"></span>**4 Утилита ModScan32**

Для проверки возможности чтения, записи регистров СУЛ, а также для отправки команд рекомендуется использовать утилиту ModScan32. Скачать можно например: [https://www.win](https://www.win-tech.com/demos/modscan32.zip)[tech.com/demos/modscan32.zip](https://www.win-tech.com/demos/modscan32.zip)

Утилита позволяет периодически отправлять пакеты со стандартными функциями 0x01, 0x02, 0x03, 0x04 и показывает ответ на данные функции.

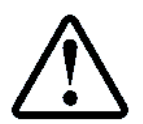

Перед началом работы необходимо установить соединение с COM портом на скорости в соответствии с **[2.1](#page-6-2) [Параметры связи](#page-6-2)**

Чтение и запись файлов возможна с помощью функций 0x14, 0x15. Формирование пакета с данными функциями и с любыми произвольными доступно через меню:

Setup→Extended→User Msg. На [Рисунок](#page-18-2) 2 показан пример отправки функции 0х14 к устройству, имеющему адрес 01, с целью чтения записи 0 из файла 1.

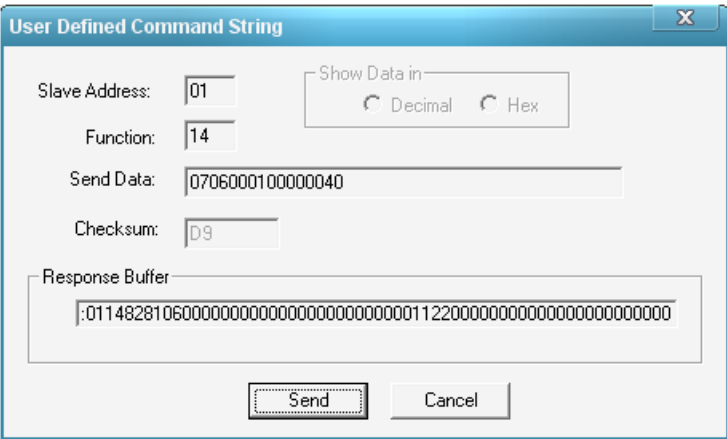

<span id="page-18-4"></span>Рисунок 2 Чтение записи 0 из файла 1. Функция 0x14 через ModScan32

<span id="page-18-2"></span>Примеры записи командного файла приводятся в см. абзац **[5](#page-18-1) [Командный файл 255](#page-18-1)**

#### <span id="page-18-1"></span>**5 Командный файл 255**

СУЛ может выполнять различные команды от Ведущего модуля. Для передачи команд используется командный файл №255. Номер записи 0. Функция Модбас 0x15(0x25). Длина поля данных в соответствии с **[Таблица](#page-18-3) 29**. Он может содержать различные структуры данных, необходимые для реализации команд. При выполнении некоторых команд, задействуются специализированные драйвера, которые могут выполнять определённое время.

Все символы в запросной строке представлены в шестнадцатеричном виде. Принимается что:

- $\triangleright$  СУЛ имеет адрес 0x01;
- $\triangleright$  Функция 0x15(0x25);
- Файл для записи 0xFF.

<span id="page-18-3"></span>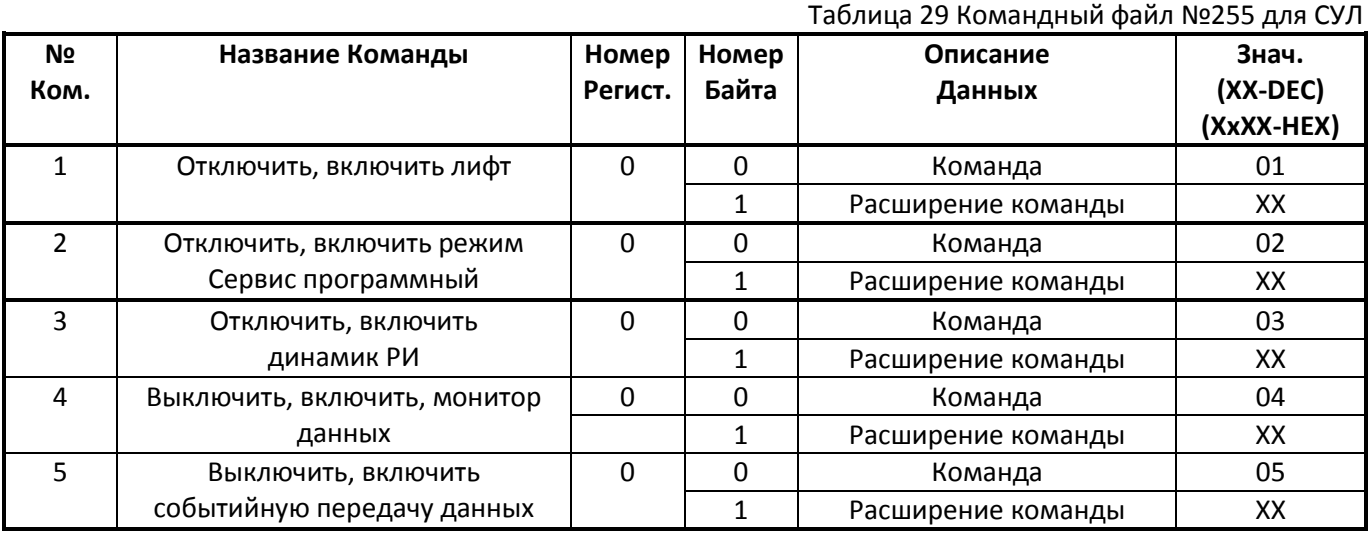

| 6                | Включение, отключение         | $\pmb{0}$      | $\mathbf 0$    | Команда                | 06               |
|------------------|-------------------------------|----------------|----------------|------------------------|------------------|
|                  | канала МДС                    |                | $\mathbf{1}$   | Расширение команды     | XX               |
| $\overline{7}$   | Включение, отключение         | $\pmb{0}$      | $\pmb{0}$      | Команда                | 07               |
|                  | канала МУД                    |                | $\mathbf{1}$   | Расширение команды     | XX               |
| 8                | Передача информации о         | $\pmb{0}$      | $\mathbf 0$    | Команда                | 08               |
|                  | срабатывании датчиков МДС     |                | $\mathbf{1}$   | Датчики <sup>1</sup> : | XX               |
|                  |                               |                |                | Бит 6÷7-Резерв         |                  |
|                  |                               |                |                | Бит 4÷5-Проник.в МП    |                  |
|                  |                               |                |                | Бит 2÷3-Вызов из МП    |                  |
|                  |                               |                |                | Бит 0÷1-Вызов из Каб.  |                  |
| $\boldsymbol{9}$ | Передача информации о         | $\pmb{0}$      | 0              | Команда                | 09               |
|                  | Версии ПО модуля ДС           |                | 1              | Команда                | 09               |
|                  |                               | $\mathbf{1}$   | $\mathbf 0$    | Год Н                  | $0 + 9$          |
|                  |                               |                | $\mathbf{1}$   | Год L                  | $0 + 9$          |
|                  |                               | $\overline{2}$ | $\mathbf 0$    | Месяц Н                | $0+9$            |
|                  |                               |                | 1              | Месяц L                | $0 + 9$          |
|                  |                               | 3              | $\mathbf 0$    | День Н                 | $0 + 9$          |
|                  |                               |                | $\mathbf{1}$   | День L                 | $0 + 9$          |
|                  | Команды драйвера статистики   |                |                |                        |                  |
| 10               | Работа с драйвером статистики | $\mathbf 0$    | $\mathbf 0$    | Команда                | 10               |
|                  |                               |                | $\mathbf{1}$   | Расширение команды     | $0x01 \div 0x04$ |
|                  |                               | $\mathbf{1}$   | $\overline{2}$ | Год Начала Статистики  | $00 \div 99$     |
|                  |                               |                | 3              | Месяц Начала Статист.  | $01 \div 12$     |
|                  |                               | $\overline{2}$ | $\overline{a}$ | День Начала Статист.   | $01 \div 31$     |
|                  |                               |                | 5              | Год Конца Статистики   | $00 \div 99$     |
|                  |                               | 3              | 6              | Месяц Конца Статист.   | $01 \div 12$     |
|                  |                               |                | $\overline{7}$ | День Конца Статистики  | $01 \div 31$     |
|                  | Команды драйвера журналов     |                |                |                        |                  |
| 11               | Работа с драйвером журналов   | $\mathbf 0$    | $\pmb{0}$      | Команда                | 11               |
|                  |                               |                | 1              | Расширение команды     | XX               |
|                  |                               | $\mathbf{1}$   | $\overline{2}$ | Тип Журнала            | $1 \div 19$      |
|                  |                               |                | 3              | Резерв                 | $\mathbf 0$      |
| 12               | Остановить работу драйвера    | $\mathbf 0$    | $\mathbf 0$    | Команда                | 12               |
|                  | журнала, статистики           |                | $\mathbf 1$    | Команда                | 12               |
|                  | Команды драйвера Ввода        |                |                |                        |                  |
| 13               | Чтение потока данных          | $\mathbf 0$    | $\mathbf 0$    | Команда                | 13               |
|                  |                               |                | 1              | Расширение команды     | 0x03             |
|                  |                               | $\mathbf{1}$   | $\overline{2}$ | Номер модуля ввода     | $1 \div 24$      |
|                  |                               |                | 3              | Канал модуля ввода     | $0 \div 5$       |
|                  |                               | $\overline{2}$ | 4              | Адрес модуля ввода     | $1 \div 254$     |
|                  |                               |                | 5              | Порт ввода             | $1 \div 8$       |
|                  |                               |                |                | Файл ввода             |                  |
|                  |                               | $\overline{3}$ | 6              | Папка файла            | $0 \div 3$       |
|                  |                               |                | $\overline{7}$ | Резерв                 | 0                |
|                  |                               | $\overline{4}$ | 8              | Имя Файла Символ 0     | $'A' \div 'Z'$   |
|                  |                               |                | 9              | Имя Файла Символ 1     | $'0' \div '9'$   |
|                  |                               | 5              | 10             | Имя Файла Символ 2     |                  |
|                  |                               |                | 11             | Имя Файла Символ 3     |                  |
|                  |                               | 6              | 12             | Имя Файла Символ 4     |                  |

 $^{\text{\tiny{1}}}$  Значение 0x00–Датчик не определён, Значение 0x01–Датчик разомкнут, Значение 0x02–Датчик замкнут

 $\overline{a}$ 

|              |                                             |                | 13               | Имя Файла Символ 5                         |                  |
|--------------|---------------------------------------------|----------------|------------------|--------------------------------------------|------------------|
|              |                                             | $\overline{7}$ | 14               | Имя Файла Символ 6                         |                  |
|              |                                             |                | 15               | Имя Файла Символ 7                         |                  |
|              |                                             | 8              | 16               | Расширение Символ 1                        |                  |
|              |                                             |                | 17               | Расширение Символ 2                        |                  |
|              |                                             | 9              | 18               | Расширение Символ 3                        |                  |
|              |                                             |                | 19               | Протокол ввода                             | $1 \div 3$       |
|              |                                             | 10             | 20               | Режим ввода                                | $\boldsymbol{0}$ |
|              |                                             |                | 21               | Резерв                                     | $\mathbf 0$      |
|              |                                             | 11             | 22               | Размер Данных Н <sup>2</sup>               | $0 \div 255$     |
|              |                                             |                | 23               | Размер Данных L                            | $0 \div 255$     |
|              | Команды драйвера Вывода                     |                |                  |                                            |                  |
| 14           | Запись потока Данных                        | $\pmb{0}$      | $\mathbf 0$      | Команда                                    | 14               |
|              |                                             |                | $\mathbf 1$      | Расширение команды                         | 0x02             |
|              |                                             | $\mathbf{1}$   | $\overline{2}$   | Номер модуля вывода                        | $1 \div 24$      |
|              |                                             |                | 3                | Канал модуля вывода                        | $0 \div 5$       |
|              |                                             | $\overline{2}$ | $\overline{a}$   | Адрес модуля вывода                        | $1 \div 254$     |
|              |                                             |                | 5                | Порт вывода                                | $1 \div 8$       |
|              |                                             |                |                  | Файл вывода                                |                  |
|              |                                             | $\overline{3}$ | 6                | Папка файла                                | $0 \div 3$       |
|              |                                             |                | $\overline{7}$   | Резерв                                     | $\mathbf 0$      |
|              |                                             | 3              | 8                | Имя Файла Символ 0                         | $'A' \div 'Z'$   |
|              |                                             |                | 9                | Имя Файла Символ 1                         | $'0' \div '9'$   |
|              |                                             | 4              | 10               | Имя Файла Символ 2                         |                  |
|              |                                             |                | 11               | Имя Файла Символ 3                         |                  |
|              |                                             | 5              | 12               | Имя Файла Символ 4                         |                  |
|              |                                             |                | 13               | Имя Файла Символ 5                         |                  |
|              |                                             | 6              | 14               | Имя Файла Символ 6                         |                  |
|              |                                             |                | 15               | Имя Файла Символ 7                         |                  |
|              |                                             | $\overline{7}$ | 16               | Расширение Символ 1                        |                  |
|              |                                             |                | 17               |                                            |                  |
|              |                                             |                | 18               | Расширение Символ 2<br>Расширение Символ 3 |                  |
|              |                                             | 8              |                  |                                            |                  |
|              |                                             |                | 19               | Протокол вывода                            | $1 \div 3$       |
|              |                                             | $9\,$          | 20               | Режим записи в файл                        | $1 \div 2$       |
|              |                                             |                | 21               | Задержка выдачи                            | $2 \div 30$      |
|              |                                             | 10             | 22               | потока, сек                                |                  |
|              |                                             |                |                  | Размер Данных Н                            | $0 \div 255$     |
|              |                                             |                | 23               | Размер Данных L                            | $0 \div 255$     |
| 15           | Остановить работу драйвера<br>Ввода, Вывода | $\pmb{0}$      | $\boldsymbol{0}$ | Команда                                    | 15<br>15         |
|              |                                             | $\mathbf 0$    | 1                | Команда                                    |                  |
| $16 \div 19$ | Резерв                                      |                | $\mathbf 0$      | Команда                                    | $16 \div 19$     |
|              |                                             |                | $\mathbf{1}$     | Команда                                    | $16 \div 19$     |
| 0x1E         | Установка нажатия кнопок                    | $\mathbf 0$    | $\pmb{0}$        | Команда                                    | 0x1E             |
|              | панели индикации                            |                | 1                | Бит 0: Кнопка Func                         | XX               |
|              |                                             |                |                  | Бит 1: Кнопка Esc                          |                  |
|              |                                             |                |                  | Бит 2: Кнопка Min                          |                  |
|              |                                             |                |                  | Бит 3: Кнопка РІ<br>Бит 4: Кнопка Ent      |                  |
|              |                                             |                |                  | Бит 5: Кнопка Ps                           |                  |
|              |                                             |                |                  |                                            |                  |
|              |                                             |                |                  | Бит 6: Резерв                              |                  |

Если размер не известен, то следует указать 0x8000

 $\overline{a}$ 

Инструкция по протоколу диспетчеризации СОЮЗ 2.0 (МодБас). Версия 2405 Страница 19

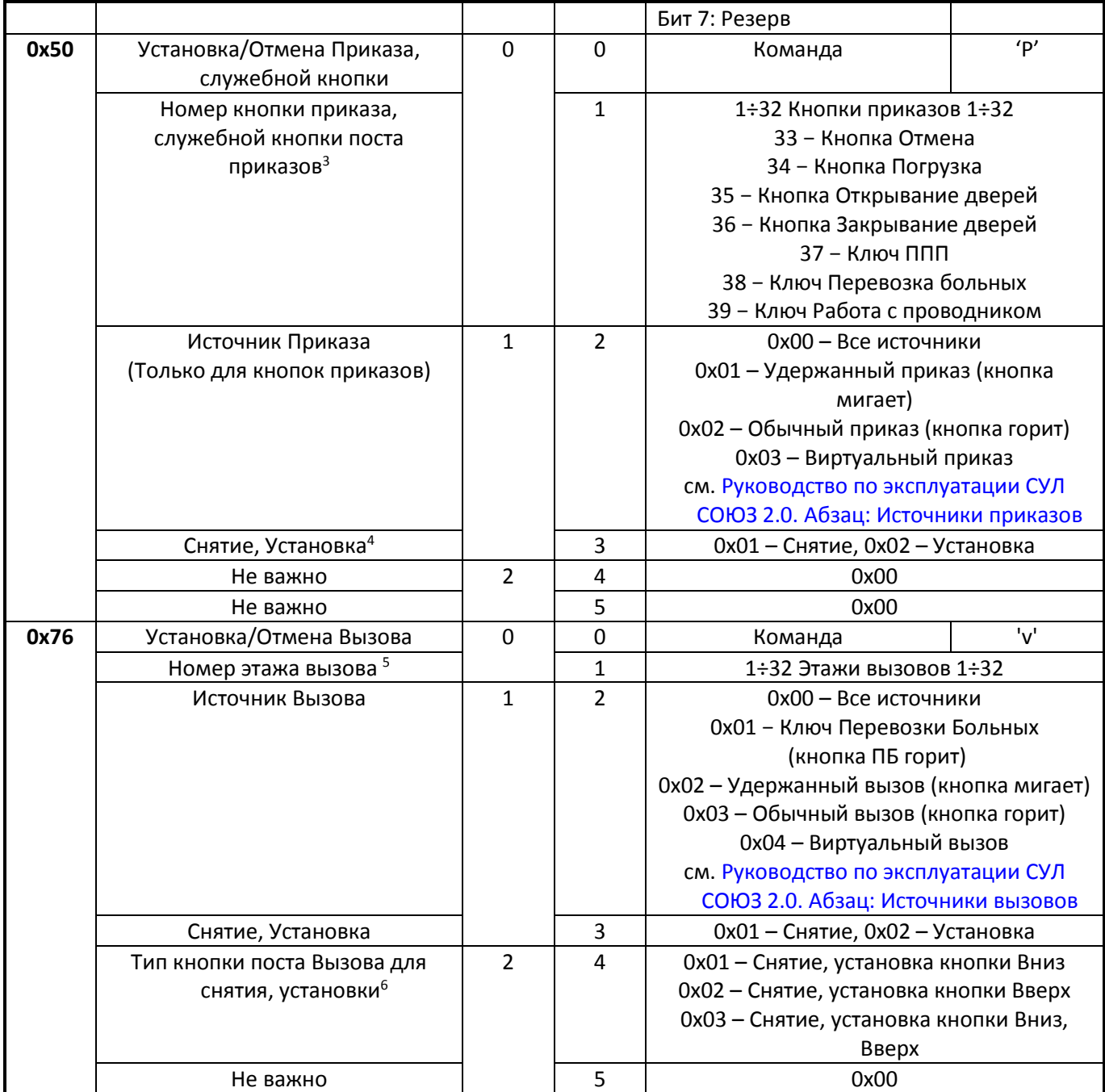

 $\overline{a}$ 

 $^3$  Если постов приказов несколько, то установка и снятие идут для всех постов

<sup>4</sup> В СУЛ имеются настройки, ограничивающие кол-во принятых приказов для каждого типа

<sup>5</sup> Если постов вызывных несколько, то установка и снятие идут для всех постов

<sup>6</sup> В СУЛ имеются настройки, ограничивающие кол-во принятых вызовов для каждого типа. Нельзя установить кнопку **Вниз** на самом нижнем ПВ, и кнопку **Вверх** на самом верхнем ПВ. В этом случае СУЛ выполняет коррекцию типа кнопки.

# <span id="page-22-0"></span>**6 Команды СУЛ**

Приводится описании каждой команды. Пример команды для универсального адреса 248. Так же некоторые команды имеют Ascii реализацию, что позволяет выдавать их через обычный терминал.

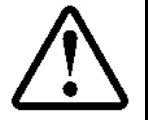

Использование Ascii команд при удалённом доступе см. ИМУД

#### <span id="page-22-1"></span>**Команда LIFX. Отключить/Включить лифт**

#### **Отключение лифта**

- 6.1.1.1 Модбас Версия
- Команда 01. Расширение команды: 01.

При получении данной команды выполняется отключение лифта. Отключение возможно если:

Режим работы отличный от режима Ревизия, Монтажная Ревизия;

- Лифт неподвижен;
- Двери кабины закрыты;
- Пассажира нет.

**Пример команды:** :F815090600FF000000010101E2<CR><LF>

**6.1.1.2 Ascii Версия: LIF1** 

#### <span id="page-22-2"></span>**Включение лифт**

6.1.2.1 Модбас Версия

- Команда 01. Расширение команды: 02.
- При получении данной команды выполняется включение лифта. Включение возможно если:
- Режим работы отличный от режима Ревизия, Монтажная Ревизия;
- Лифт неподвижен;

**Пример команды:** :F815090600FF000000010102E1<CR><LF>

Ascii Версия: **LIF2**

#### <span id="page-22-5"></span>**Команда REVX. Отключить/Включить режим "Ревизия Программная"**

<span id="page-22-3"></span>Данный режим необходим для работы с Драйверами Ввода, Вывода с использованием потокового протокола. При получении данной команды выполняется переход в режим Ревизия Программная.

#### **Отключить режим Ревизия программная**

6.2.1.1 Модбас Версия

 $\triangleright$  Команда 02. Расширение команды: 01.

При получении данной команды режим Ревизия Программная убирается. Устанавливается режим в соответствии с положением переключателя режимов работы.

#### **Пример команды:** :F815090600FF000000010201E1<CR><LF>

**6.2.1.2 Ascii Версия: REV1** 

#### <span id="page-22-4"></span>**Включить режим Ревизия программная**

- 6.2.2.1 Модбас Версия
- <span id="page-22-6"></span> Команда 02. Расширение команды: 02.
	- Условия перехода:
- Режим Норма;
- Лифт неподвижен;
- Двери кабины закрыты;
- Пассажира нет.

#### **Пример команды:** :F815090600FF000000010202E0<CR><LF>

Ascii Версия: **REV2**

Режим длиться в течении времени:

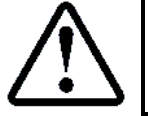

 $\Pi$  6.4.4.10 МЕНЮ  $\rightarrow$  НАСТРОЙКИ  $\rightarrow$  ПАРАМ.УПРАВЛЕНИЯ  $\rightarrow$  ПРОЧИЕ ПАРАМЕТРЫ  $\rightarrow$ t Ревизия Прогр.

# 6.3 Команда Отключить/Включить динамик РИ

# 6.3.1 Отключить динамик РИ

<span id="page-23-0"></span>При получении данной команды Модуль главный ставит громкость проигрывания фоновой музыки на минимальное значение. Данная команда выдаётся модулем ДС при начале фазы громкоговорящей связи, с целью исключения влияния звука динамика РИ на процесс разговора.

Результат действия команды аналогичен аппаратному выключению выходного усилителя звука, которое может выполняться с помощью дополнительного реле, установленного на модуле ДС. См. схемы АБРМ.484400.10 ЭЗ, Лист 11.

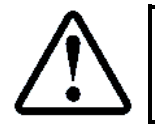

Таймаут действия команды 5 мин

6.3.1.1 Модбас Версия

> Команда 03. Расширение команды: 01.

Пример команды: :F815090600FF000000010201E0<CR><LF>

# 6.3.2 Включить динамик РИ

<span id="page-23-1"></span>При получении данной команды, модуль Главный ставит громкость проигрывания фоновой музыки на уровень, который был до поступления команды Отключить динамик РИ.

Данная команда выдаётся модулем ДС при окончании фазы громкоговорящей связи, с целью продолжения работы динамика РИ.

6.3.2.1 Модбас Версия

> Команда 03. Расширение команды: 02.

Пример команды: :F815090600FF000000010302DF<CR><LF>

# 6.4 Команда MONX. Отключить/Включить монитор данных

# 6.4.1 Отключить монитор данных

<span id="page-23-2"></span>При поступлении данной команды, передача в канал связи 3 данных мониторирования, будет прекращена.

6.4.1.1 Модбас Версия

> Команда 04. Расширение команды: 01.

Пример команды: :F815090600FF000000010401DF<CR><LF>

6.4.1.2 Ascii Версия: MON1

# 6.4.2 Включить монитор данных

<span id="page-23-3"></span>При поступлении данной команды в канал связи будет выдаваться информация о мониторировании работы СУЛ. Данная информация будет расшифрована.

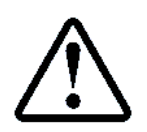

Информация о мониторировании работы СУЛ также может быть получена через чтение текстового монитора, см. абзац 3.2.2 Динамический файл системы №201 (текстовый монитор) или при чтении двоичного монитора,

см. абзац: 3.2.3 Динамический файл системы №202 (двоичный монитор)

Информация будет выдаваться непрерывно, потоком. Для её получения нет необходимости отправки дополнительных запросных команд.

Данный режим подобен отладочному режиму, который возникает при установке перемычек работы канала 3 (J1) в значение 1 (J1\_1 в положение OFF, J1\_2 в положение ON). См. руководство по эксплуатации АБРМ.484400.10 РЭ. Абзац: Назначение перемычки Ј11.

6.4.2.1 Модбас Версия

> Команда 04. Расширение команды: 02.

Пример команды: :F815090600FF000000010402DE<CR><LF>

6.4.2.2 Ascii Версия: MON2

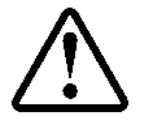

Монитор данных будет включён на 10 мин. Для повторной выдачи данных мониторирования, команду нужно выдать повторно

# **Команда Отключить/Включить событийную передачу данных**

# **Отключить событийную передачу данных**

<span id="page-24-0"></span>Разрешение отключения событийной передачи данных. См. **ИПД**, абзац: Передача событий. При поступлении данной команды, передача в канал связи 3 событийных пакетов будет прекращена. Данная команда устанавливает параметр:

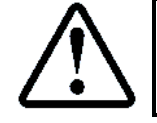

П.6.20.1.2 НАСТРОЙКИ → МОДУЛЬ ДИСПЕТЧ. → ПЕРЕДАЧА СОБЫТИЙ → Разрешение событ. **Нет**

6.5.1.1 Модбас Версия

Команда 05. Расширение команды: 01.

**Пример команды:** :F815090600FF000000010501DE<CR><LF>

### **Включить событийную передачу данных**

<span id="page-24-1"></span>Разрешение включения событийной передачи данных. См. **ИПД**, абзац: Передача событий. При поступлении данной команды, передача в канал связи 3 событийных пакетов будет разрешена. Данная команда устанавливает параметр:

6.5.2.1 Модбас Версия

Команда 05. Расширение команды: 02.

**Пример команды:** :F815090600FF000000010502DD<CR><LF>

### <span id="page-24-2"></span>**Команда MDSX. Отключить/Включить канал связи МДС**

### **Отключить канал связи МДС**

<span id="page-24-3"></span>Разрешение отключения канала связи МДС. При необходимости работы через МУД, канал связи МДС рекомендуется отключить, чтобы запросные пакеты от МДС не портили пакеты от МУД

6.6.1.1 Модбас Версия

 $\triangleright$  Команда 06. Расширение команды: 01.

При поступлении данной команды, канал связи МДС будет заблокирован. Блокировка длиться в течении времени таймаута:

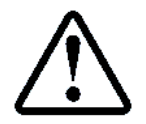

**П 6.20.1.8** МЕНЮ  $\rightarrow$  НАСТРОЙКИ  $\rightarrow$  МОДУЛЬ ДИСПЕТЧ.  $\rightarrow$ ОБЩИЕ НАСТРОЙКИ **Таймаут Модбас**

#### **Пример команды:** :F815090600FF000000010601DD<CR><LF>

**6.6.1.2 Ascii Версия: MDS1** 

#### **Включить канал связи МДС**

<span id="page-24-4"></span>По окончанию работы через удалённый доступ, МУД должен давать команду для разблокировки канала работы с модулем ДС. При поступлении данной команды, канал связи МДС будет разблокирован.

6.6.2.1 Модбас Версия

Команда 06. Расширение команды: 02.

**Пример команды:** :F815090600FF000000010602DC<CR><LF>

Ascii Версия: **MDS2**

#### **Команда MUDX. Отключить/Включить канал связи МУД**

#### **Отключить канал связи МУД**

<span id="page-24-5"></span>Разрешение отключения, включения канала связи МУД. При необходимости работы через МДС, канал связи МУД рекомендуется отключить, чтобы запросные пакеты от МУД не портили пакеты от МДС

При поступлении данной команды, канал связи МУД будет заблокирован. Блокировка длиться в течении времени таймаута:

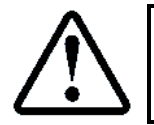

П 6.20.1.8 МЕНЮ- НАСТРОЙКИ- МОДУЛЬ ДИСПЕТЧ. ОБЩИЕ НАСТРОЙКИ **Таймаут Модбас**

6.7.1.1 Модбас Версия

Команда 07. Расширение команды: 01.

**Пример команды:** :F815090600FF000000010701DC<CR><LF>

# **6.7.1.2 Ascii Версия: MUD1**

# **Включить канал связи МУД**

<span id="page-25-0"></span>По окончанию работы МДС должен давать команду для разблокировки канала работы с модулем ДС. При поступлении данной команды, канал связи МУД будет разблокирован.

### 6.7.2.1 Модбас Версия

Команда 07. Расширение команды: 02.

**Пример команды:** :F815090600FF000000010702DB<CR><LF>

**6.7.2.2 Ascii Версия: MUD2** 

# **Команда Установка датчиков МДС в СУЛ**

# **Установить датчики МДС в СУЛ**

<span id="page-25-1"></span>Некоторые датчики имеют подключение только к МДС, и информация о них отсутствует в СУЛ. Наличие данной информации позволяет вести учёт статистической информации о работе СУЛ.

При срабатывании датчиков: **Дат.Резерв, Проник.в МП, Вызов из МП, Вызов из кабины,** рекомендуется данную информацию выдавать на СУЛ.

6.8.1.1 Модбас Версия

Команда 08. Расширение команды: Датчики.

<span id="page-25-2"></span>**Пример команды:** :F8150B0600FF0000000208080F00FE<CR><LF>

# **Команда Установка версии ПО МДС в СУЛ**

### **Установить версию ПО МДС в СУЛ**

<span id="page-25-3"></span>Данная информация отображается в меню СУЛ.

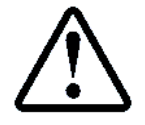

 $\Pi$  5.18.1.3 МЕНЮ  $\rightarrow$  ИНФОРМАЦИЯ  $\rightarrow$  МОДУЛЬ ДИСПЕТЧ. $\rightarrow$  ОБЩАЯ ИНФОРМАЦИЯ  $\rightarrow$ Версия ПО модуля **YYMMDD**

# 6.9.1.1 Модбас Версия

Команда 09. Расширение команды: Версия.

**Пример команды:** :F8150F0600FF00000004090901090003020875<CR><LF>

# <span id="page-25-7"></span>**Команда Установка кнопок панели индикации**

При получении данной команды выполняется имитация нажатия кнопок на панели индикации. Это позволяет удалённо управлять индикатором СУЛ, заходить в любые пункты меню и выполнять различные действия удалённо.

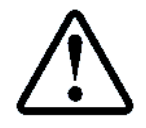

Данные команды используются для реализации функции "Удалённый помощник"

#### <span id="page-25-4"></span>**Команда KNES. Кнопка Esc**

6.10.1.1 Модбас Версия

Команда 0x1E. Расширение команды: Кнопка.

**Пример команды для кнопки:** :F8250B0600FF000000011E02B2<CR><LF>

Ascii Версия: **KNES**

# <span id="page-25-5"></span>**Команда KNMI. Кнопка Min**

6.10.2.1 Модбас Версия

Команда 0x1E. Расширение команды: Кнопка.

**Пример команды для кнопки:** :F8250B0600FF000000011E04B0<CR><LF>

Ascii Версия: **KNMI**

# <span id="page-25-6"></span>**Команда KNPL. Кнопка Plus**

#### 6.10.3.1 Модбас Версия

Команда 0x1E. Расширение команды: Кнопка.

**Пример команды для кнопки:** :F8250B0600FF000000011E08AC<CR><LF>

# <span id="page-26-0"></span>**Команда KNEN. Кнопка Ent**

6.10.4.1 Модбас Версия

 $\triangleright$  Команда 0x1E. Расширение команды: Кнопка.

**Пример команды для кнопки:** :F8250B0600FF000000011E10A4<CR><LF>

**6.10.4.2 Ascii Версия: KNEN** 

# **Команда Установка/Отмена Приказа, служебной кнопки**

### **Установка/Отмена Приказа, служебной кнопки**

<span id="page-26-1"></span>При получении данной команды выполняется установка/отмена приказа движения или служебной кнопки. При этом СУЛ выполняет соответствующие функции.

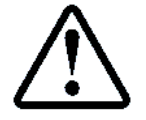

При установке приказа, СУЛ проверяет возможность принятия приказа к обработке. Если возможности нет, то приказ не установится

Дополнительные поля команды, см. **[Таблица](#page-18-3) 29 [Командный файл №255 для СУЛ](#page-18-4)** (команда 0x50) 6.11.1.1 Модбас Версия

 $\triangleright$  Команда 0x50 ('P')

### **Пример команды установки приказа этажа №2:**

- Команда: 0x50;
- Номер кнопки приказа: 0x02 (2 Этаж);
- Источник Приказа: 0x02 Обычный приказ (кнопка горит);
- Установка: 0x02
- **Пример команды:** :0115130600FF0000000350020202000079<CR><LF>

### **Пример команды снятия приказа этажа №2:**

- Команда: 0x50;
- Номер кнопки приказа: 0x02 (2 Этаж);
- Источник Приказа: 0x02 Обычный приказ (кнопка горит);
- Снятие: 0x01

#### **Пример команды:** :0115130600FF000000035002020100007A<CR><LF>

# **Команда Установка/Отмена Вызова**

#### **Установка/Отмена Вызова**

<span id="page-26-2"></span>При получении данной команды выполняется установка/отмена вызова движения. При этом СУЛ выполняет соответствующие функции.

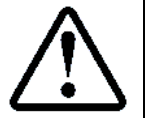

При установке вызова, СУЛ проверяет возможность принятия вызова к обработке. Если возможности нет, то вызов не установится

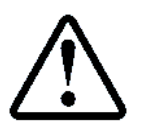

При установке вызова, СУЛ корректирует тип вызова в зависимости от типа поста вызова и разрешённых кнопок на ПВ

Дополнительные поля команды, см. **[Таблица](#page-18-3) 29 [Командный файл №255 для СУЛ](#page-18-4)** (команда 0x50) 6.12.1.1 Модбас Версия

 $\triangleright$  Команда 0x76 ('v')

#### **Пример команды установки вызова этажа №1:**

- Команда: 0x76;
- Номер этажа вызова: 0x01 (1 Этаж);
- Источник Вызова: 0x03 Обычный вызов (кнопка горит);
- Установка: 0x02
- Установка Типа вызова: 0x03

**Пример команды:** :0115130600FF0000000376010302030050<CR><LF>

- **Пример команды снятия вызова этажа №1:**
	- Команда: 0x76;
- Номер этажа вызова: 0x01 (1 Этаж);
- Источник Вызова: 0x03 Обычный вызов (кнопка горит);
- Снятие: 0x01

Установка Типа вызова: 0x03

**Пример команды:** :0115130600FF0000000376010301030051<CR><LF>

# **Команда Переход в бутовый режим**

При получении данной команды выполняется переход СУЛ в бутовый режим с включением необходимого канала приёма данных.

### **Команда BOOT**

<span id="page-27-0"></span>Переход в бутовый режим. Источник данных любой.

Ascii Версия: **BOOT**

### **Команда BMDS**

<span id="page-27-1"></span>Переход в бутовый режим. Источник данных: Модуль ДС Ascii Версия: **BMDS**

### **Команда BMUD**

<span id="page-27-2"></span>Переход в бутовый режим. Источник данных: Модуль УД

**6.13.3.1 Ascii Версия: ВМUD** 

# **Команда BFLS**

<span id="page-27-3"></span>Переход в бутовый режим. Источник данных: Флэшка

**6.13.4.1 Ascii Версия: BFLS** 

# **Команда BSLV**

<span id="page-27-4"></span>Переход в бутовый режим. Источник данных: Порт Slave Ascii Версия: **BSLV**

# **Команда STOX. Запрета выдачи данных в режиме работы канала 3 (Модбас, Союз)**

При получении данной команды включается запрет на выдачу данных в канал 3 при наличии режима работы канала 3 (Модбас, Союз).

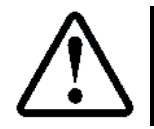

Запрет будет включён на 10 мин. Для повторного запрета, команду нужно выдать повторно

# **Отключение запрета**

<span id="page-27-5"></span>При получении данной команды отключается запрет на выдачу данных в канал 3 при наличии режима работы канала 3 (Модбас, Союз).

**6.14.1.1 Ascii Версия: STO1** 

#### <span id="page-27-6"></span>**Включение запрета**

Ascii Версия: **STO2**

# **Команда KOIX. Перекодировка сообщений**

Перекодировка сообщений из русских букв в латинские необходима при работе с СУЛ СОЮЗ 2.0 из терминальных программ мобильных телефонов с ОС Android. Существующие программы не могут корректно отображать таблицу символов Win-1251 и выводят не удобно читаемые иероглифы.

При получении данной команды включается перекодировка сообщений из русских символов в английские.

Перекодировка применяется при выдаче:

 Информации о СУЛ (команды: INF1÷INF3, см. абзац **[3.5](#page-16-4) Функция 0x2B (0x3B) [/ 0x0E. Получение](#page-16-4)  [идентификационной информации](#page-16-4)**);

 Информации с индикатора ЖКИ СУЛ, при имитации нажатия кнопок, см. абзац **[6.10](#page-25-7) [Команда Установка](#page-25-7)  [кнопок панели индикации](#page-25-7);**

<span id="page-27-7"></span>Информация в режиме мониторирования, см. абзац **[6.4.2](#page-23-3) [Включить монитор данных](#page-23-3)**

# **Отключение перекодировки выдаваемых сообщений**

При получении данной команды отключается перекодировка сообщений из русских символов в английские

# **6.15.1.1 Ascii Версия: KOI1**

### <span id="page-28-0"></span>**Включение перекодировки выдаваемых сообщений**

Ascii Версия: **KOI2**

# **Команда: SPХХ. Число пробелов между сообщениями**

<span id="page-28-1"></span>Данная команда устанавливает количество пробелов для заполнения столбцов выдачи. Рекомендуется уменьшать данное значение до 0 при работе с СУЛ через мобильный телефон.

**Ascii Версия: SPXX**, где XX число пробелов от 0 ÷ 20

# **Команда Установка датчиков МДС в СУЛ**

# **Установить датчики МДС в СУЛ**

<span id="page-28-2"></span>Некоторые датчики имеют подключение только к МДС, и информация о них отсутствует в СУЛ. Наличие данной информации позволяет вести учёт статистической информации о работе СУЛ.

При срабатывании датчиков: **Дат.Резерв, Проник.в МП, Вызов из МП, Вызов из кабины,** рекомендуется данную информацию выдавать на СУЛ.

6.17.1.1 Модбас Версия

Команда 08. Расширение команды: Датчики.

**Пример команды:** :F8150B0600FF0000000208080F00FE<CR><LF>

# **Команда MODX. Отключить/Включить режим Модбас в режиме Союз**

Данная команда переключает СУЛ в режим Модбас, при нахождении перемычки установки режима работы Канала 3 в режиме Союз. Включение режима Модбас соответствует установке перемычки J1 в положение 2, см. **[Рисунок](#page-6-1) 1**.

Данная команда необходима в случае удалённого подключения к СУЛ, которая находиться в режиме Союз.

# **Отключить режим Модбас**

<span id="page-28-3"></span>Разрешение отключения режим Модбас. При поступлении данной команды, и нахождении перемычки J1 в положении Союз, работа по протоколу Модбас будет заблокирован. СУЛ вернётся в режим работы по протоколу Союз.

**6.18.1.1 Ascii Версия: МОD1** 

# **Включить режим Модбас**

<span id="page-28-4"></span>При поступлении данной команды, канал связи 3 перейдёт в режим Модбас. Режим длиться в течении времени таймаута:

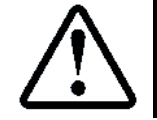

 $\Pi$  6.4.4.11 МЕНЮ  $\rightarrow$  НАСТРОЙКИ  $\rightarrow$  ПАРАМ.УПРАВЛЕНИЯ  $\rightarrow$  ПРОЧИЕ ПАРАМЕТРЫ  $\rightarrow$ t Модбас в Союз

Ascii Версия: **MOD2**

# <span id="page-29-0"></span>**7 Работа с драйверами**

Все возможности драйверов ввода, вывода, журналов, статистики, могут быть использованы Ведущим устройством с целью создания и перенаправления потоков данных.

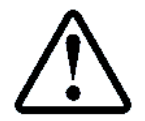

# Описание драйверов см. АБРМ.484400.10 РЭ.

Абзац: **Драйверы ввода, вывода, Драйвер журналов, Драйвер статистики**

Для работы с драйвером Ведущее устройство должно сформировать управляющий файл №255, содержащий параметры работы драйвера и отправить его в СУЛ.

После этого Ведущее устройство должно контролировать ход выполнения задания через информационные регистры, по которым отслеживается статус выполнения команды.

После завершения выполнения возможно считывание полученного результата через команду 0x14 - Чтение файла, либо перенаправление потока в нужное устройство.

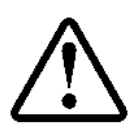

Команды с номерами 10, 11, 12, 13, 14 реализуют обращения к драйверам СУЛ. Работу с драйвером, коды исполнения и ошибок можно наблюдать через меню СУЛ. См. инструкцию по программированию СУЛ АБРМ.484400.10.20 ИП**. МЕНЮФОНОВЫЕ ПРОЦЕССЫ**

Описание и адреса информационных регистров см. инструкция по программированию СУЛ АБРМ.484400.10.20 ИП. **МЕНЮФОНОВЫЕ ПРОЦЕССЫ**.

- Информационный регистр драйвера Ввода: **64004**;
- Информационный регистр драйвера Вывода: **64023**;
- Информационный регистр драйвера Статистики: **64043**;
- Информационный регистр драйвера Журналов: **64063**.
- В СУЛ принята следующая расшифровка кодов возврата:
- **Значение 0 – 100.** Процент выполнения драйвером последней команды;
- **Значение 101.** Успешное завершение выполнения последней команды;
- **Значение > 101.** Коды Ошибок в соответствии с **Приложение 9. Сообщения ошибки**

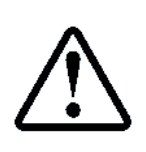

После выдачи командного файла на исполнение, модуль ДС должен анализировать код возврата драйвера, через некоторое время (Например 2 с.), иначе возможно ошибочное рассмотрение старого кода работы драйвера как нового. Значение 101 есть признак успешного завершения работы Драйвера. Код завершения держится до следующего запуска драйвера

# <span id="page-29-1"></span>**Команда 10. Работа с драйвером статистики**

При выполнении данной команды происходит вызов Драйвера статистики. Расширение команды используется для указания конкретного действия для драйвера, см. **[Таблица](#page-29-2) 30.**

В примерах принимается, что СУЛ имеет адрес 0x01; Функция 0x15; Файл для записи 0xFF. Команда:10 (0x0A).

<span id="page-29-2"></span>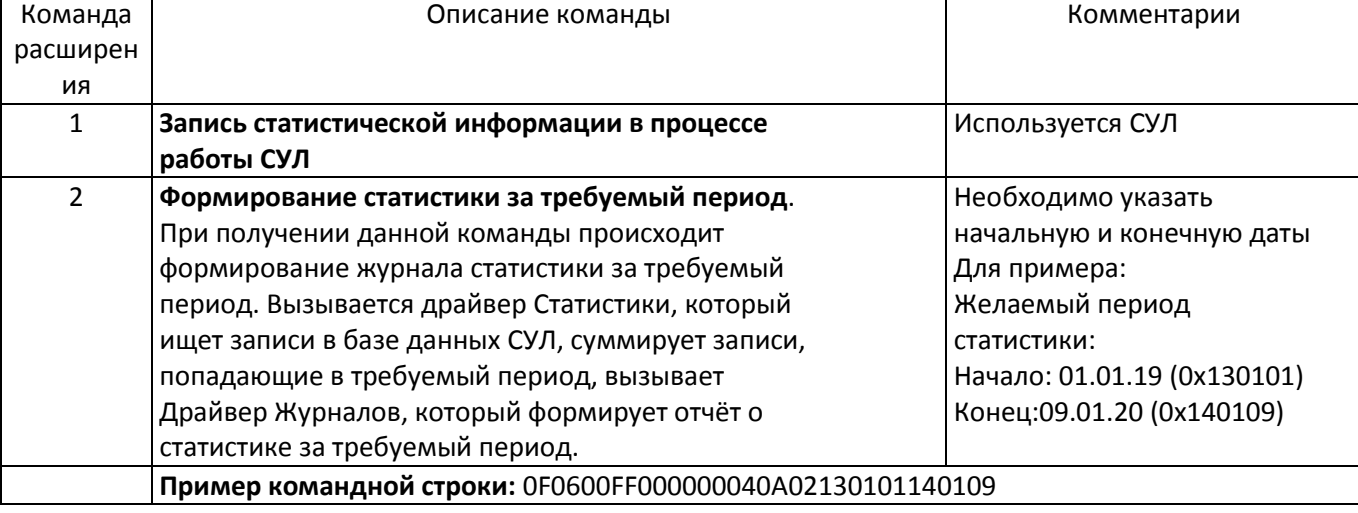

#### Таблица 30 Расширения команды для Драйвера статистики

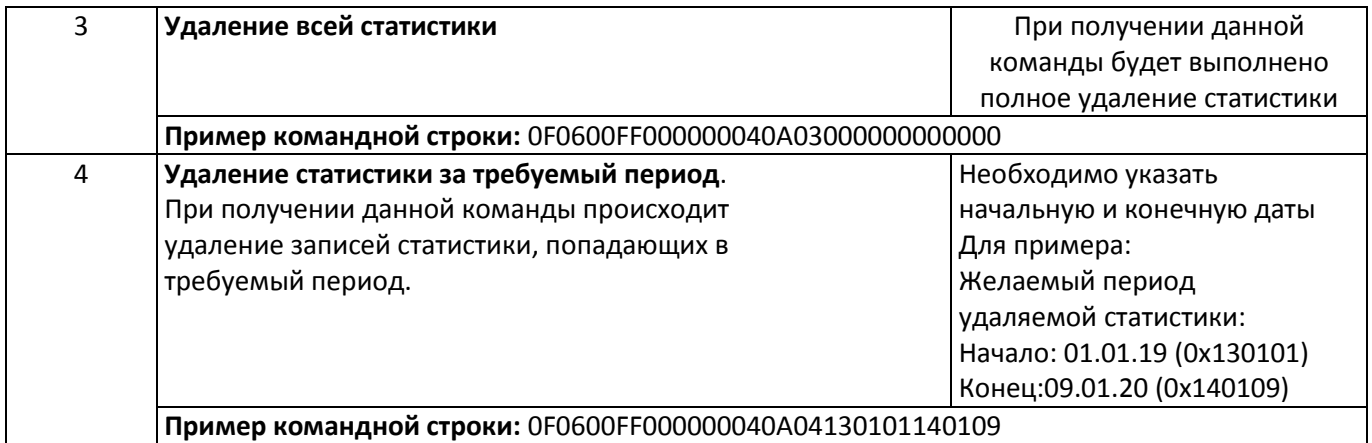

# **Команда 11. Работа с драйвером журналов**

При получении данной команды происходит вызов Драйвера журналов. Расширение команды используется для указания конкретного действия для драйвера, см. **[Таблица](#page-30-0) 31.** При вызове драйвера необходимо указать тип журнала, с которым планируется работа.

Тип журнала, с которым необходима работа, см. руководство по эксплуатации АБРМ.484400.10 РЭ. Абзац: **Журналы, таблица журналов СУЛ**;

В примерах принимается, что СУЛ имеет адрес 0x01; Функция 0x15; Файл для записи 0xFF. Команда:11 (0x0B).

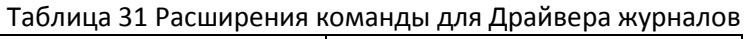

<span id="page-30-0"></span>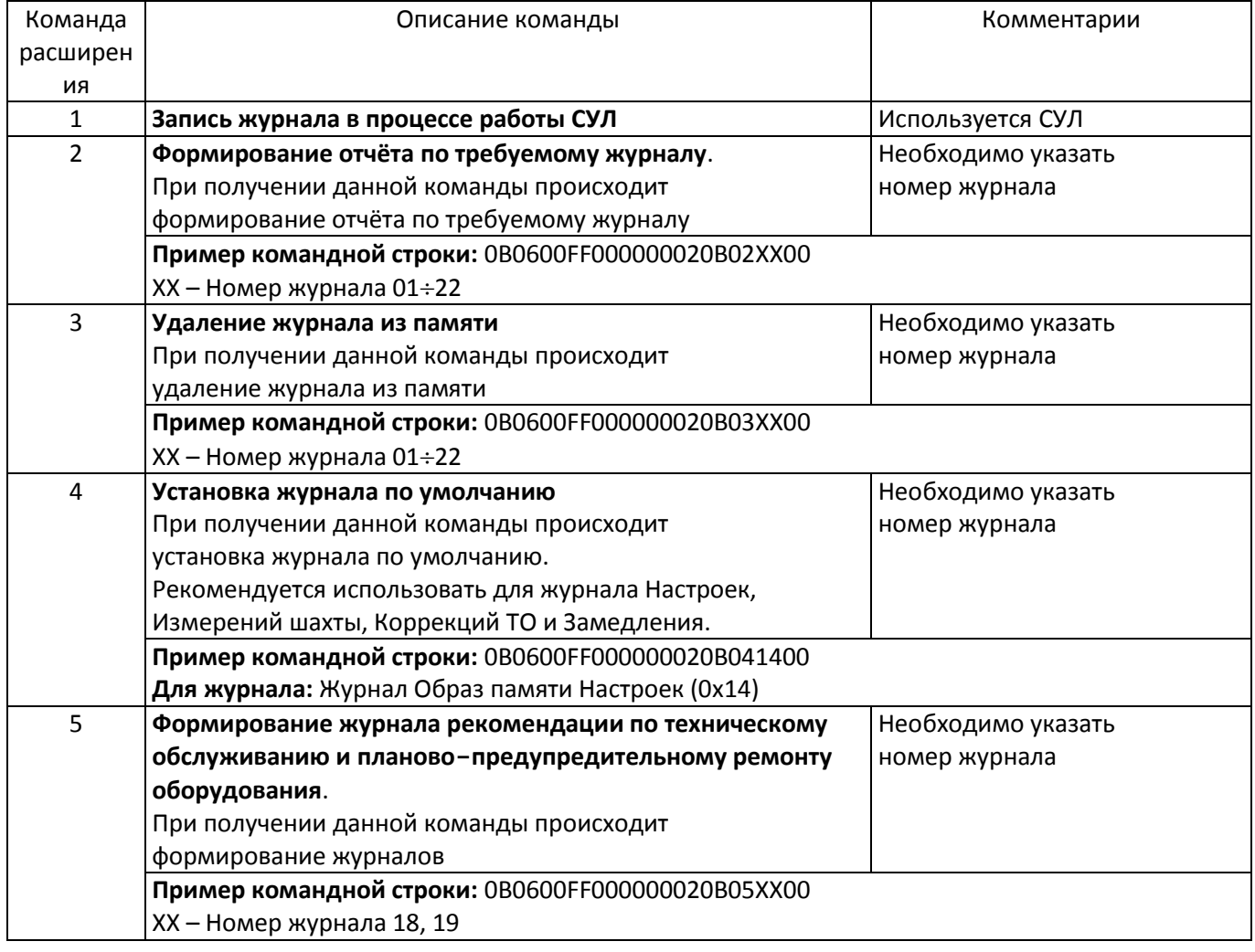

#### **Команда 12. Остановить формирование журнала**

При получении данной команды происходит остановка процесса формирования журнала. Это действие может быть необходимо, в случае если Ведущий модуль принял решение прекратить процесс ожидание формирования журнала.

# <span id="page-31-9"></span>**Команда 13, 14. Работа с драйвером Ввода, вывода**

При получении данных команд происходит вызов Драйверов Ввода, Вывода. В данных командах используются следующие параметры:

### **Номер модуля ввода, вывода**

<span id="page-31-0"></span>Задание номера модуля, с которого будут считываться данные, или в который буду записаны данные, см. **[Таблица](#page-32-2) 36** (колонка № Модуля). Также см. руководство по эксплуатации АБРМ.484400.10 РЭ. Абзац: **Драйверы Ввода, ВыводаМодули ввода, вывода**;

#### **Канал модуля ввода, вывода**

<span id="page-31-1"></span>Задание канала местонахождения модуля, с которого будут считываться данные, или в который буду записаны данные, см. **[Таблица](#page-32-2) 36** (колонка Канал). Также см. руководство по эксплуатации АБРМ.484400.10 РЭ. Абзац: **Драйверы Ввода, Вывода Таблица: Модули ввода, вывода, адреса, порты** (колонка Канал);

### **Адрес модуля ввода, вывода**

<span id="page-31-2"></span>Задание адреса модуля, с которого будут считываться данные, или в который буду записаны данные, см. **[Таблица](#page-32-2) 36** (колонка Адрес). Также см. руководство по эксплуатации АБРМ.484400.10 РЭ. Абзац: **Драйверы Ввода, Вывода Таблица: Модули ввода, вывода, адреса, порты (Столбец Адрес)**;

### **Порт ввода, вывода**

<span id="page-31-3"></span>Задание порта ввода, вывода с которого будут считываться данные, или в который буду записаны данные, см.

**[Таблица](#page-32-3) 34** (колонка № Порта). Таже см. руководство по эксплуатации АБРМ.484400.10 РЭ. Абзац: **Драйверы Ввода, ВыводаПорты ввода, вывода.**

### **Папка ввода, вывода**

<span id="page-31-4"></span>Задание папки ввода, вывода файла, см. **[Таблица](#page-31-7) 32** (колонка Номер папки). Также см. руководство по эксплуатации АБРМ.484400.10 РЭ. Абзац: **Драйверы Ввода, ВыводаПапка Ввода, Папка Вывода.**

Таблица 32 Папки ввода, вывода

<span id="page-31-7"></span>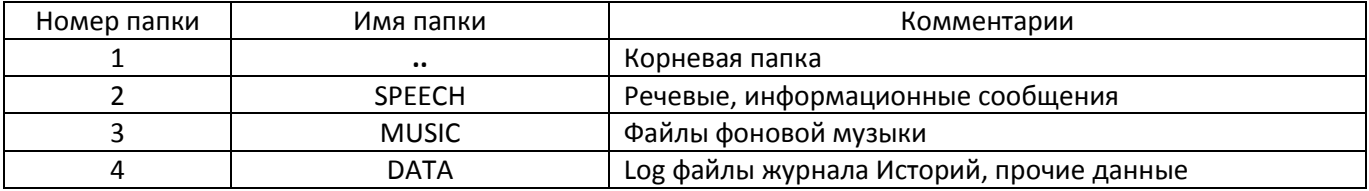

# **Файл ввода, вывода:**

<span id="page-31-5"></span>Задание файла ввода, вывода.

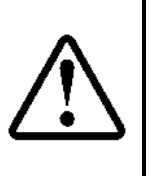

При работе с файлами и папками через протокол Модбас, все имена файлов и папок должны указываться заглавными буквами. Имя файла должно состоять из 11 символов, где 8 символов имя файла и 3 символа расширение файла.

Если имя файла содержит меньше 8 символов, то оно должно быть выровнено влево, а недостающие символы должны быть представлены пробелом. Например: файл leto.mp3 при записи и считывании должен быть указан как "LETO .MP3"

#### Также см. **РСФ**, абзац: **Драйверы: Ввод, выводФайл: Ввод, вывод**.

# **Протокол ввода, вывода**

<span id="page-31-6"></span>Задание протокола ввода, вывода. Драйвер ввода, вывода поддерживает 2 протокола передачи данных в конкретный порт, в зависимости от типа порта, который поддерживает модуль. Выделяем потоковый и файловый протоколы.

Также используется внутренний протокол для обмена с некоторыми модулями. Для режима чтения и записи могут быть применены различные протоколы, см. **[Таблица](#page-31-8) 33** (колонка Номер протокола), см[.](#page-32-3) 

**[Таблица](#page-32-3) 34**.

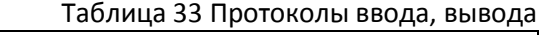

<span id="page-31-8"></span>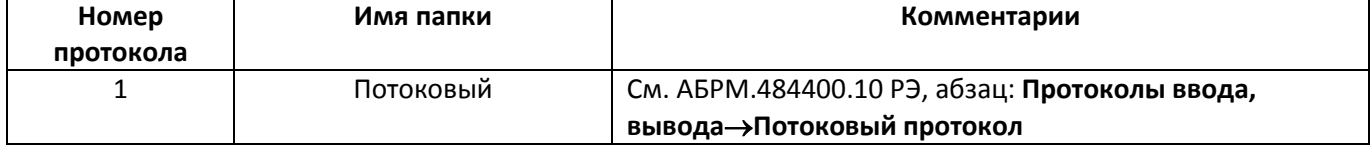

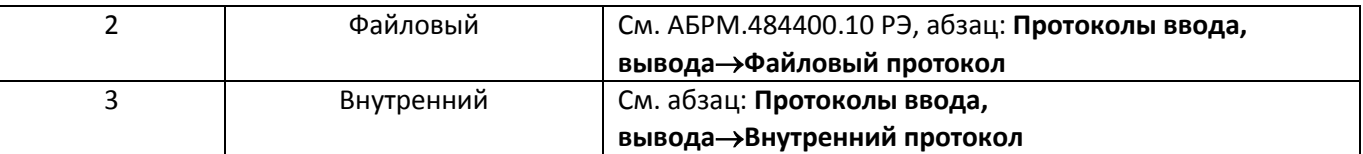

Таблица 34 Поддерживаемые протоколы ввода, вывода для различных портов

<span id="page-32-3"></span>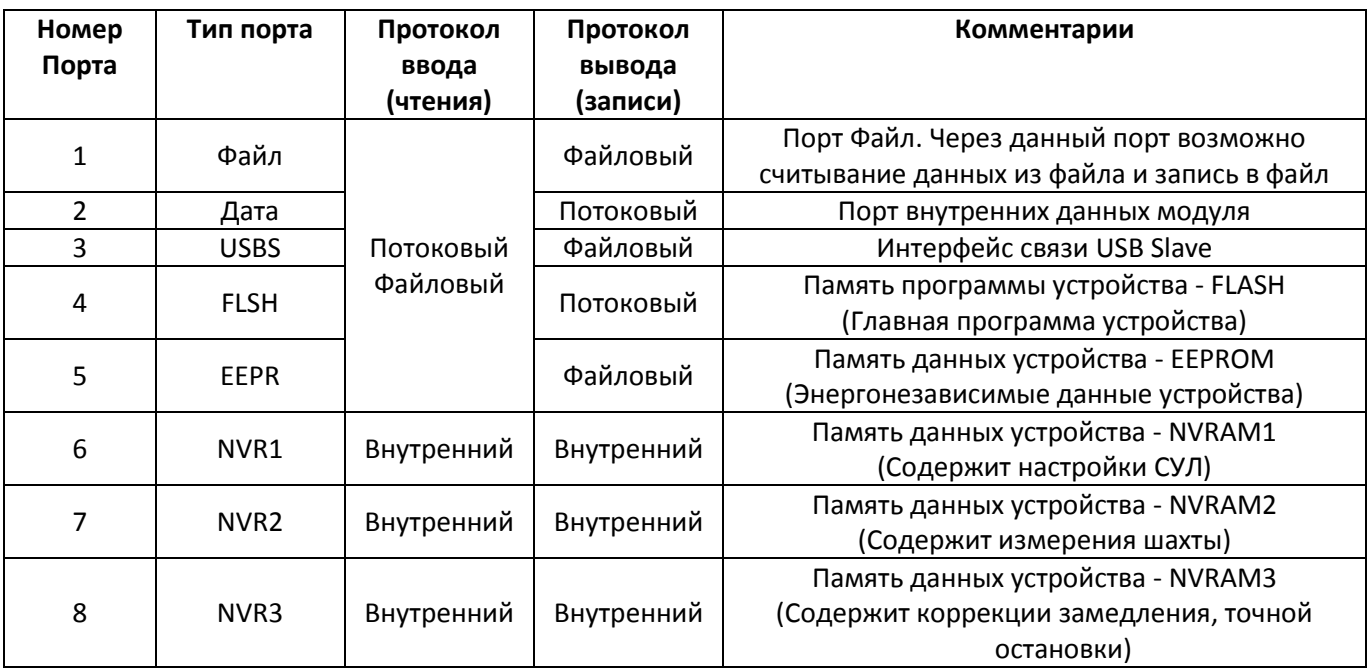

Также cм. АБРМ.484400.10 РЭ. Абзац: **Драйверы Ввода, ВыводаПротокол Ввода, вывода.**

#### **Режим записи в файл**

<span id="page-32-0"></span>Размер внутреннего буфера СУЛ 32768 байт. Некоторые структуры данных могут иметь больший размер. Например: mp3 файл рекламного сообщения.

В этом случае ведущее устройство должно делить поток данных на блоки по 32768 байт, загружать данные блоки во внутренний буфер СУЛ, а затем формировать выходной файл с указанием режима вывода. Возможные режимы записи, см. **[Таблица](#page-32-4) 35** (колонка Номер режима)**.**

<span id="page-32-4"></span>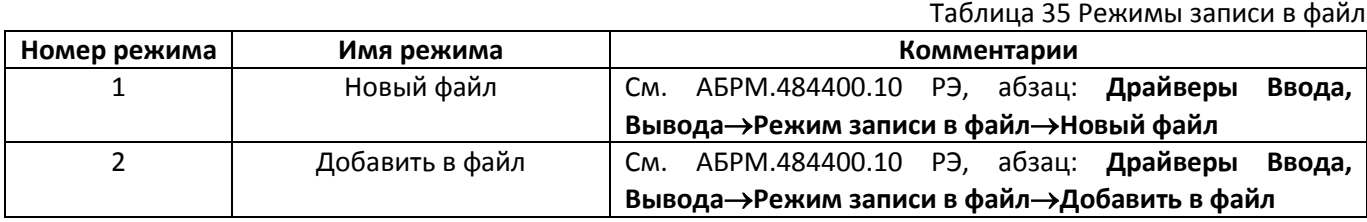

#### <span id="page-32-1"></span>**Номера модулей, каналы, адреса, порты**

Таблица 36 Номера модулей, каналы, адреса, порты

<span id="page-32-2"></span>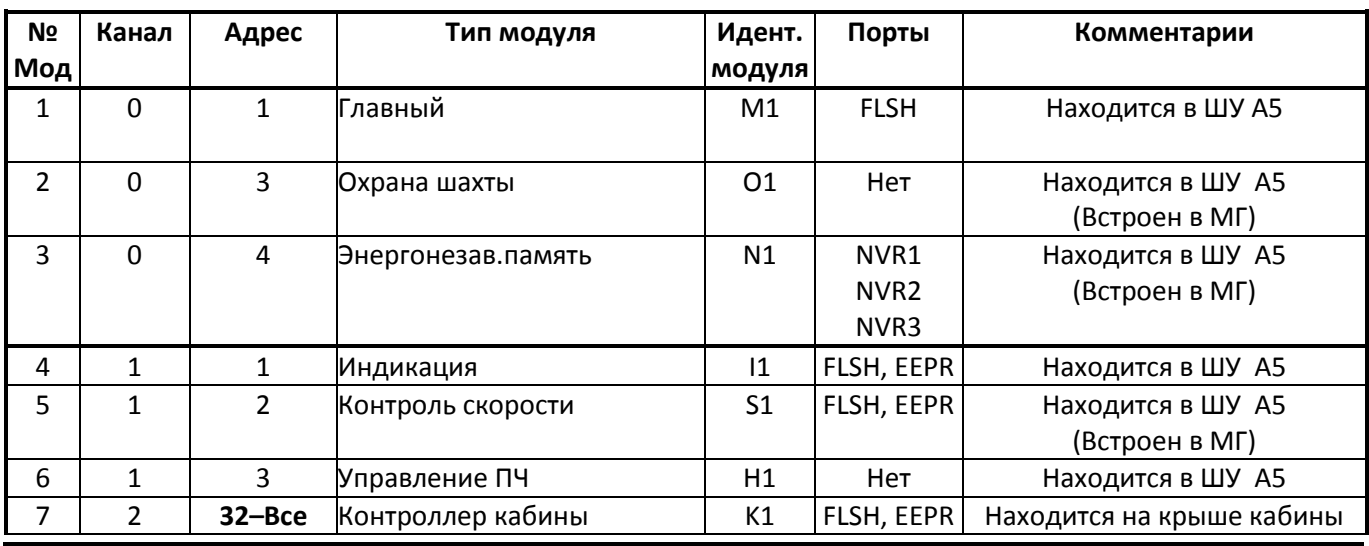

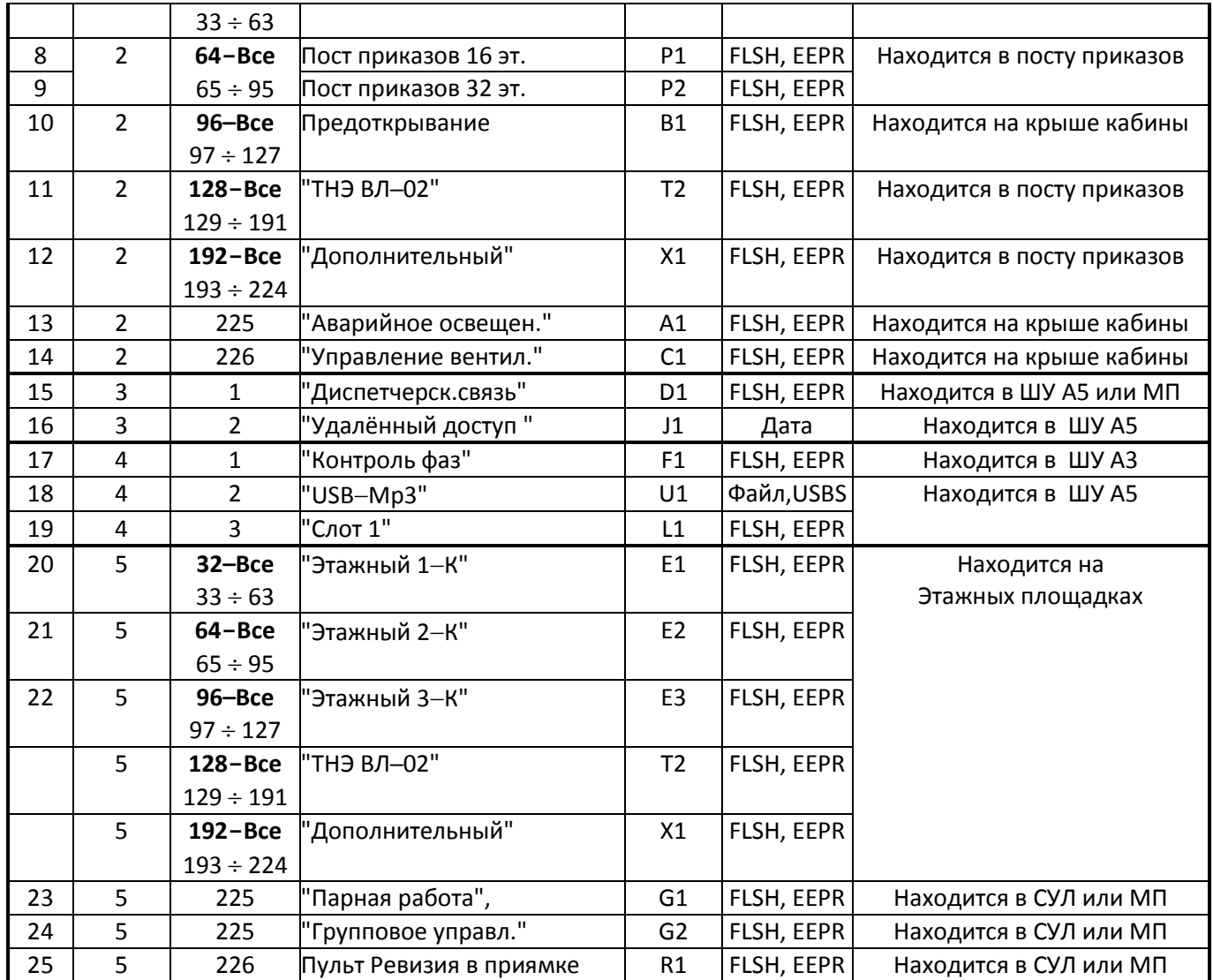

# **Команда 13. Чтение потока данных**

Чтение потока данных реализуется драйвером Ввода СУЛ, см. АБРМ.484400.10 РЭ. **Абзац: Драйвер Ввода.** При получении данной команды происходит передача управления драйверу Ввода и выполняется чтение потока данных с требуемого устройства и его порта. В примерах приведённых ниже принимается:

- $\triangleright$  СУЛ имеет адрес: 0x01;
- $\triangleright$  Функция: 0x15;
- Файл для записи: 0xFF;
- <span id="page-33-0"></span> $\triangleright$  Команда: 13 (0x0D)

# **Чтение из модуля NVRAM. Порт NVR1, NVR2, NVR3**

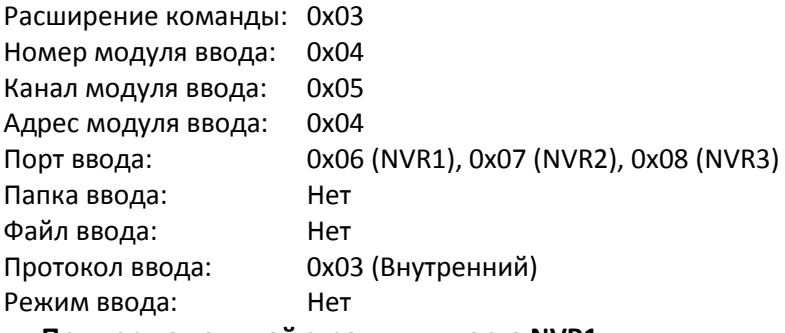

# **Пример командной строки для порта NVR1:**

Размер Данных H,L: 4084 (0x0FF4) Размер области настроек

1F0600FF0000000C0D0304050406000000000000000000000000000300000FF4

# **Пример командной строки для порта NVR2:**

Размер Данных H,L: 128 (0x0080) Размер области измерений

# 1F0600FF0000000C0D0304050407000000000000000000000000000300000080

### **Пример командной строки для порта NVR3:**

Размер Данных H,L: 266 (0x010A) Размер области коррекций ТО, Замедления 1F0600FF0000000C0D030405040800000000000000000000000000030000010A

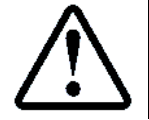

Размер получаемых данных для портов NVR1, NVR2, NVR3 уже известен СУЛ, поэтому возможно указание любого размера, отличного от 0

### **Чтение из модуля USB-Mp3. Порт Файл. Протокол потоковый, файловый**

<span id="page-34-0"></span>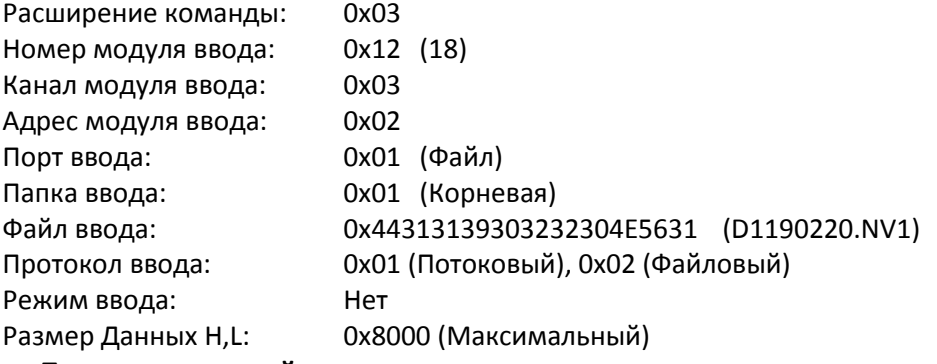

**Пример командной строки для потокового протокола:** 1F0600FF0000000C0D0D12030201010044313139303232304E56310100008000

**Пример командной строки для файлового протокола:** 1F0600FF0000000C0D0D12030201010044313139303232304E56310200008000

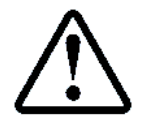

Файл D1190220.NV1 должен присутствовать на USB-флэшке

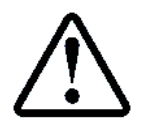

Для работы с использованием потокового протокола СУЛ необходимо переключить в режиме Сервис, либо в режим Программный Сервис по протоколу Модбас, см. абзац **[6.2](#page-22-5) Команда REVX. [Отключить](#page-22-5)/Включить** режим "Ревизия [Программная](#page-22-5)"

# **Чтение МКФ. Порт FLSH. Протокол потоковый, файловый**

<span id="page-34-1"></span>Данный пример выполняет чтение Flash памяти модуля контроля фаз.

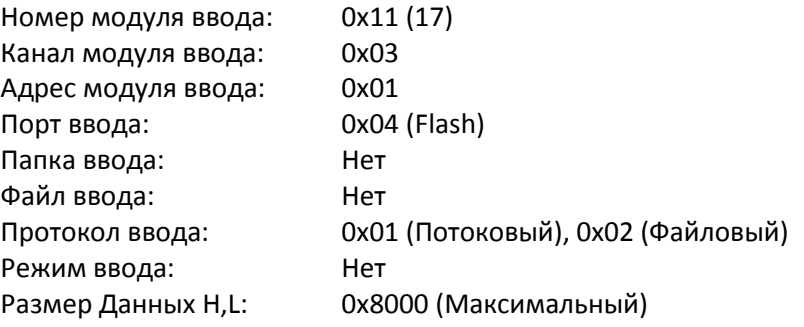

#### **Пример командной строки для потокового протокола:**

1F0600FF0000000C0D0311030104000000000000000000000000000100008000

**Пример командной строки для файлового протокола:**

<span id="page-34-2"></span>1F0600FF0000000C0D0311030104000000000000000000000000000200008000

**Чтение МКФ. Порт EEPR. Протокол потоковый, файловый** 

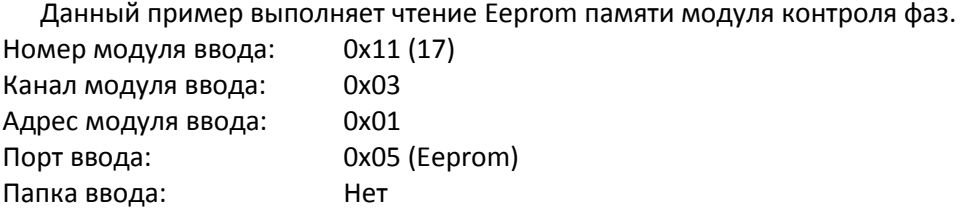

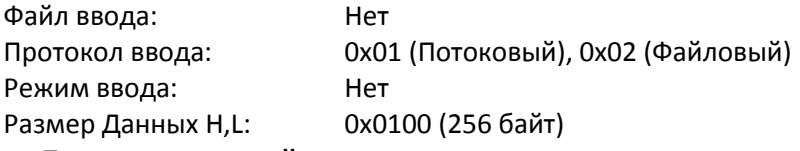

**Пример командной строки для потокового протокола:**

1F0600FF0000000C0D0311030105000000000000000000000000000100000100

**Пример командной строки для файлового протокола:**

<span id="page-35-0"></span>1F0600FF0000000C0D0311030105000000000000000000000000000200000100

### **Чтение модуля USB-Mp3. Порт USBS. Протокол потоковый, файловый**

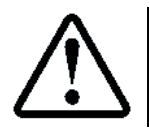

Для возможности записи в порт USBS необходимо подключить СУЛ к ПК. Необходима установка драйвера. Для получения драйвера обратитесь к разработчику

После подключения к ПК рекомендуется запустить терминальную программу, открыть обнаруженный COM порт и выполнить отправку файла средствами терминальной программы, см. АБРМ.484400.10 РЭ. **Абзац: Использование терминальной программы.**

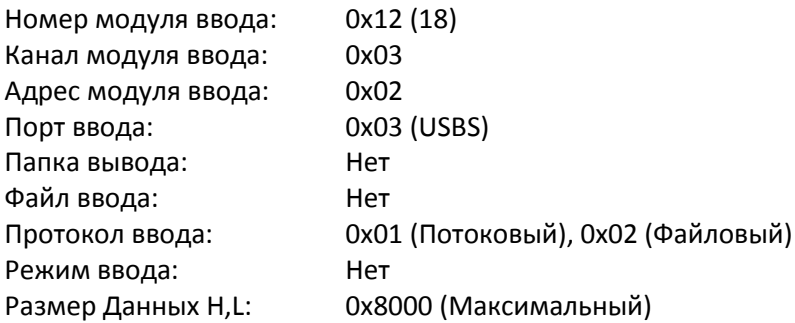

**Пример командной строки для потокового протокола:**

1F0600FF0000000C0D0312030203000000000000000000000000000100008000

#### **Пример командной строки для файлового протокола:**

<span id="page-35-1"></span>1F0600FF0000000C0D0312030203000000000000000000000000000200008000

#### **Чтение МКФ. Порт FLSH. Протокол потоковый, файловый. Тип адреса 4-х байтовый**

Рассмотрим пример чтения данных в предположении, что режим адресации 4-х байтовый. Пример подобен **см. абзац [7.6.2](#page-34-1) Чтение МКФ. Порт FLSH[. Протокол потоковый, файловый](#page-34-1)**

В примере принимается:

- СУЛ имеет адрес: 0x36 (54) 0x54 (84) 0x00 0x01;
- $\triangleright$  Функция: 0x15:
- Файл для записи: 0xFF;
- $\triangleright$  Функция: 0x0D (13)

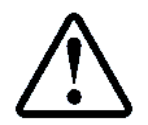

В СУЛ необходимо изменить адрес на 4-х байтовый: П.**6.19.1** НАСТРОЙКА→МОДУЛЬ ДИСПЕТЧ.→ОБЩИЕ НАСТРОЙКИ→ Тип адреса**Адрес:4 байт**

**Пример приведём для Порта Flsh, модуля Контроля фаз. Протокол потоковый, файловый** 

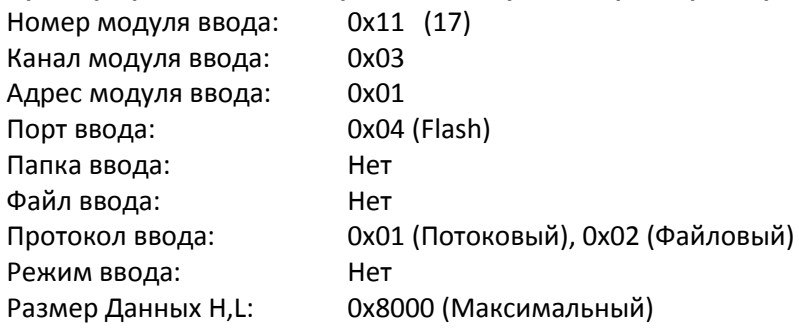

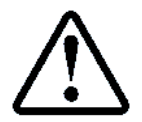

Утилита ModScan32 не умеет оправлять 4-х байтовый адрес, поэтому для отправки пакета по протоколу Модбас-Ascii необходимо:

Страница 34 Инструкция по протоколу диспетчеризации СОЮЗ 2.0 (МодБас). Версия 2405

- $\triangleright$  В поле Slave Adress установить адрес: 0x36;
- В поле Functionустановить адрес: 0x54;
- В начале пакета данных добавить последние 2 байта адреса и функцию для ModScan 000115, cм. **[Рисунок](#page-36-1)**
- **[3](#page-36-1)**
- **Пример командной строки для потокового протокола:**

000115250600FF0000000C0D0311030104000000000000000000000000000100008000

# **Пример командной строки для файлового протокола:**

000115250600FF0000000C0D0311030104000000000000000000000000000200008000

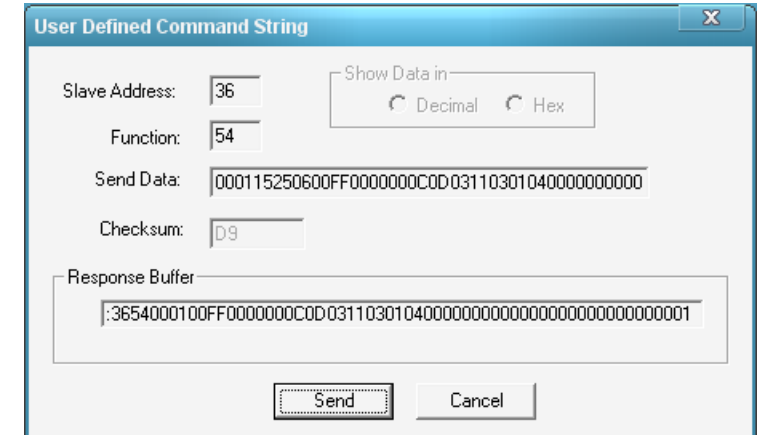

Рисунок 3 Отправка пакета по протоколу Модбас-Ascii через ModScan32

#### <span id="page-36-2"></span><span id="page-36-1"></span>**Команда 14: Запись потока данных**

Запись потока данных реализуется драйвером Вывода СУЛ, см. руководство АБРМ.484400.10 РЭ. **Абзац: Драйвер Вывода.**

При получении данной команды происходит передача управления драйверу Вывода и выполняется запись потока данных в требуемое устройство и его порт. В примерах приведённых ниже принимается:

- $\triangleright$  СУЛ имеет адрес: 0x01;
- $\triangleright$  Функция: 0x15;
- Файл для записи: 0xFF;
- <span id="page-36-0"></span> $\triangleright$  Команда: 0x0E (14)

**Запись в модуль NVRAM. Порт NVR1, NVR2, NVR3**

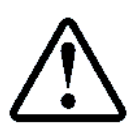

Данные должны быть предварительно загружены во внутренний буфер через меню СУЛ, либо по командам Модбас,

#### см. абзац **[7.6](#page-33-0) [Чтение из модуля](#page-33-0) NVRAM. Порт NVR1, NVR2, NVR3**

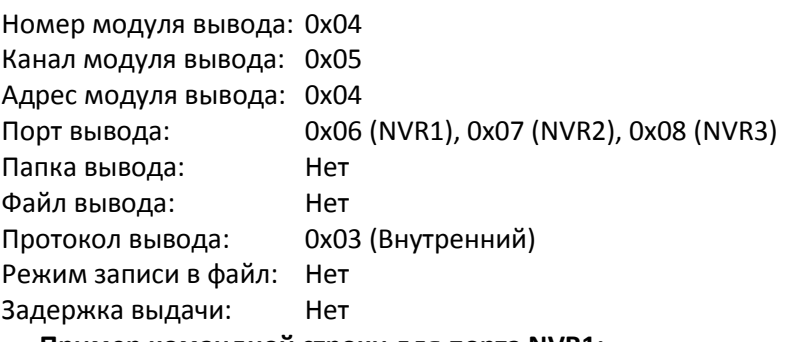

**Пример командной строки для порта NVR1:**

Размер Данных H,L: 4084 ( 0x0FF4 ) Размер области настроек

1F0600FF0000000C0E0204050406000000000000000000000000000300000FF4

#### **Пример командной строки для порта NVR2:**

Размер Данных H,L: 128 ( 0x0080 ) Размер области измерений

1F0600FF0000000C0E0204050407000000000000000000000000000300000080

**Пример командной строки для порта NVR3:**

Размер Данных H,L: 266 ( 0x010A ) Размер области коррекций 1F0600FF0000000C0E020405040800000000000000000000000000030000010A

# **Запись в модуль USB-Mp3. Порт Файл. Протокол файловый**

<span id="page-37-0"></span>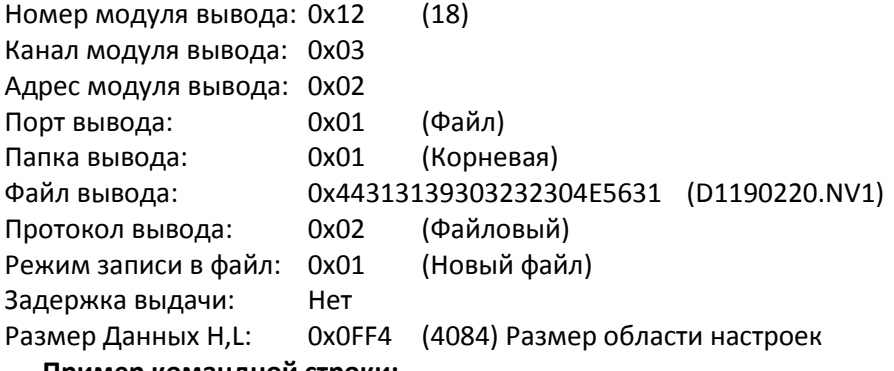

**Пример командной строки:**

1F0600FF0000000C0E0212030201010044313139303232304E56310201000FF4

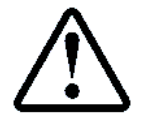

При выборе режима записи 0x02 (Добавить в файл) записи будут добавляться в конец файла

### <span id="page-37-1"></span>**Запись в модуль Контроля фаз. Порт FLSH. Протокол потоковый**

Данная команда перезаписывает Flash память модуля контроля фаз (**МКФ**).

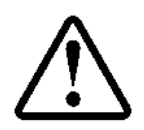

Для перезаписи Flash памяти МКФ рекомендуется предварительно считать образ Flash из МКФ, см. абзац **[7.6.2](#page-34-1) Чтение МКФ. Порт FLSH[. Протокол потоковый, файловый](#page-34-1)**

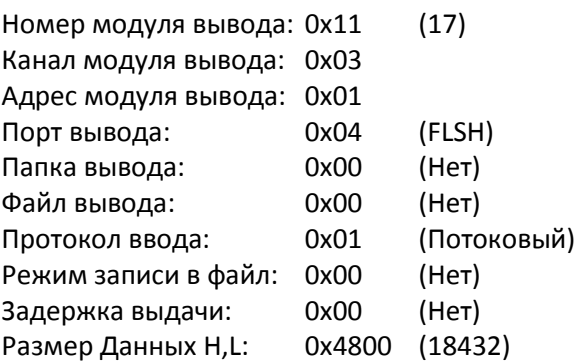

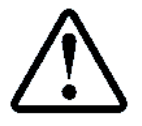

Для перезаписи модуля контроля фаз рекомендуется предварительно считать прошивку из При выборе режима записи 0x02 (Добавить в файл) записи будут добавляться в конец

файла

#### **Пример командной строки:**

<span id="page-37-2"></span>1F0600FF0000000C0E0211030104000000000000000000000000000100004800

#### **Запись в модуля Контроля фаз. Порт EEPR. Протокол файловый**

Данная команда перезаписывает Eeprom память модуля контроля фаз (**МКФ**).

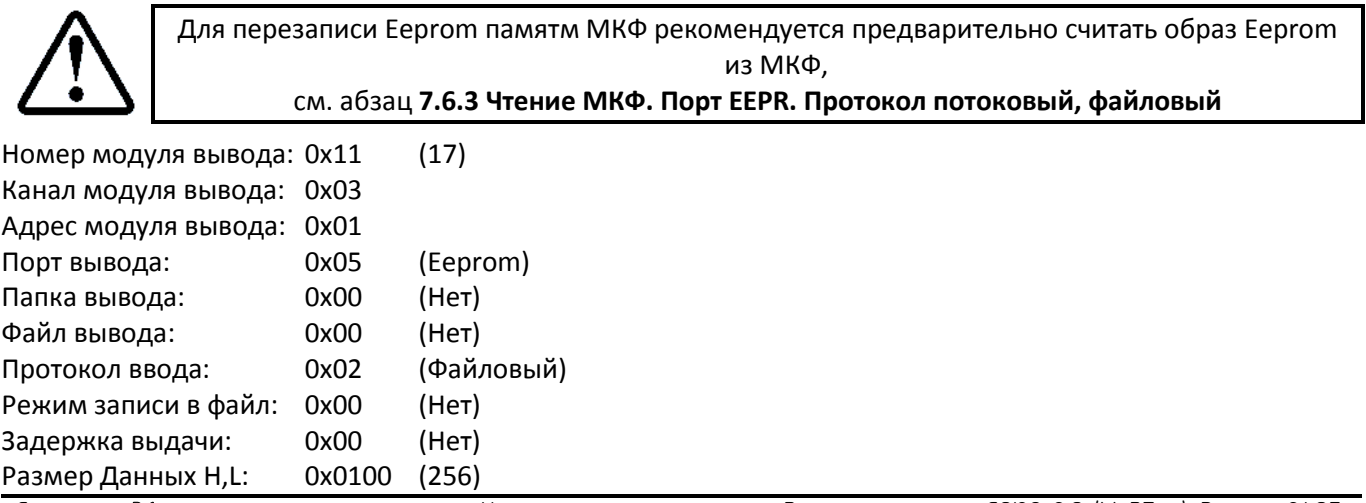

Страница 36 Инструкция по протоколу диспетчеризации СОЮЗ 2.0 (МодБас). Версия 2405

# **Пример командной строки:**

1F0600FF0000000C0E0211030105000000000000000000000000000200000100

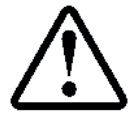

Драйвер Вывода разбивает поток для порта EEPR на пакеты по 2 байта. Дождитесь завершения

# <span id="page-38-0"></span>**Запись в модуль USB-Mp3. Порт USBS. Протокол файловый**

Данная команда выводит 256 байт данных из буфера в порт USB-Slave

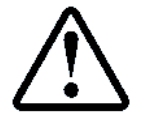

Для возможности записи в порт USBS необходимо подключить СУЛ к ПК. При подключении к ПК через порт USB-Slave необходима установка драйвера. Для получения драйвера обратитесь к разработчику

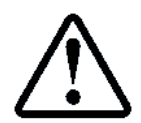

Так же для записи потока в порт USBS необходима запущенная терминальная программа на ПК к которому подключена СУЛ.

Иначе в процессе записи будет сформирована ошибка занятости устройства

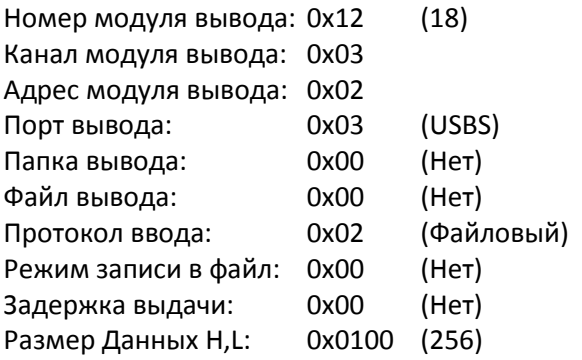

**Пример командной строки для файлового протокола:** 1F0600FF0000000C0E0212030203000000000000000000000000000200000100

# **Команда 15: Остановить работу драйвера Ввода, Вывода**

При получении данной команды происходит остановка процесса ввода и вывода данных. Это действие может быть необходимо, в случае если Ведущий модуль принял решение прекратить процесс ожидания ввода, вывода данных.

**Пример командной строки:** 090600FF000000010F0F

# <span id="page-39-0"></span>8 Событийная передача данных

# 8.1 Общие положения

Существуют варианты построения сети сбора данных, при которых постоянный опрос СУЛ не реализуется. Например:

> При подключении СУЛ к сети Internet/Ethernet, через внешний преобразователь RS«>Ethernet, не всегда удобно организовывать опрос СУЛ.

> При наличии модуля удалённого доступа (МУД) в дополнении к существующему МДС, МУД не может выполнять периодический опрос СУЛ, так как это приведёт к возникновению наложения запросных пакетов.

Для данных конфигураций предложена событийная передача изменений значений информационных регистров. Это позволяет отказаться от необходимости постоянно опрашивать СУЛ для получения необходимых данных. При изменении состояний информационных регистров пакеты с данными сформируются автоматически.

Эти возможности позволяют серверу удалённого доступа всегда иметь информацию о текущем состоянии СУЛ.

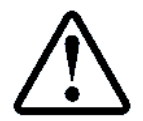

При включении событийной передачи данных также может происходить периодический опрос СУЛ. При этом событийный пакет (при наличии), будет выдан в интервале времени 0 ÷ 400 мс или более 5 сек, после отправки последнего ответа

# 8.2 Передача событий

Разрешение включения событийной передачи данных:

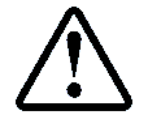

 $\Pi$ .6.20.2.1 НАСТРОЙКИ $\rightarrow$ МОДУЛЬ ДИСПЕТЧ. $\rightarrow$ ПЕРЕДАЧА СОБЫТИЙ $\rightarrow$ Разрешение событ.→Да

Имеется возможность программирования адресов регистров, при изменении которых необходимо формировать событие и передавать его. Всего возможно запрограммировать 64 различных регистра для передач.

Событийная передача изменения значений информационных регистров может быть применена ко всем регистрам из Меню СОСТОЯНИЯ, ИНФОРМАЦИИ, ФОНОВЫЕ ПРОЦЕССЫ.

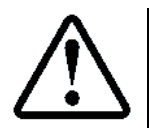

Задние адресов регистров для событийно передачи П.6.20.2.3 НАСТРОЙКИ→МОДУЛЬ ДИСПЕТЧ.→ПЕРЕДАЧА СОБЫТИЙ→ HOMEP PEFUCTPA:01÷32

По умолчанию для передачи запрограммированы регистры из меню:

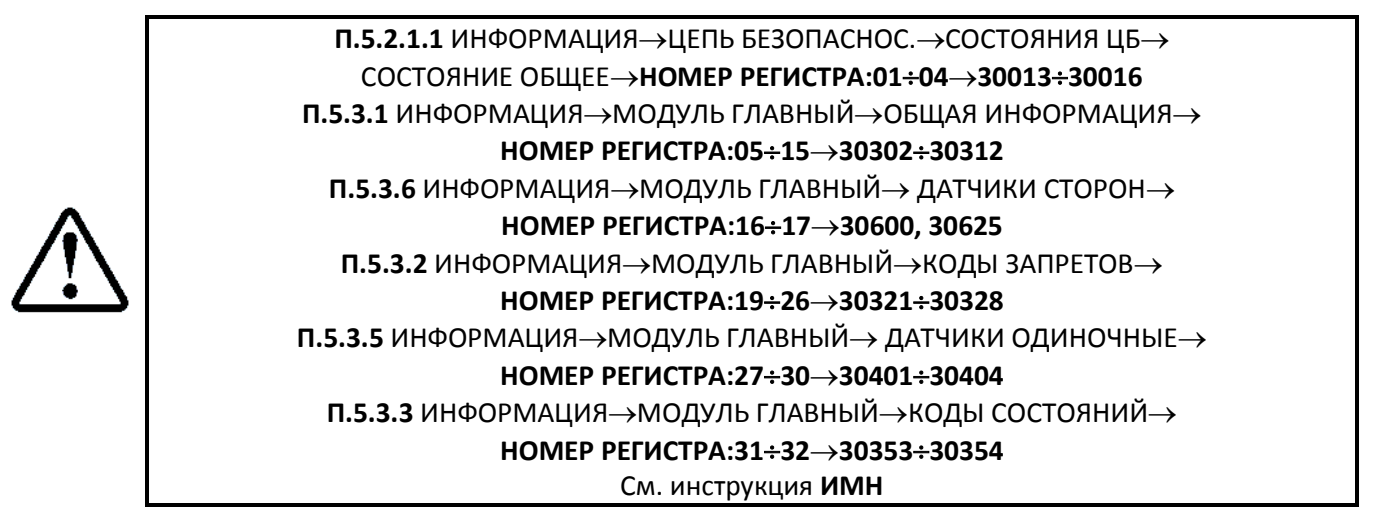

Регистр №18, содержит значение регистра 30315, которое отображает минуты и секунды текущего времени. При разрешении событийной передачи пакет для передачи будет формироваться каждую секунду, при изменении содержимого данного регистра.

Если это не желательно, то Регистр №18 следует перепрограммировать.

### 8.3 Передача тестового пакета

При включении событийной передачи данных, возможна периодическая отправка тестового пакета (пакет Пинг), сигнализирующего о наличии СУЛ на связи. Это необходимо в случае, если количество событийных регистров не велико, либо их значения изменяются не часто.

В тестовый пакет включает код состояния, находящийся по адресу 30353, и параметр кода состояния, находящийся по адресу 30354.

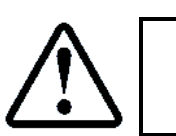

Задание времени передачи "Пинг" пакета П.6.19.2.2 НАСТРОЙКИ→МОДУЛЬ ДИСПЕТЧ.→ПЕРЕДАЧА СОБЫТИЙ→ Время Пинг

При передаче любого другого событийного пакета, время передачи пакета "Пинг" сбрасывается, таким образом передача пакета "Пинг" произойдёт только при отсутствии передачи других пакетов.

#### 8.4 Функция 0х64. Событийная передача данных.

При изменении состояния любого из 64 запрограммированных регистров, будет сформировано событие, которое будет передано в канал связи.

Стандартные функции протокола Модбас предполагают, что ответ даётся на запрос от Ведущего устройства, соответственно ведущее устройства знает, какую информацию оно запрашивает. Поэтому в ответном пакете функцией 0х04, при чтении входных (информационных) регистров не содержится информации об адресе этого регистра.

Когда возникает событие об изменении информационного регистра, необходимо передать данную информацию в отсутствии запросного пакета.

Поэтому в ответном пакет должен также присутствовать и адрес регистра, в котором произошло изменение.

Предложено добавить функцию 0х64 которая учитывает данную особенность. Ответ данной функцией похож на ответ функцией 0х04, только в ответном пакете сначала присутствует адрес регистра, а затем содержащаяся в нём информация. См. Таблица 37

<span id="page-40-0"></span>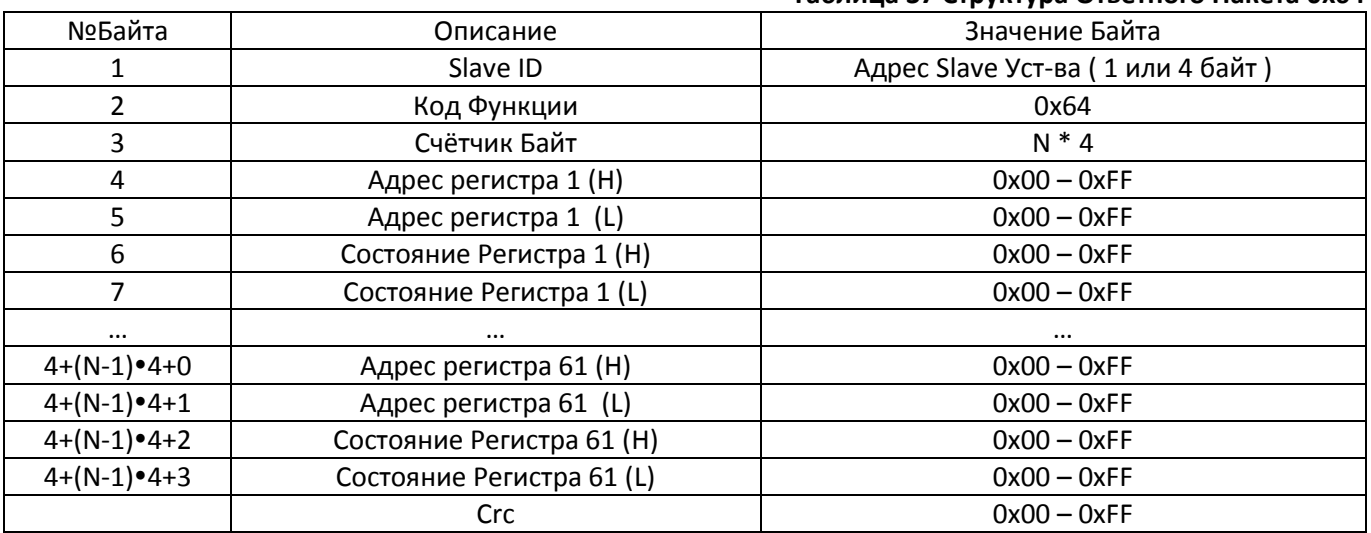

#### Таблица 37 Структура Ответного Пакета 0х64

# <span id="page-41-3"></span><span id="page-41-0"></span>**9 Дистанционное обновление удалённых модулей СУЛ**

# **Общие положения**

Удалённые модули это все модули системы, которые входят в состав СУЛ и имеют подключение к модулю Главному.

СУЛ имеет возможность чтения и записи областей Flash, Eeprom памяти любых модулей, содержащих микропроцессорное устройство и имеющих связь с главным модулем СУЛ.

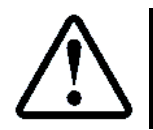

Исключением является модуль USB-Mp3 (А23), который не имеет возможности перепрограммирования средствами СУЛ, а также модуль Ремонтной связи сервер (А21), который не имеет канала связи с СУЛ

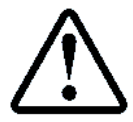

Для понимания способов обновления модулей системы см. руководство АБРМ.484400.10 РЭ, абзац **Обновление ПО удалённых модулей**

Для реализации дистанционного обновления необходимо Ведущее устройство, поддерживающее протокол Модбас (**ВУМ**), в качестве которого может быть:

 Модуль диспетчерской связи (**МДС)**, см. руководство АБРМ.484400.10 РЭ, абзац **Диспетчерская связь**; Модуль удалённого доступа **(МУД)**, см. руководство АБРМ.484400.10 РЭ, абзац **Удалённый доступ.**

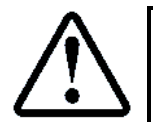

**ВУМ** может самостоятельно выполнять перепрограммирование модулей **СУЛ**, либо использоваться как ретранслятор команд **ПО** верхнего уровня

**ВУМ** может:

- Через информационные регистры, получать информацию о существующие версиях **ПО** модулей СУЛ;
- Иметь подключение к серверу данных, где находятся последние версии **ПО** модулей **СУЛ**;
- Сравнивать существующие версии **ПО** модулей **СУЛ** с версиями **ПО**, находящимися на сервере данных;

 Принимать решение о необходимости автоматического обновления модулей **СУЛ** в случае обнаружения более новой версии модуля на сервере данных;

<span id="page-41-1"></span>Принимать команды обновления модулей **СУЛ** от **ПО** верхнего уровня.

**Общий алгоритм обновления удалённых модулей**

**ВУМ** загружает файл прошивки во внутренний буфер СУЛ (динамический файл №250) с помощью команды 0x15, а затем формирует командный файл №255 для запуска драйвера Вывода, которые выполнит всю дальнейшую работу по обновлению удалённых модулей.

Принимается, что **ВУМ** получает новый файл обновления с удалённого сервера. Также **ВУМ** может вызвать драйвер Ввода и получить файл прошивки с:

USB-флэшки;

Ноутбук-ПК , подключаемый к СУЛ через канал 3 (порт USB-Slave);

Другого модуля СУЛ.

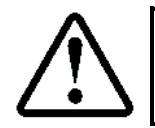

Данные варианты получения прошивки используются при ручном обновлении модулей и не должны использоваться **ВУМ**

При выполнении процесса обновления удалённых модулей следует контролировать состояния некоторых регистров, описание и адреса которых приведены в инструкции СУЛ АБРМ.484400.10.20 ИП**. МЕНЮИНФОРМАЦИЯ**.

# <span id="page-41-2"></span>**Частный алгоритм обновления удалённых модулей**

Предлагается следующий алгоритм обновления удалённых модулей через ВУМ:

Шаг 1: Перевод СУЛ в режим программный Сервис

<span id="page-41-4"></span>В процессе обновления любых модулей СУЛ функционирование системы в полном объёме не может быть реализовано. С целью исключения вероятного появления команды на движение или открывание, закрывание дверей в процессе обновления, СУЛ необходимо перевести в программный Сервисный режим.

Для этого следует использовать команду 0x03. **См. абзац** Ошибка! Источник ссылки не найден. Ошибка! Источник ссылки не найден.**.**

Шаг 2: Определить переход в режим программный Сервис

<span id="page-42-1"></span>Переход в программный Сервис возможен, только если выполняются условия перехода. см. абзац [0](#page-22-6) Условия [перехода](#page-22-6).

После выдачи команды перехода, модуль ДС должен периодически опрашивать регистр **30304** (Режим работы) используя функцию 0x04, см. абзац **[2.5](#page-8-0) Функция 0x[04. Чтение входных \(информационных\)](#page-8-0)  [регистров](#page-8-0).** 

Значение 2 в данном регистре укажет на то, что СУЛ перешла в режим Программный Сервис.

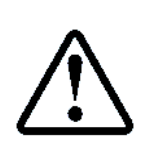

Если **ВУМ** в процессе своей работы периодически запрашивается все информационные регистры группы МОДУЛЬ ГЛАВНЫЙ $\rightarrow$ ОБЩАЯ ИНФОРМАЦИЯ одной командой, то можно специально не запрашивать регистр **30304** (Режим работы), а анализировать его значение в общей ответной пачке

Шаг 3: Загрузка файла прошивки во внутренний буфер СУЛ

Файл прошивки необходимо загрузить во внутренний буфер СУЛ (файл №250), откуда он будет перенаправлен драйвером Вывода в требуемый модуль. **ВУМ** знает размер передаваемого файла. Размер не может превышать 32768 байт.

Для загрузки используется функция 0x15 см. абзац **[3.4](#page-15-1) Функция 0x15. [Запись файлов](#page-15-1)**. Алгоритм загрузки файла см. абзац **[3.2.4.1](#page-13-2) [Чтение, запись динамического файла №250](#page-13-2).**

Шаг 4: Передача управления драйверу Вывода

<span id="page-42-0"></span>После загрузки файла во внутренний буфер СУЛ необходимо вызвать драйвер Вывода с целью перенаправления потока данных в требуемое устройство.

Для этого необходимо сформировать командный файл №255 с командой 14, см. абзац **[7.7](#page-36-2) [Команда 14:](#page-36-2) [Запись потока данных](#page-36-2)**

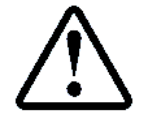

Работа с драйвером Вывода см. абзац **[7.4](#page-31-9) [Команда 13, 14. Работа с драйвером Ввода,](#page-31-9)  [вывода](#page-31-9)**

В качестве параметров вызова необходимо указать порт устройства:FLSH, режим Вывода: Потоковый, размер файла (он известен **ВУМ**).

Информация об адресах модулей, см. абзац **[7.4.2](#page-31-1) [Канал модуля ввода, вывода](#page-31-1)**, см. абзац **[7.4.3](#page-31-2) [Адрес](#page-31-2)  [модуля ввода, вывода](#page-31-2).**

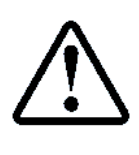

**ВУМ** рекомендуется автоматически выполнять обновление индивидуальных модулей с указанием индивидуального адреса модуля.

Обновление всех однотипных модулей (например: Этажных модулей) с указанием широковещательного адреса, рекомендуется выполнять по команде с диспетчерского пульта

Пример вызова драйвера Вывода для перепрограммирования модуля Контроля фаз см. абзац **[7.7.3](#page-37-1) [Запись в модуль Контроля фаз. Порт](#page-37-1) FLSH. Протокол потоковый**

Шаг 5: Контроль процесса обновления

Процесс обновления занимает какое-то время в течении которого, драйвер Вывода, выполняет необходимые действия по проверке прошивки, переводу модуля в бутовый режим, перепрограммированию и т.п.

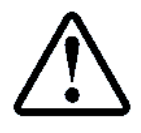

Выполняемые действия драйвера Вывода см. руководство АБРМ.484400.10 РЭ. Абзац: **Особенности работы драйвера Вывода**

После выполнения **[9.1.2.4](#page-42-0) [Шаг 4: Передача управления драйверу Вывода](#page-42-0)**, **ВУМ** должен выдержать задержку 2 сек, а затем начать контролировать значение регистра **64023** с целью определения завершения процесса обновления.

Код состояния драйвера Вывода содержится в информационном регистре **64023.**

В СУЛ принята следующая расшифровка кодов состояния Драйвера:

- **Значение 0 – 100.** Процент выполнения драйвером последней команды;
- **Значение 101.** Успешное завершение выполнения последней команды;

 **Значение > 101.** Коды Ошибок. Расшифровка кода ошибки см. руководство АБРМ.484400.10 РЭ, **Приложение 9.**

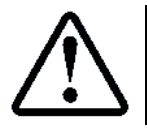

После первого запуска драйвера код состояния драйвера будет держаться до следующего запуска. Это позволяет в любой момент получить код завершения выполнения последнего действия драйвером

В процессе перепрограммирования код состояния будет последовательно увеличиваться до значения 101 в случае корректного выполнения обновления.

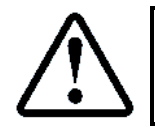

Обновление удалённого модуля может занимать 1÷2 минуты

Фоновую работу драйвера Вывода можно наблюдать в **МЕНЮФОНОВЫЕ ПРОЦЕССЫ ДРАЙВЕР ВЫВОДАРАБОТА ДРАЙВЕРА**, см. инструкция **СУЛ АБРМ.484400.10.20 ИП.** 

Особенность интерпретации кода Состояния драйвера

По завершению обновления, драйвер Вывода будет занят ещё 3 сек, в течении которого будет отображаться код состояния драйвера. Затем драйвер освободиться и может быть вызван снова.

Драйвер Вывода может также запускаться СУЛ при необходимости вывода информации в процессе работы. Например: может происходить запись истории работы в LOG файл на USB-флэшку или в порт USB-Slave. Кратковременный вызов драйвера Вывода приведёт к обновлению кода состояния.

Имеется регистр **64024**, отражающий источник запуска драйвера, см. инструкция СУЛ АБРМ.484400.10.20 ИП. Абзац: **ФОНОВЫЕ ПРОЦЕССЫ ДРАЙВЕР ВЫВОДА ИНФОРМАЦИЯ Источник Запуска.**

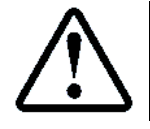

Код завершения перепрограммирования из регистра **64023** следует анализировать только, когда регистр **64024** имеет значение 2 (Протокол Модбас)

Шаг 6: Проверка записи новой версии

Для каждого модуля в Меню Информация имеется раздел ОБЩАЯ ИНФОРМАЦИЯ, которая содержит информацию о текущей версии ПО модуля.

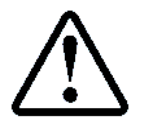

Текущая версия модуля всегда доступна в МЕНЮ→ИНФОРМАЦИЯ→ТРЕБУЕМЫЙ МОДУЛЬ-ОБЩАЯ ИНФОРМАЦИЯ-ЭВерсия ПО Модуля

После выполнения обновления модуля рекомендуется проверить, что данная версия изменилась на желаемую.

**ВУМ** может получить новое значение версии ПО модуля, и сравнить его с той версией, которая записывалась.

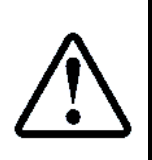

Если процесс обновления модуля прерван, то вероятно, что модуль запрограммирован лишь частично и неработоспособен.

В этом случае он будет находиться в бутовом режиме, не будет отвечать на запросы и значение его Версии будет 0 (Данные не определены).

В этом случае следует повторить процесс обновления

Шаг 7: Перевод СУЛ в режим нормальной работы

После завершения обновления **ВУМ** должен вернуть СУЛ в нормальный режим работы. Для этого следует использовать команду 0x04, см. абзац Ошибка! Источник ссылки не найден. Ошибка! Источник ссылки не найден.

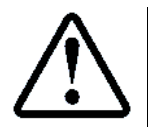

Таймаут нахождения в режиме программный Сервис 30 мин

# <span id="page-44-0"></span>**10 Дистанционное обновление ПО модуля Главный**

Главный модуль системы это основной модуль, содержащий главную управляющую программу, см. руководство АБРМ.484400.10 РЭ, абзац **Модуль Главный А11**.

#### **Общие положения**

#### См. абзац **[9.1](#page-41-3) [Общие положения](#page-41-3).**

Обновление главного модуля имеет отличия от обновления удалённых модулей. При обновлении главного модуля драйверы Ввода, Вывода не используются, так как прошивка модуля Главного имеет размер больший внутреннего буфера драйвера Ввода.

Используется специально разработанный бутовый загрузчик модуля. Перед началом перепрограммирования модуль Главный необходимо перевести в режим обновления (бутовый режим). В данном режиме можно принимать файл-прошивку из различных источников.

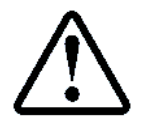

Для понимания способов обновления модуля главного см. руководство АБРМ.484400.10 РЭ, абзац **Обновление ПО модуля главного**

#### **Общий алгоритм обновления модуля главного**

<span id="page-44-1"></span>**ВУМ** переводит модуль главный в бутовый режим, через отправку специальной команды. При нахождении СУЛ в бутовом режиме, **ВУМ** может получать поток данных от ПО верхнего уровня или удалённого сервера и перенаправлять поток данных в канал связи с СУЛ.

При выполнении процесса обновления, возможно контролировать информацию, выдаваемую в канал связи с **ВУМ**, см. абзац **[10.1.2.5](#page-45-1) [Шаг 5: Контроль процесса обновления](#page-45-1).**

#### **Частный алгоритм обновления модуля главного**

<span id="page-44-2"></span>Предлагается следующий алгоритм обновления удалённых модулей через ВУМ:

Шаг 1: Перевод СУЛ в режим программный Сервис

См. абзац **[9.1.2.1](#page-41-4) Шаг 1: Перевод СУЛ [в режим программный Сервис](#page-41-4)**

Шаг 2: Определить переход в режим программный Сервис

- <span id="page-44-3"></span>См. абзац **[9.1.2.2](#page-42-1) [Шаг 2: Определить переход в режим программный Сервис](#page-42-1)**
	- Шаг 3: Переход в бутовый режим

Команда на переход в бутовый режим может поступить по каналу 2 от **МУД**, **МДС**, Ноутбука-ПК.

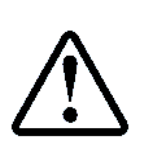

Для принятия команды перехода, режим работы канала 2 должен быть установлен как Режим Модбас (Перемычка J1 в положении ON, Перемычка J2 в положении OFF), см. руководство АБРМ.484400.10 РЭ,

#### абзац **Назначение перемычки J1 модуля главного**

Команда представляет собой управляющую строку "BOOTХ", где Х источник команды "BOOT". Перед началом управляющей строки должная присутствовать пауза не менее 3 сек.

- Значения Х:
- '3'─Источник данных **МУД, МДС, Ноутбук-ПК ;**
- '2'─Источник данных **МУД;**
- '1'─Источник данных **МДС, Ноутбук-ПК.**

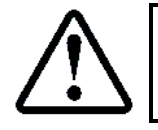

Указание источника необходимо для блокирования других источников данных в бутовом режиме, которые используют канал 2 и могут являться помехой при перепрограммировании

После перехода в данный режим работа модуля Главного, см. руководство АБРМ.484400.10 РЭ, абзац **Работа в бутовом режим.**

В бутовом режиме модуль главный переключается на работу на скорости 57600 бод и выдаёт в канал связи информационную строку **Erase,** что означает нахождение в бутовом режиме и ожидание команды стирания.

Шаг 4: Загрузка прошивки в модуль Главный

В бутовом режиме **ВУМ** начинает загрузку прошивки с удалённого сервера данных и по мере поступления данных, выдаёт их сплошным потоком в канал связи. Бутовый загрузчик принимает поток данных и выполняет все необходимые действия по обновлению ПО.

В фазе обновления, таймаут ожидания данных от модуля ДС составляет 1 мин. Это следует учитывать. При превышении данного времени и отсутствии данных, произойдёт пересброс модуля Главного с выдачей кода ошибка.

Дальнейший переход в бутовый режим см. руководство АБРМ.484400.10 РЭ. абзац Переход в бутовый режим

10.1.2.5 Шаг 5: Контроль процесса обновления

<span id="page-45-1"></span>Процесс обновления занимает какое-то время в течении которого в канал связи выдаётся следующая информация, позволяющая ВУМ отслеживать ход программирования.

- $\triangleright$  Erase - Ожидание данных для начала программирования;
- $\triangleright$  E:XXXXX - Стирание сектора с адресом XXXXX (например 7F800);
- $\triangleright$  Erase:OK - Стирание памяти завершено;
- $\triangleright$  Write - Ожидание данных для начала записи;
- $\triangleright$  W:XXXXX - Запись сектора с адресом XXXXX (например 04800);
- > Write: OK Запись памяти завершена;
- $\triangleright$  C:XXXXX - Проверка контрольной суммы сектора с адресом XXXXX (например 04800);
- > Flash: ОК Запись памяти завершена;
- $\triangleright$  Error: XXX - Ошибка выполнения.

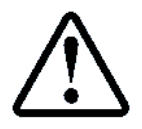

Если в процессе обновления возникнет ошибка, то будет сформировано сообщение ошибки **Error: XXX**, где XXX-код ошибки,

CM.

Приложение 20 Коды ошибок в бутовом режиме

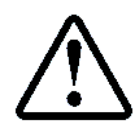

Обновление модуля главного занимает не более 3 минут

В течении данного времени ВУМ модуль ДС должен ожидать строку Flash или Error.

> После получения строки Flash:OK необходимо выполнить переход к п.10.1.2.6 Шаг 6: Возврат в нормальную работу;

> После получения строки Error необходимо выполнить переход к п. 10.1.2.3 Шаг 3: Переход в бутовый режим.

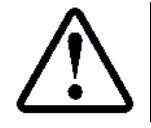

Если ничего не получено в течении 3 минут, необходимо понять находится ли модуль Главный в бутовом режиме, либо перешёл в режим нормальной работы

Для этого необходимо на рабочей скорости попытаться установить связь с модулем Главным. Возможно, обновление завершено и модуль Главный находиться в нормальной работе.

Если связь не устанавливается, то необходимо перейти к выполнению п. 10.1.2.3 Шаг 3: Переход в бутовый режим, и пытаться повторно выполнять обновление.

10.1.2.6 Шаг 6: Возврат в нормальную работу

<span id="page-45-2"></span>После завершения обновления модуль главный будет перегружен, и автоматически вернётся к нормальной работе, если контрольная сумма и сигнатуры флэш-памяти верны.

Если в качестве ВУМ используется модуль ДС, то он также должен вернуться к работе по протоколу Модбас.

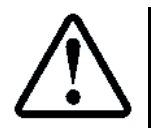

Текущая версия прошивки модуля главного доступна в информационном регистре 30302, 30303

#### <span id="page-45-0"></span>Приложение 1. Адреса дискретных выходов

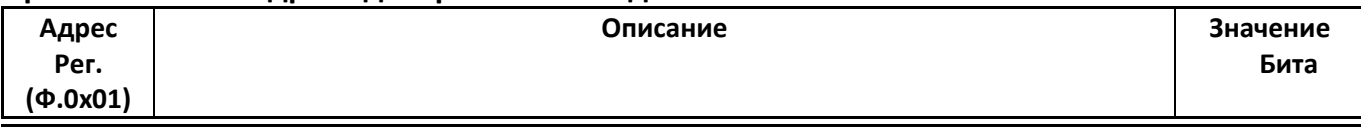

Страница 44

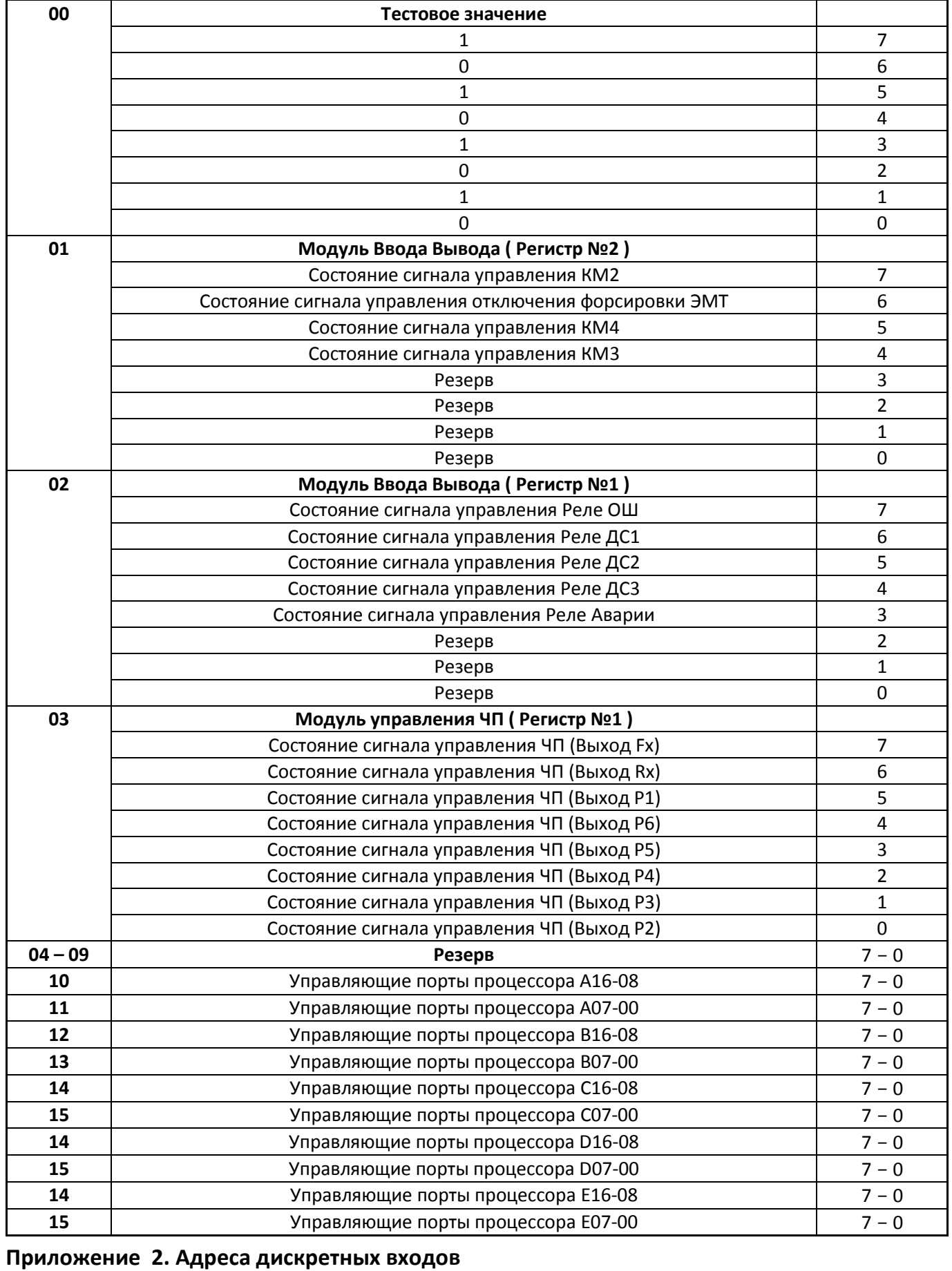

<span id="page-46-0"></span>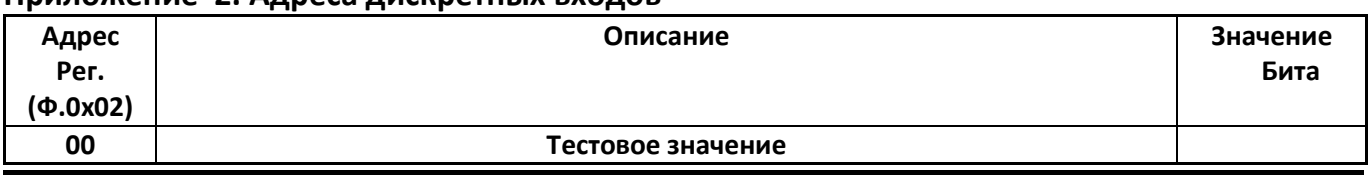

Инструкция по протоколу диспетчеризации СОЮЗ 2.0 (МодБас). Версия 2405 Страница 45

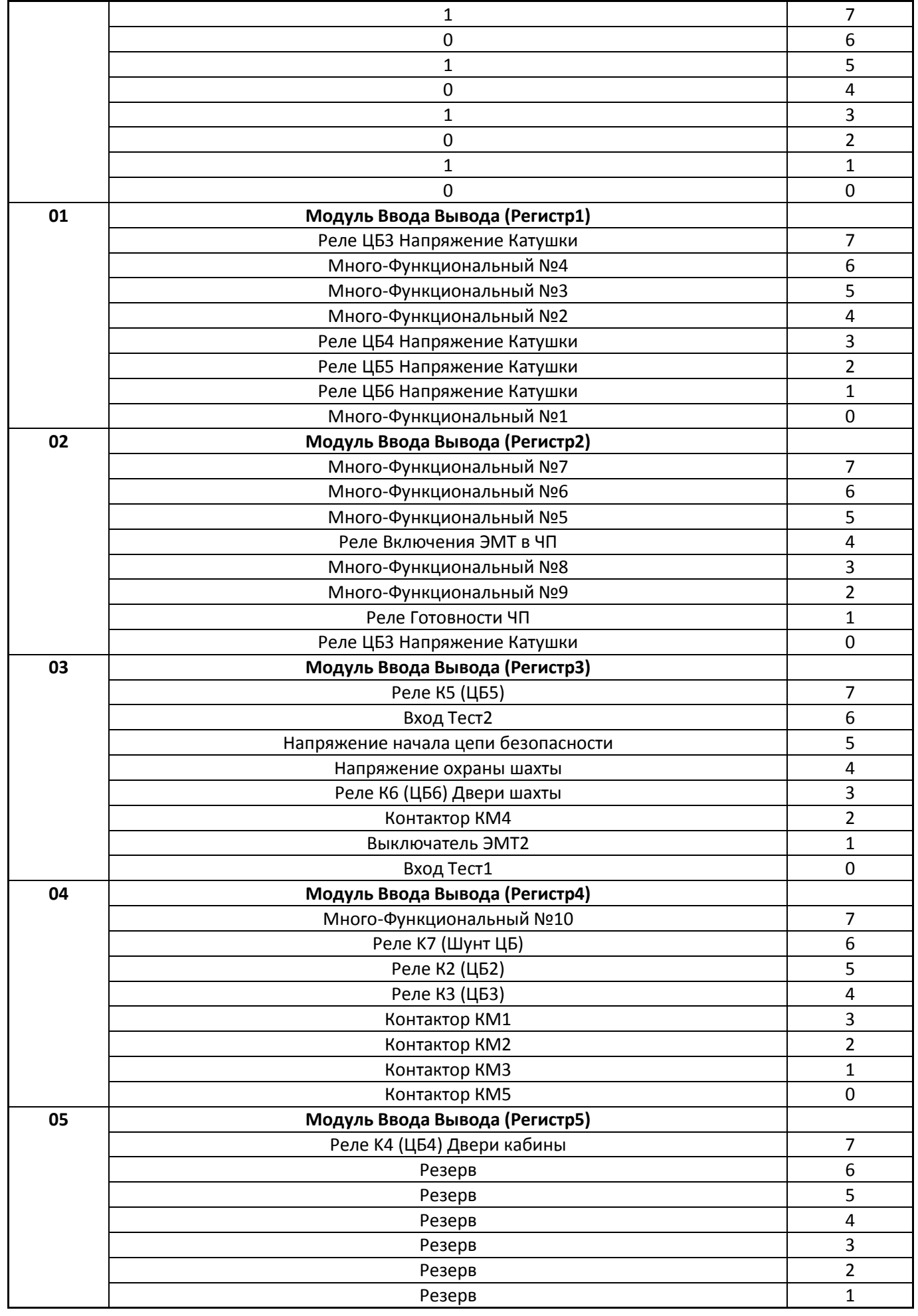

Страница 46 Инструкция по протоколу диспетчеризации СОЮЗ 2.0 (МодБас). Версия 2405

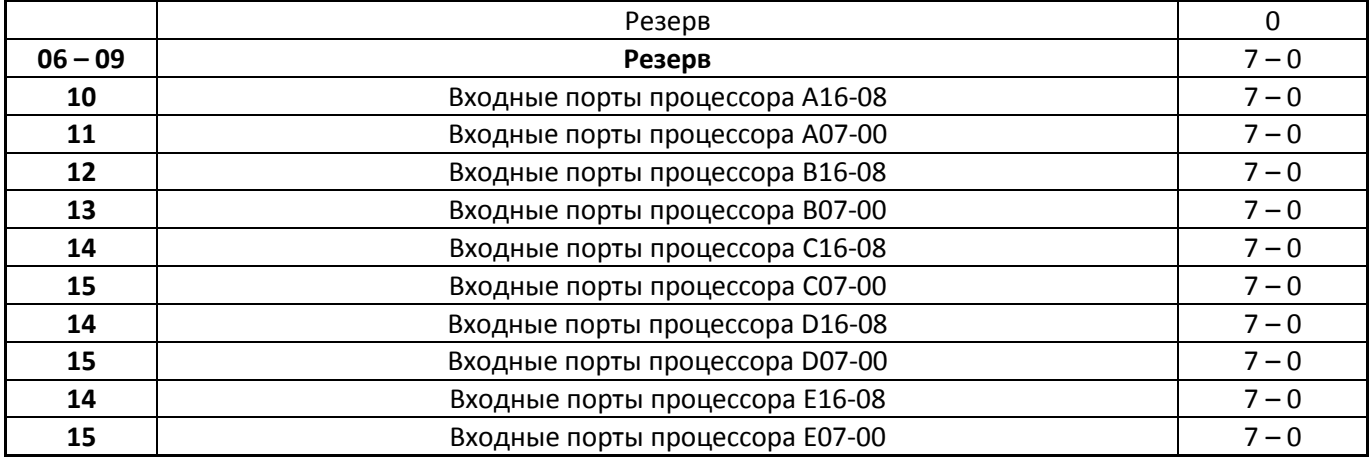

# <span id="page-48-0"></span>**Приложение 3. Структура Файла №1**

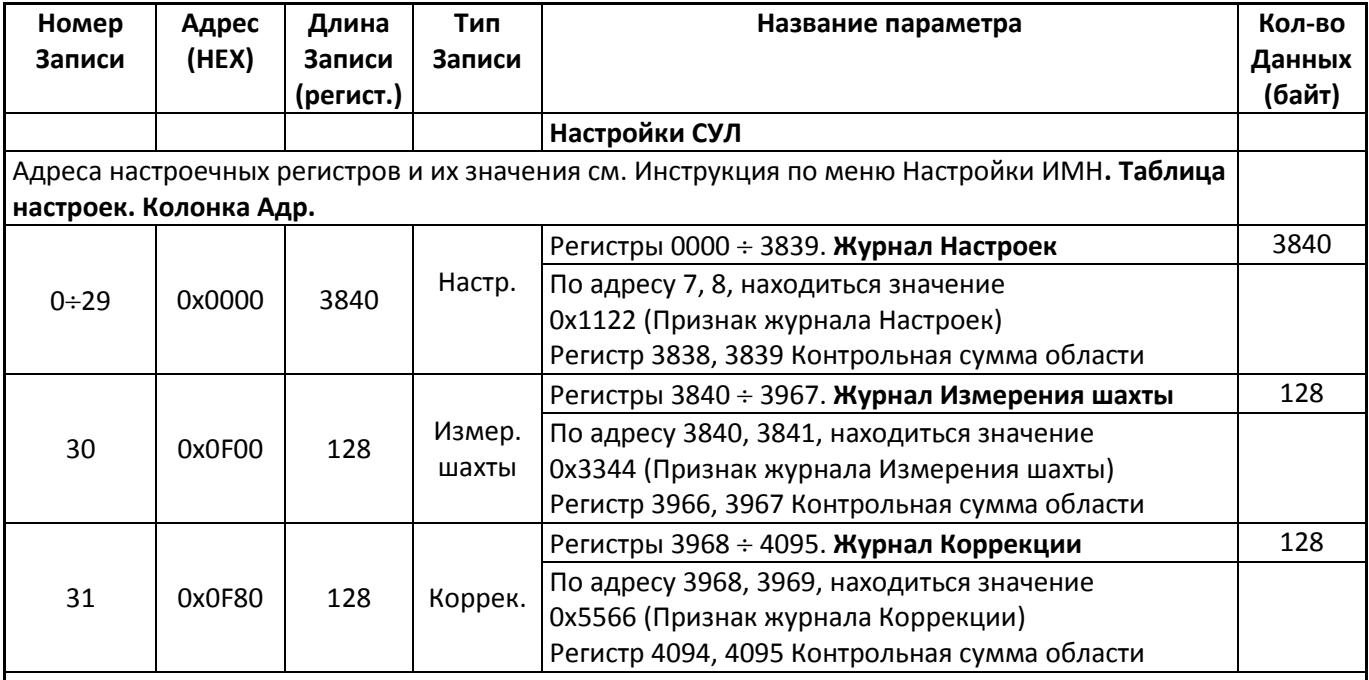

[Контрольная сумма считается в соответствии с алгоритмом](#page-60-3) 

[Приложение](#page-60-3) 19. Регистры 1÷6 задающие настройки времени и даты не изменяются при записи файла 1 командой 0x15. Для их изменения следует воспользоваться командой 0x06 или 0x10. При считывании командой 0x14 имеют 0-вое значение. В расчёте CRC не участвуют

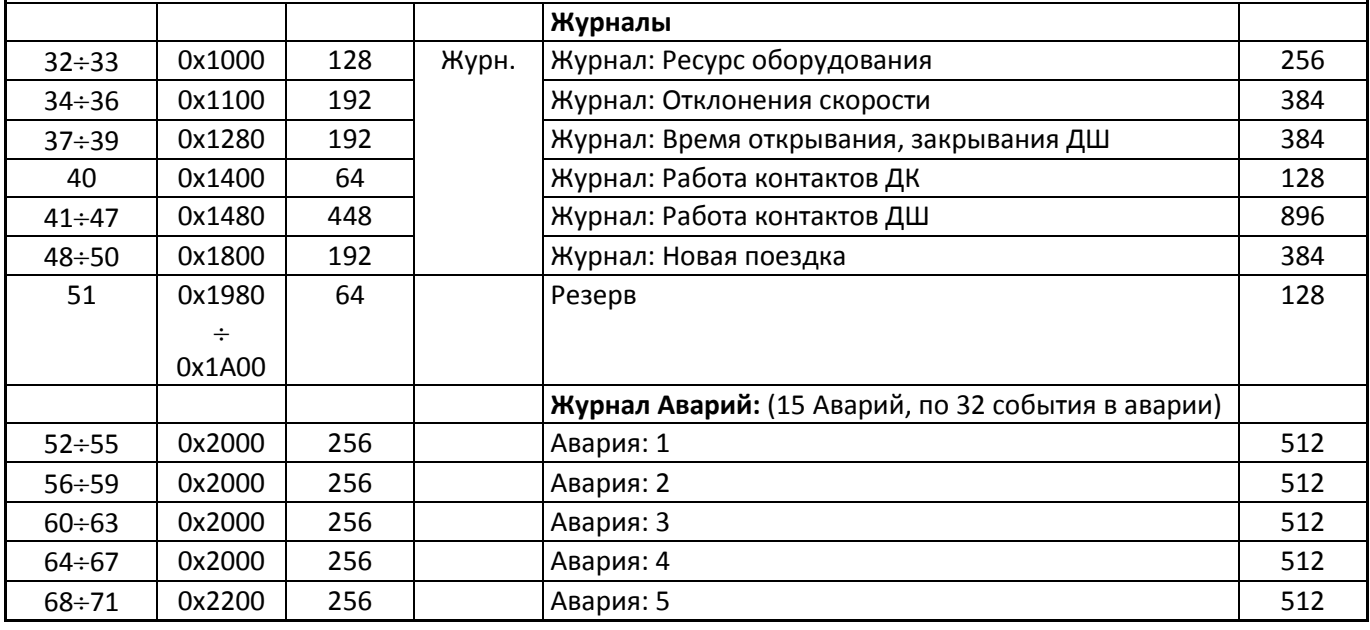

Инструкция по протоколу диспетчеризации СОЮЗ 2.0 (МодБас). Версия 2405 Страница 47

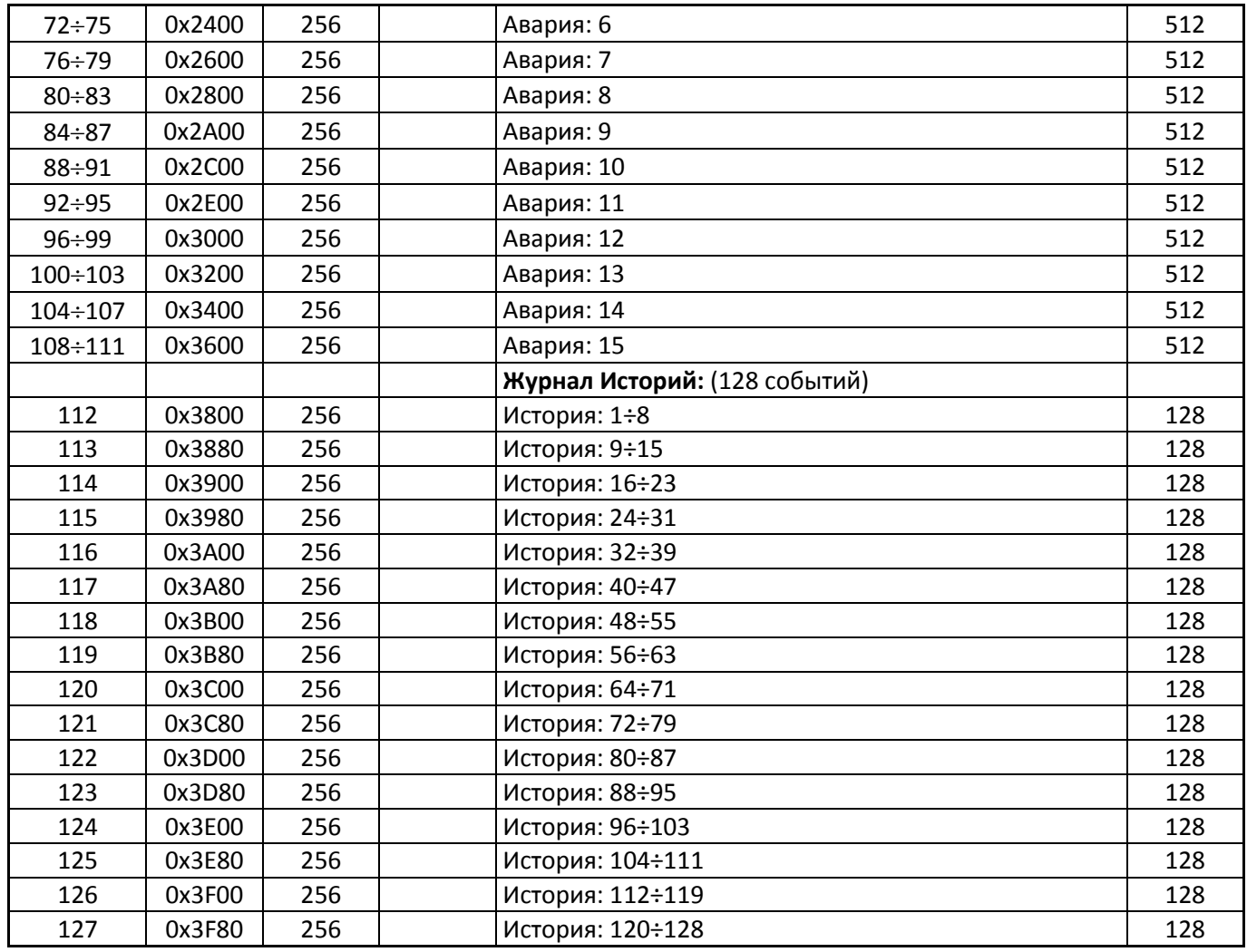

# <span id="page-49-0"></span>**Приложение 4. Файл 1. Запись 30. Измеренные значения Шахты**

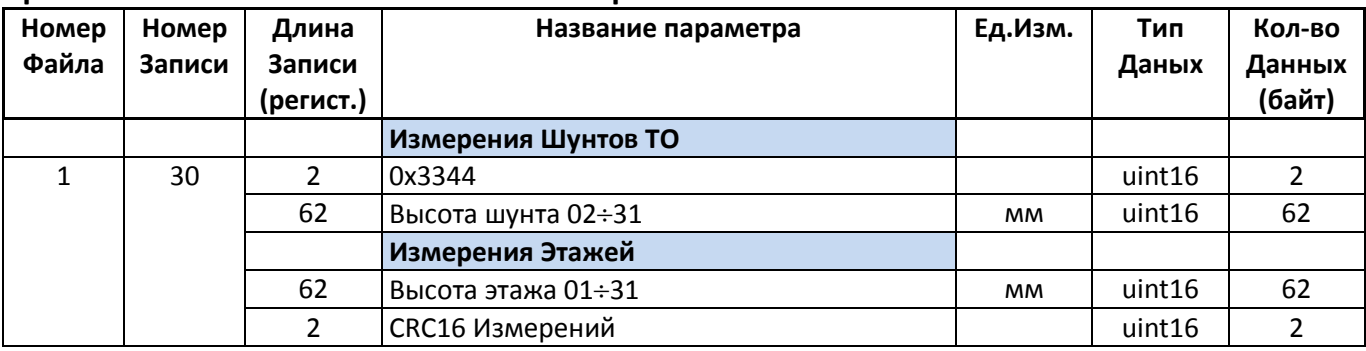

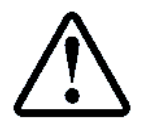

Контрольная сумма считается в соответствии с алгоритмом

**[Приложение](#page-60-3)** 19

# <span id="page-49-1"></span>**Приложение 5. Файл 1. Запись 31. Коррекционные Значения**

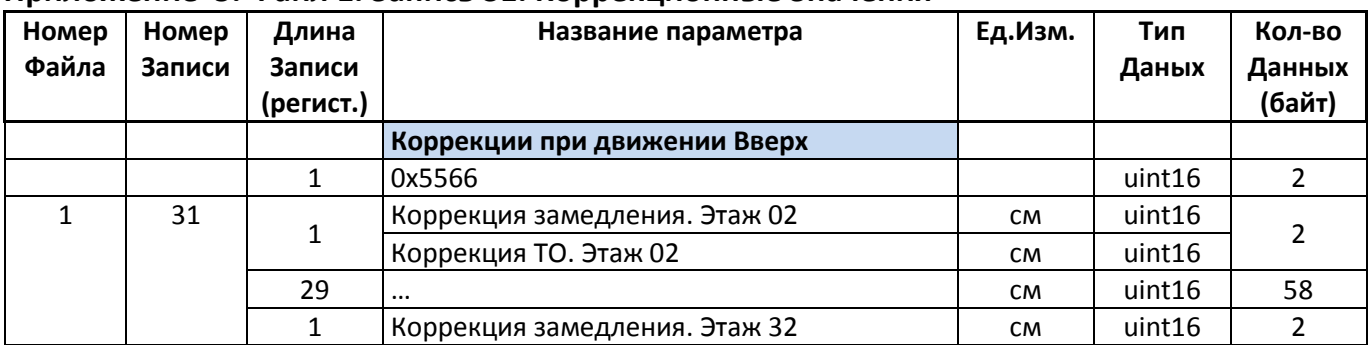

Страница 48 Инструкция по протоколу диспетчеризации СОЮЗ 2.0 (МодБас). Версия 2405

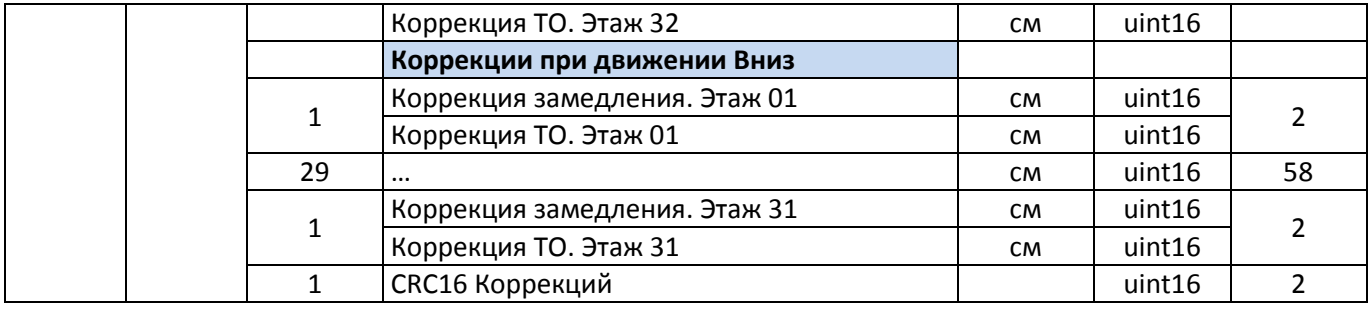

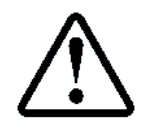

Контрольная сумма считается в соответствии с алгоритмом

[Приложение](#page-60-3) 19

# <span id="page-50-0"></span>**Приложение 6. Файл 1. Запись 3233 Журнал: Ресурс оборудования**

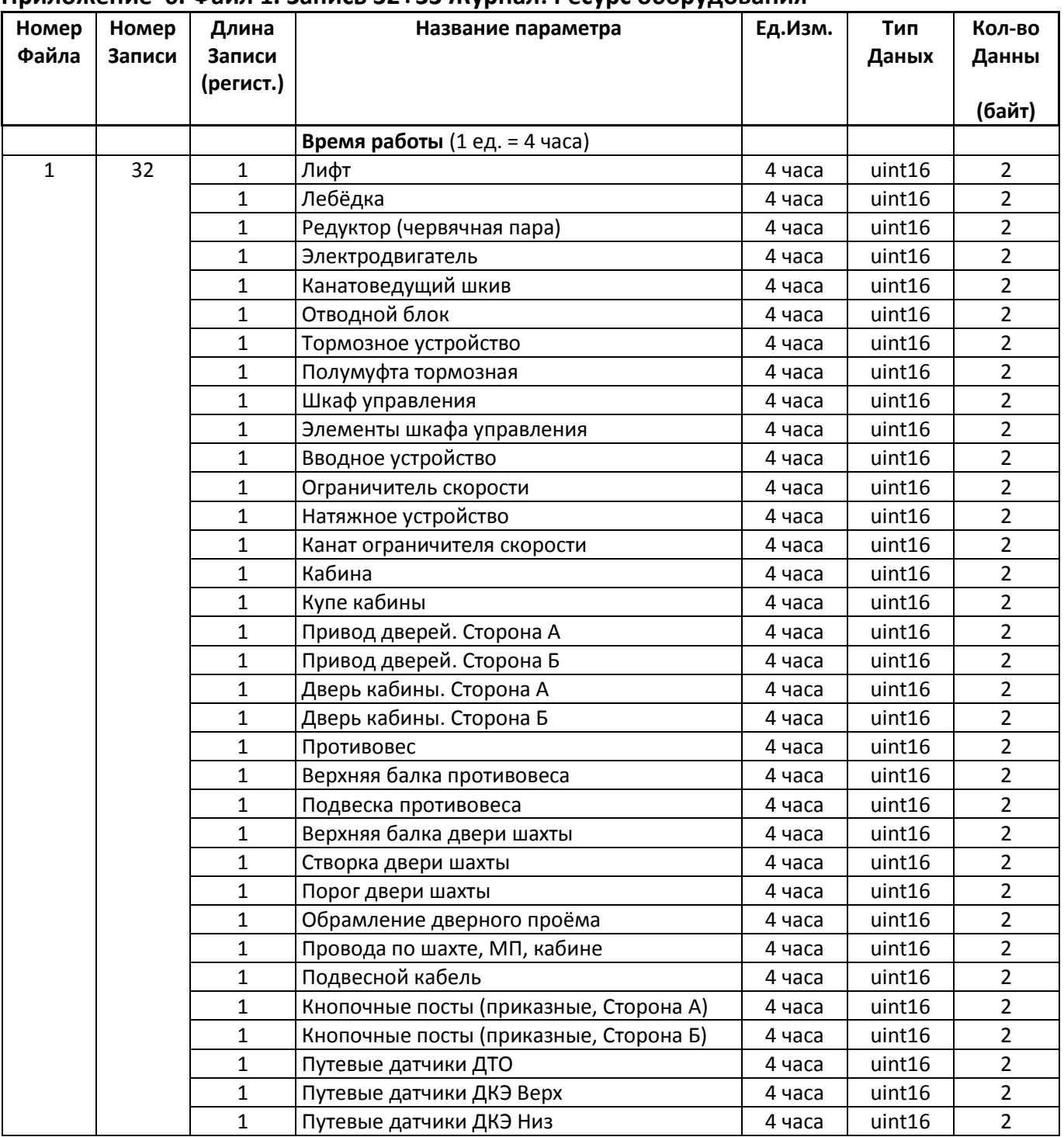

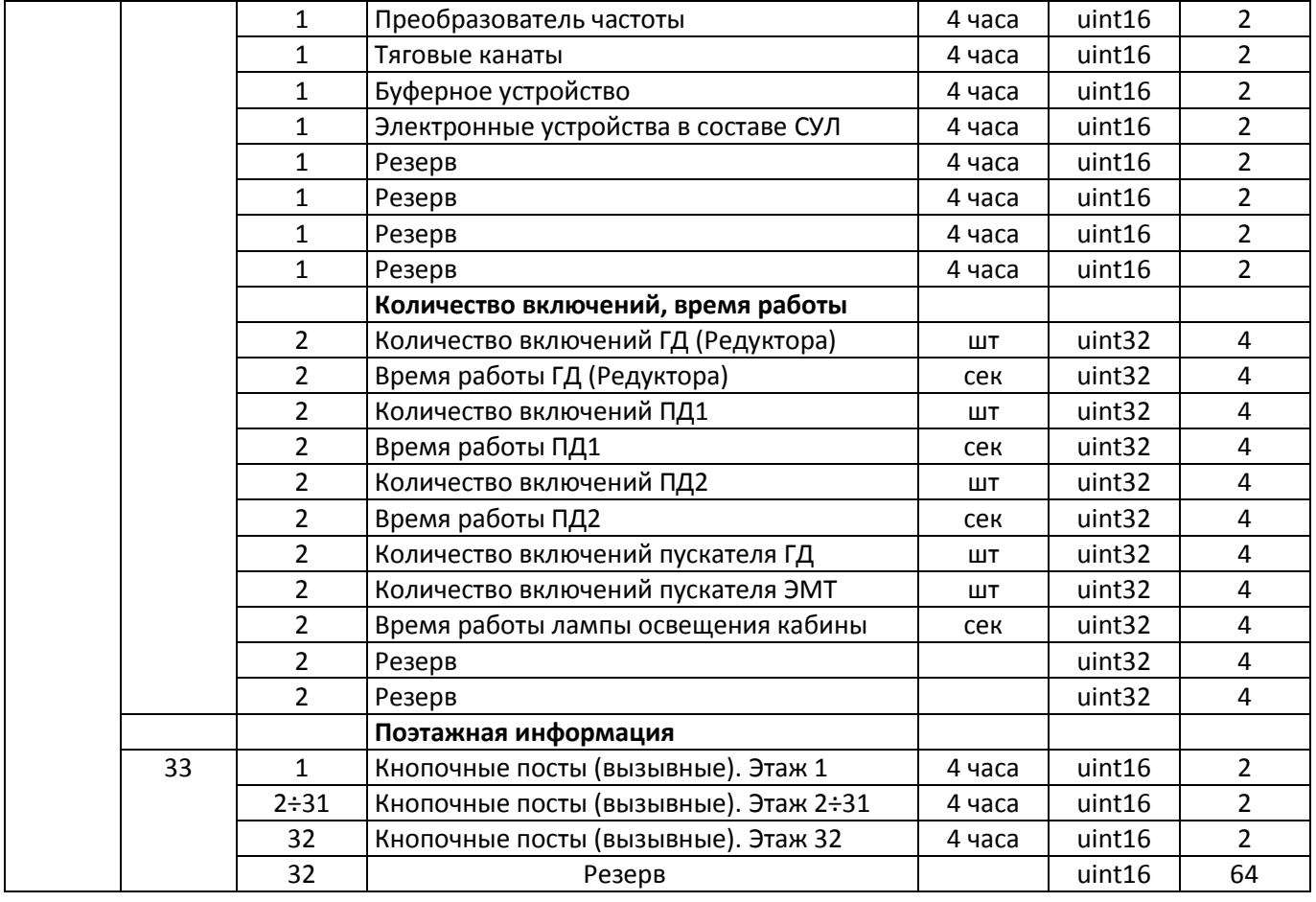

# <span id="page-51-0"></span>**Приложение 7. Файл 1. Запись 3436. Журнал: Отклонение Скорости**

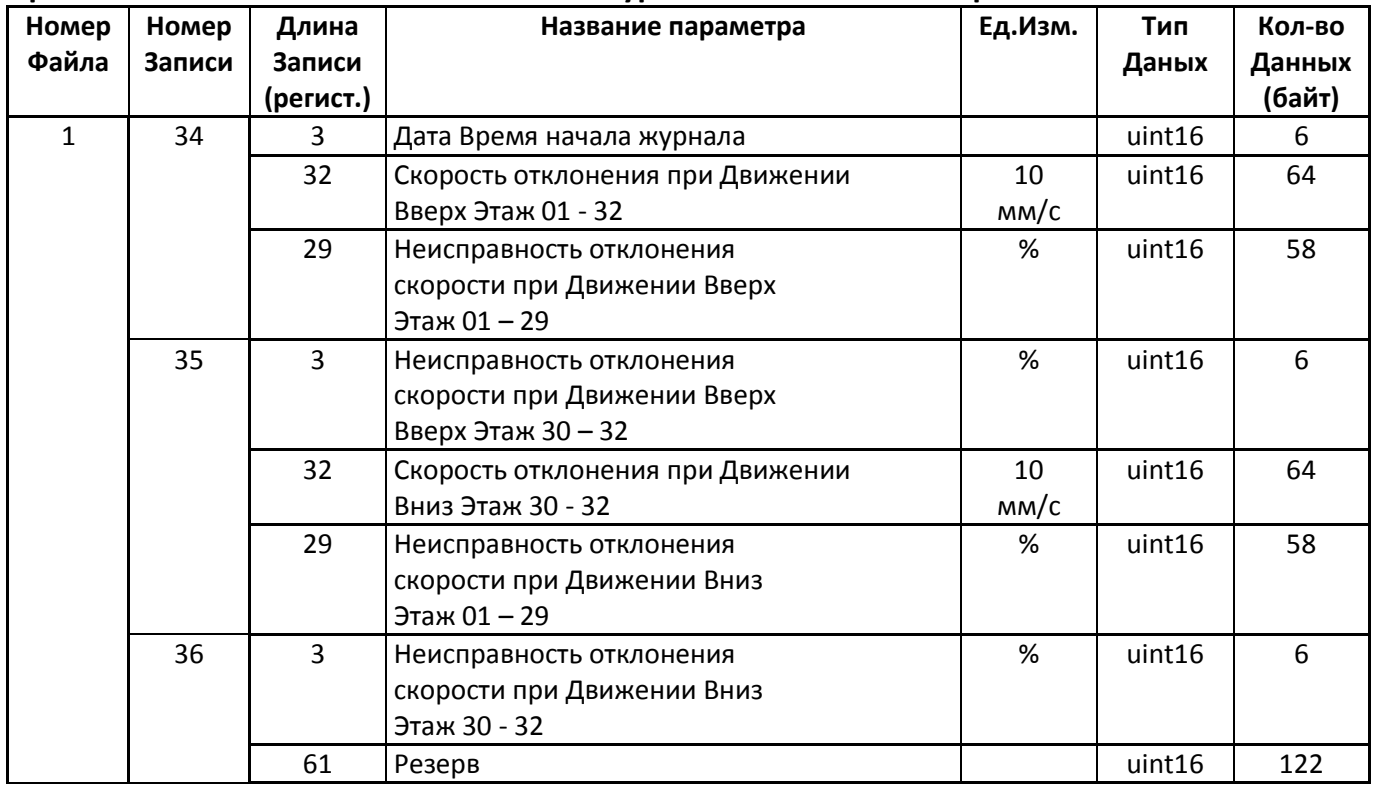

# <span id="page-51-1"></span>**Приложение 8. Файл 1. Запись 3739. Журнал: Время Открыв, Закрыв. ДШ**

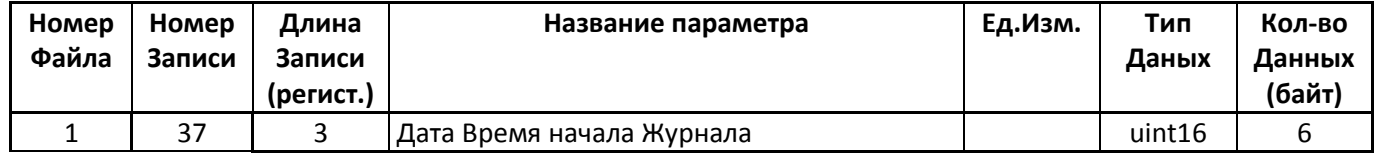

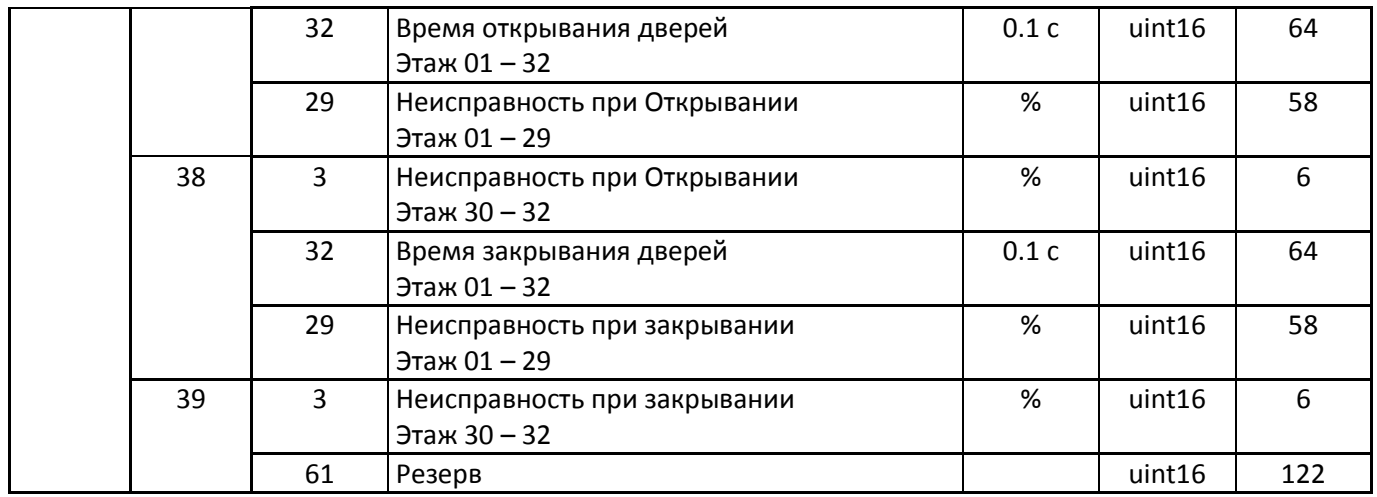

# <span id="page-52-0"></span>**Приложение 9. Файл 1. Запись 40. Журнал: Работа контактов Дверей Кабины**

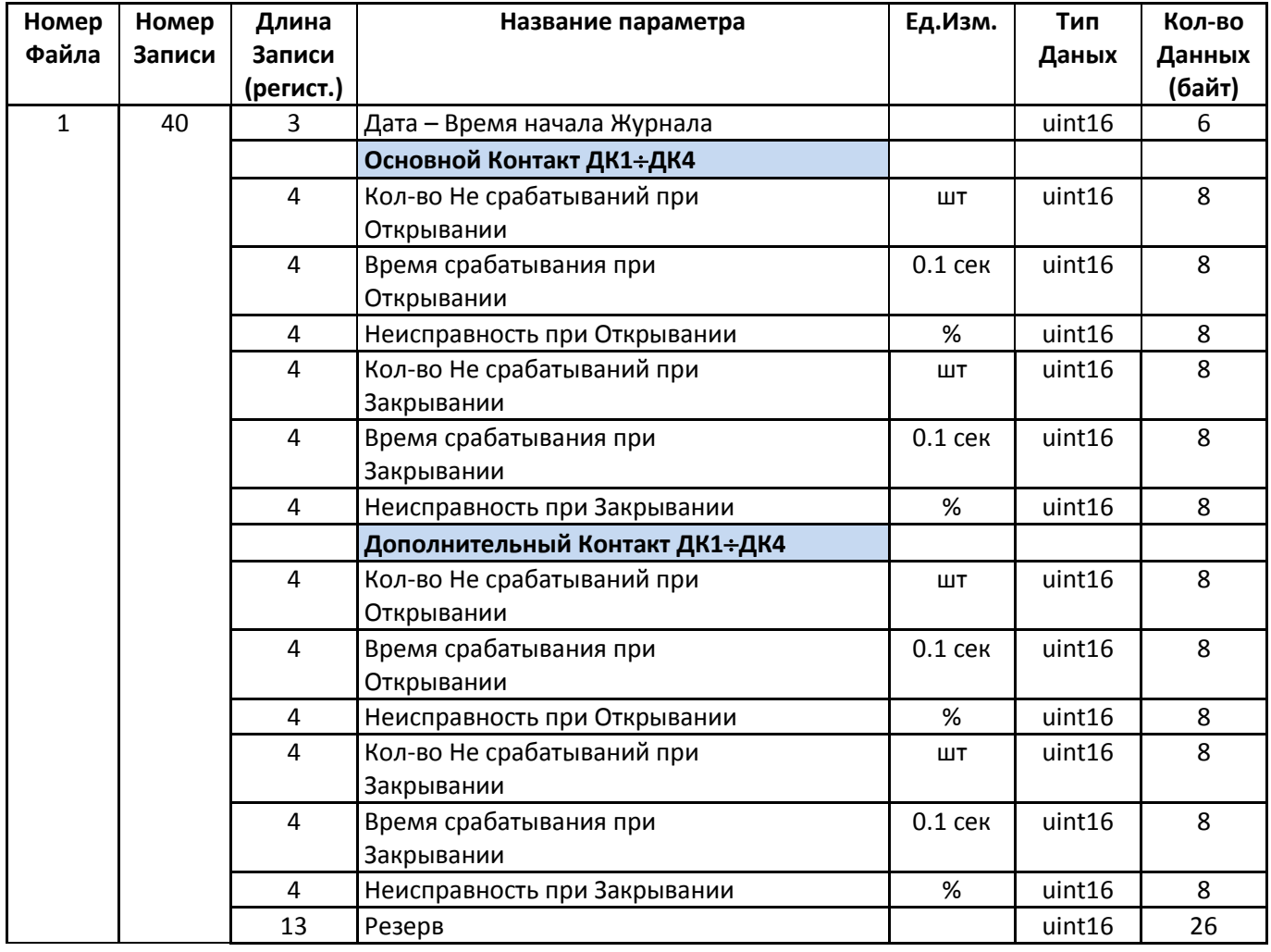

# <span id="page-52-1"></span>**Приложение 10. Файл 1. Запись 4147. Журнал: Работа контактов Дверей Шахты**

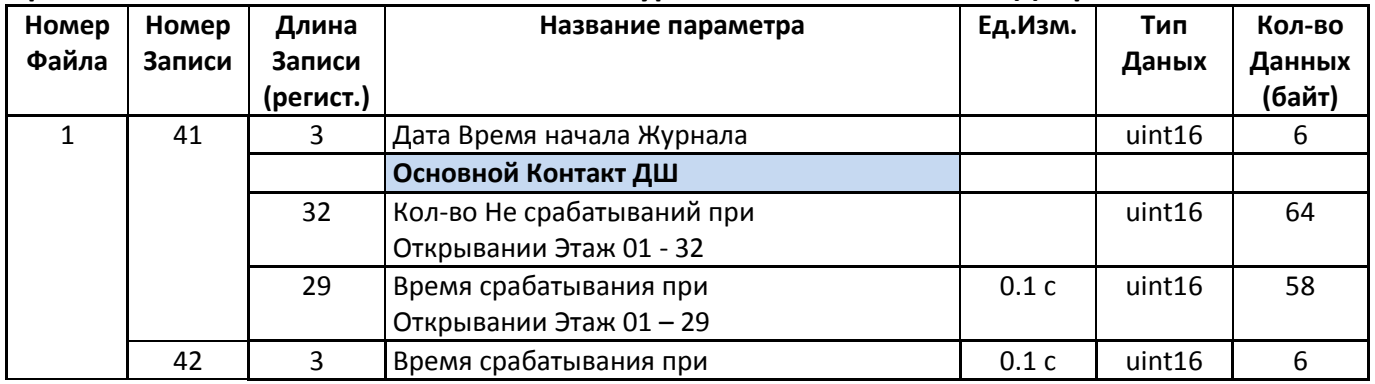

Инструкция по протоколу диспетчеризации СОЮЗ 2.0 (МодБас). Версия 2405 Странов Страница 51

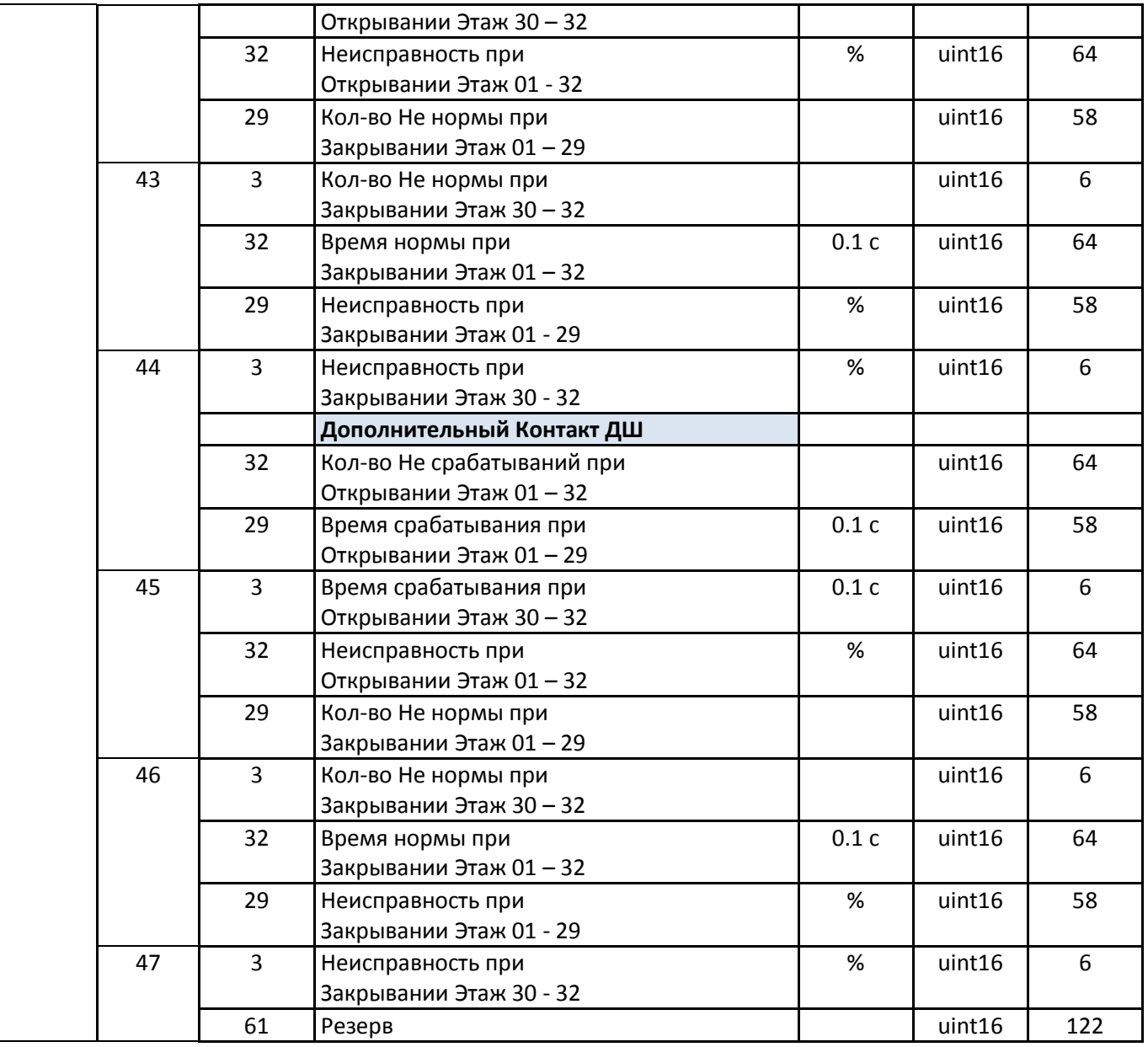

# <span id="page-53-0"></span>**Приложение 11. Файл 1. Запись 4850. Журнал: Новая Поездка**

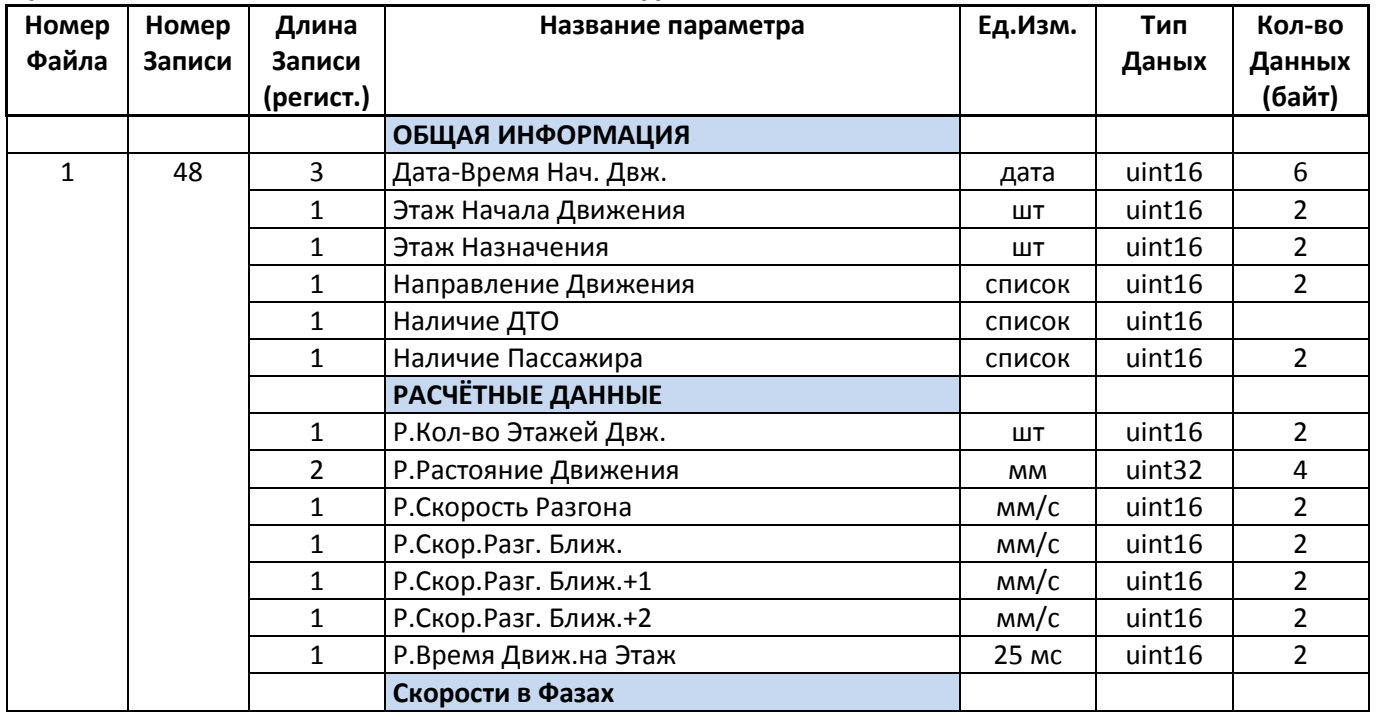

Страница 52 Инструкция по протоколу диспетчеризации СОЮЗ 2.0 (МодБас). Версия 2405

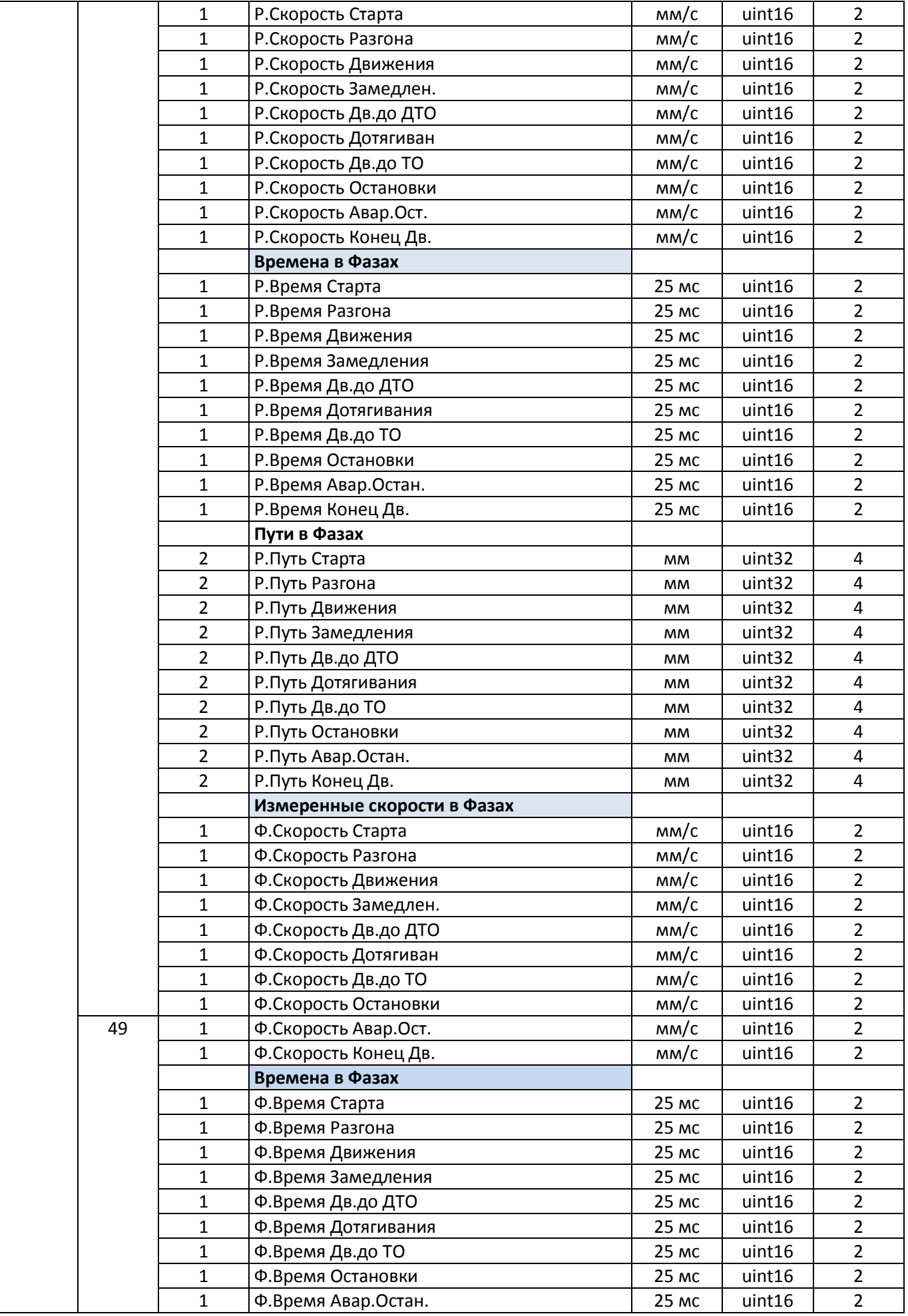

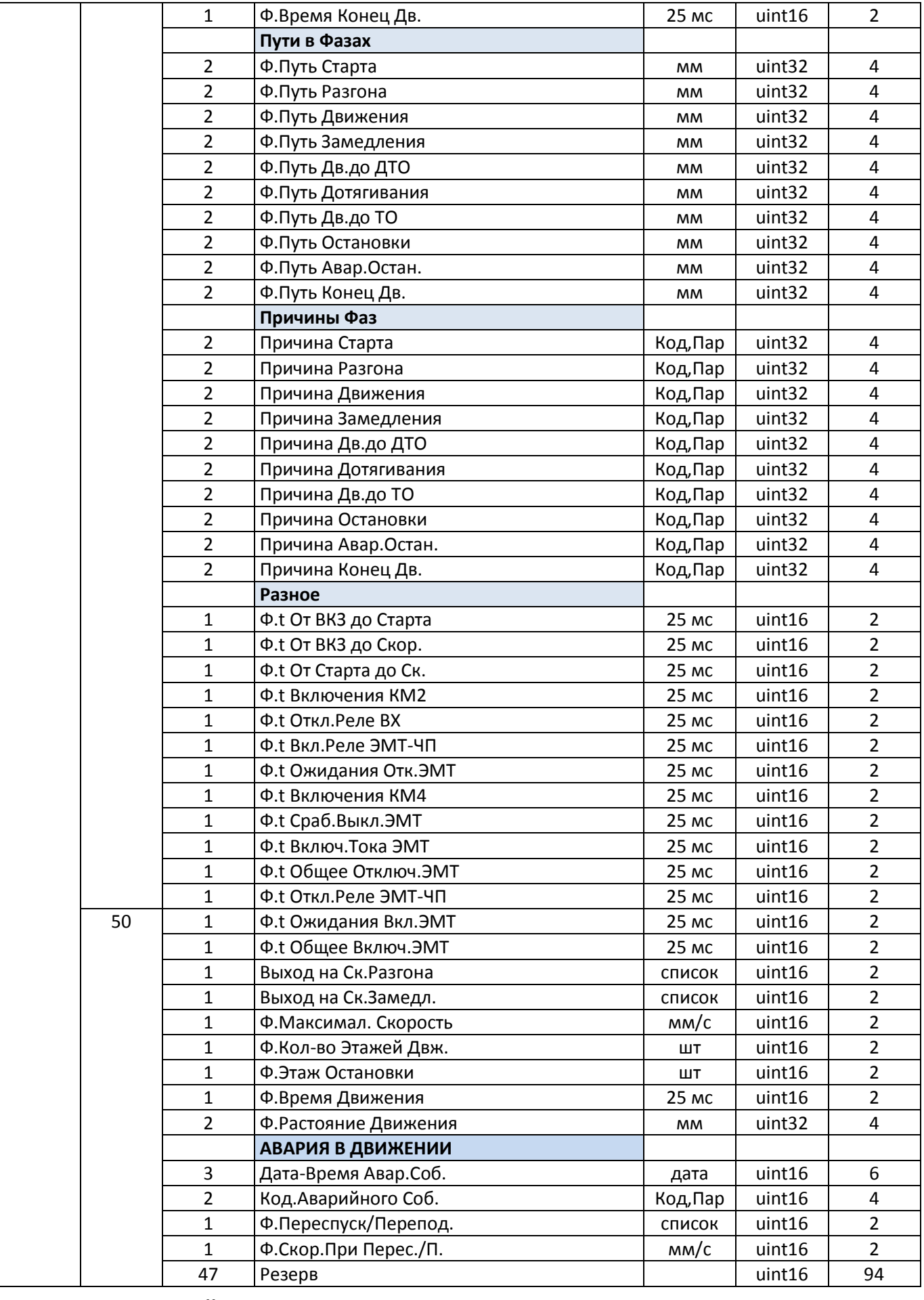

# <span id="page-55-0"></span>**Приложение 12. Файл №2142: Статистика**

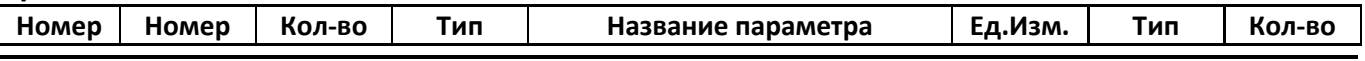

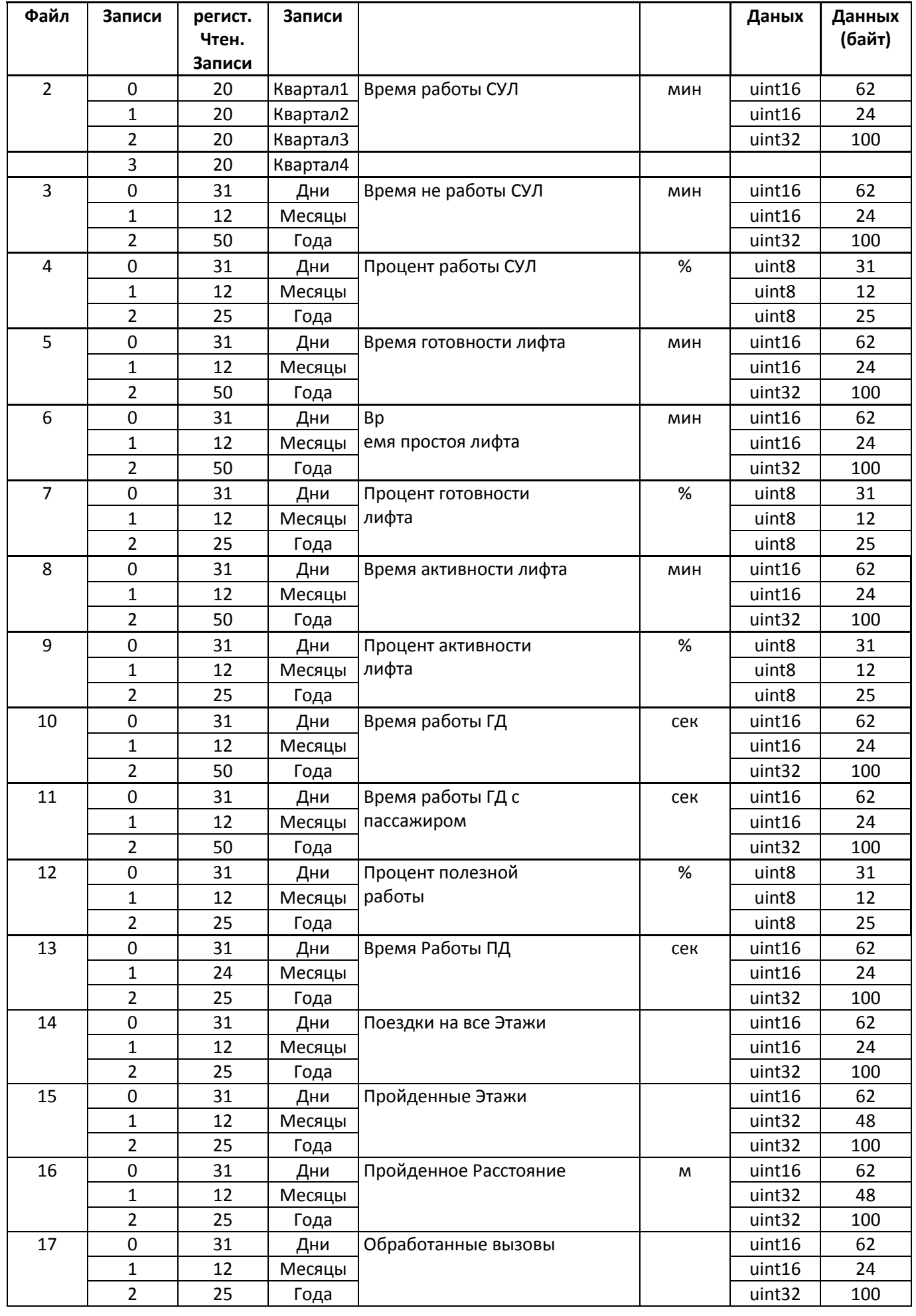

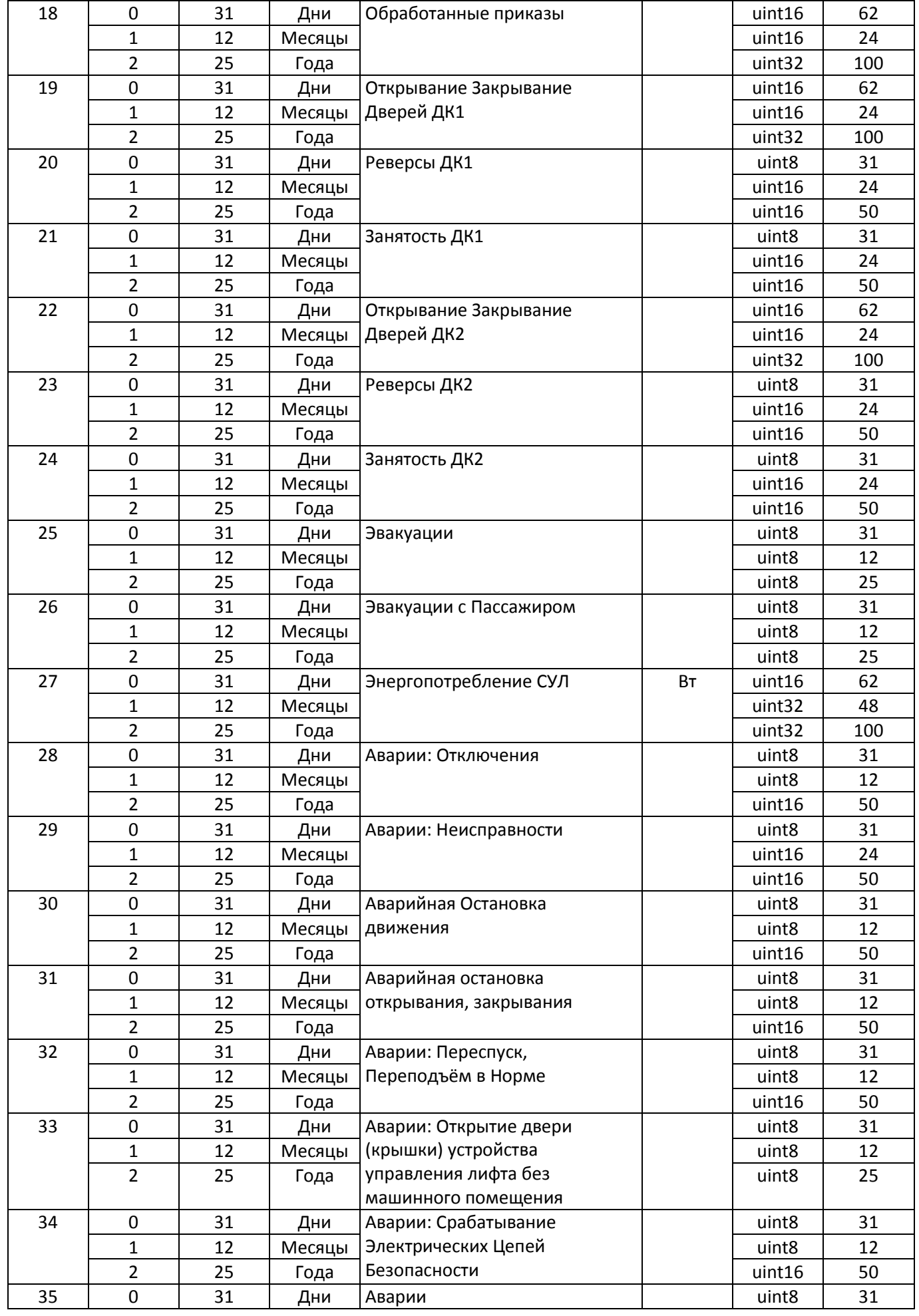

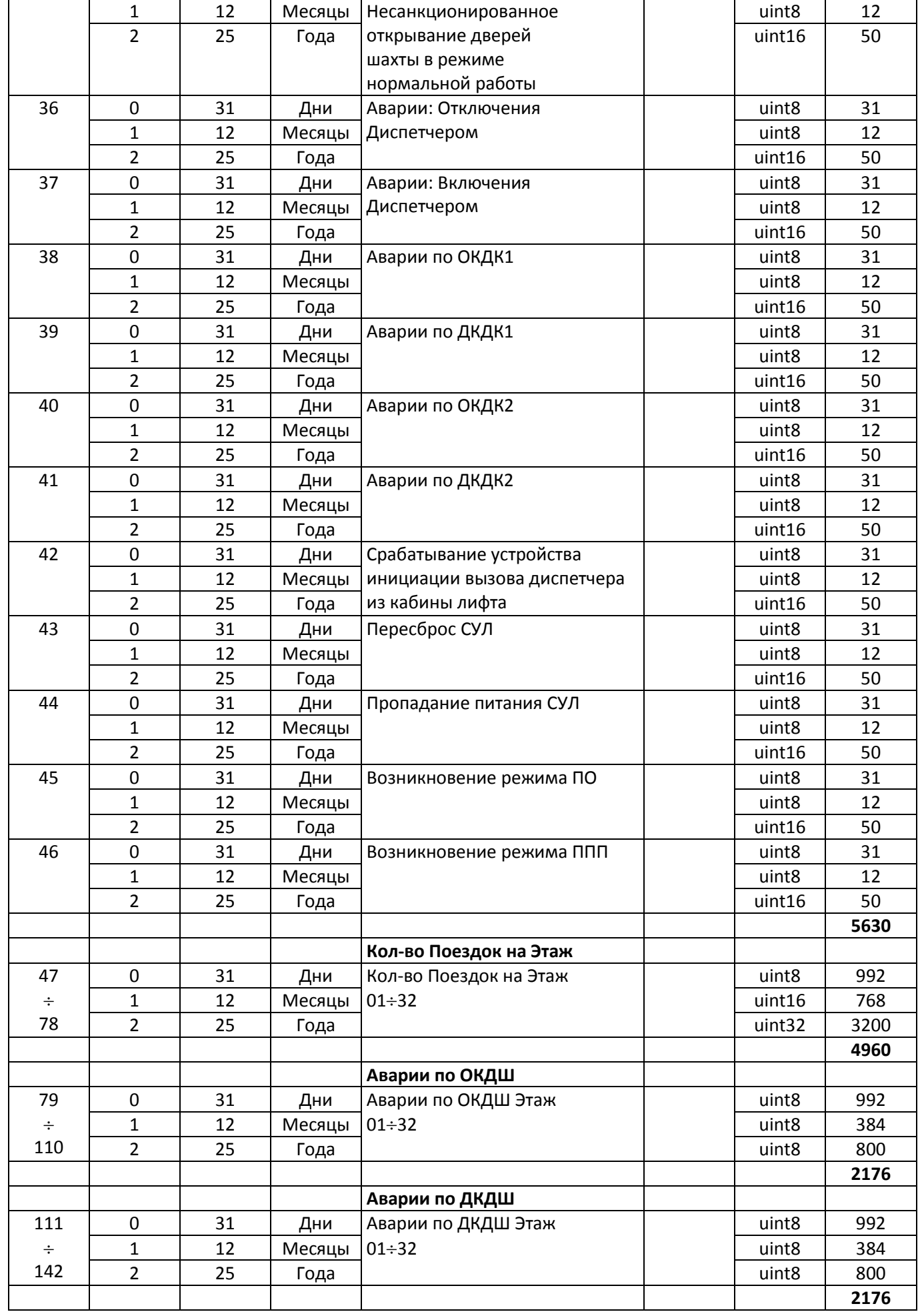

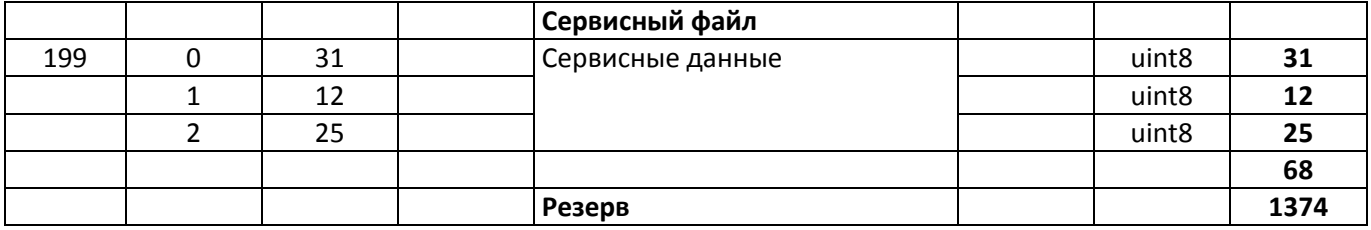

# <span id="page-59-0"></span>**Приложение 13. Файл №200: Видеобуфер**

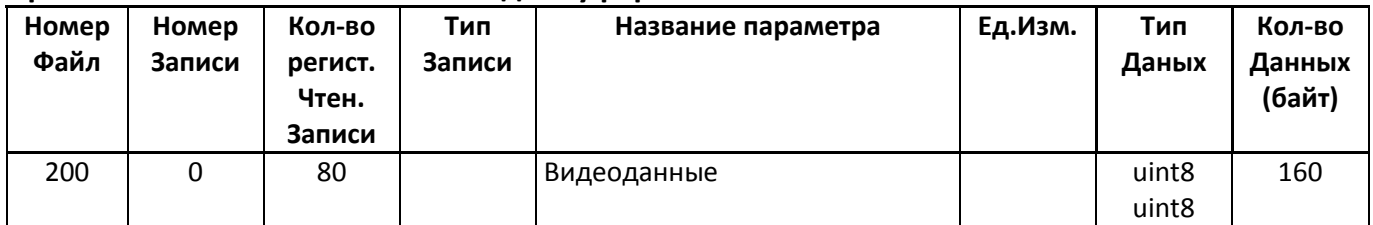

# <span id="page-59-1"></span>**Приложение 14. Файл №201: Текстовый монитор историй**

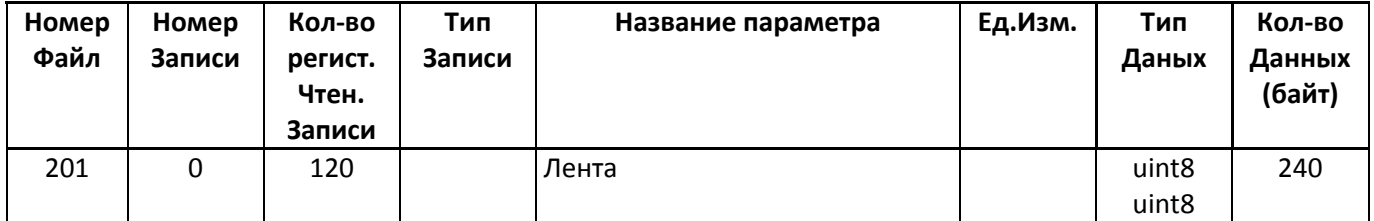

# <span id="page-59-2"></span>**Приложение 15. Файл №202: Двоичный монитор историй**

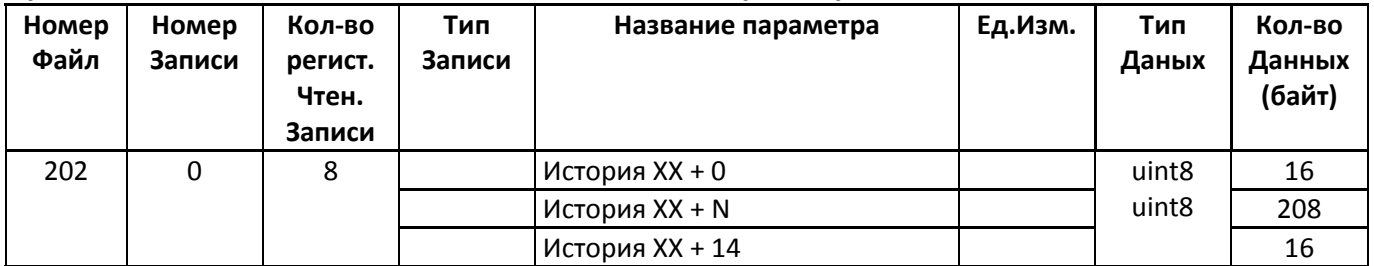

# <span id="page-59-3"></span>**Приложение 16. Структура записи истории**

Каждая история состоит из 16 байт.

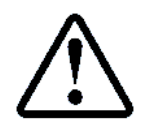

В данных, размерность которых 2 байта, необходимо поменять старшую и младшую часть перед расшифровкой

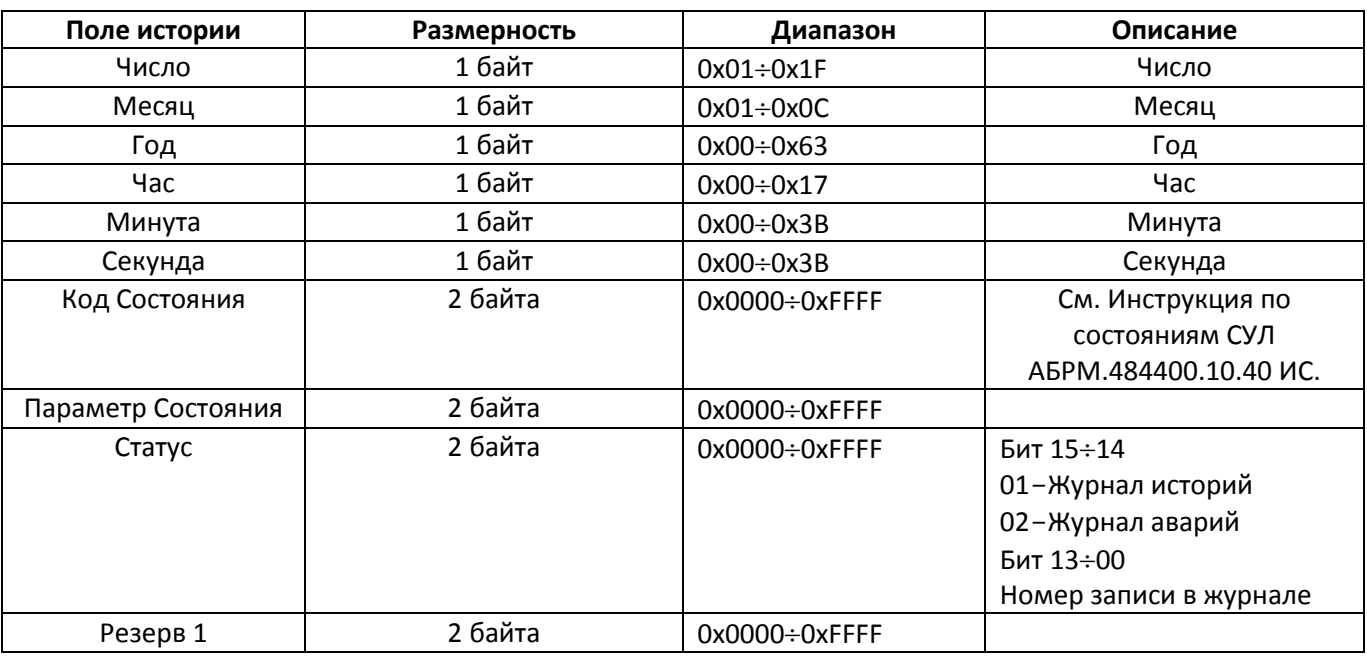

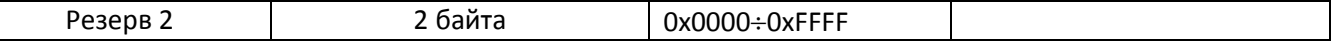

# <span id="page-60-0"></span>**Приложение 17. Расшифровка, отображение типа состояния**

Биты 15 ÷ 12 параметра состояния определяют Тип состояния

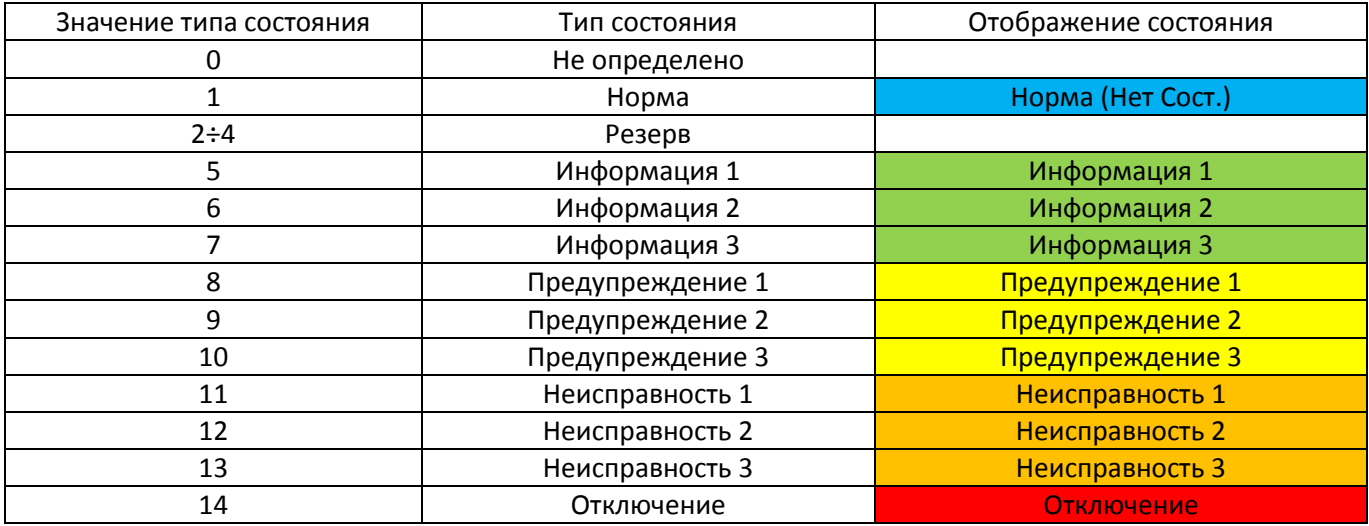

### <span id="page-60-1"></span>**Приложение 18. Расшифровка, отображение дополнительного кода состояния**

Биты 11 ÷ 0 параметра состояния определяют Дополнительный код состояния

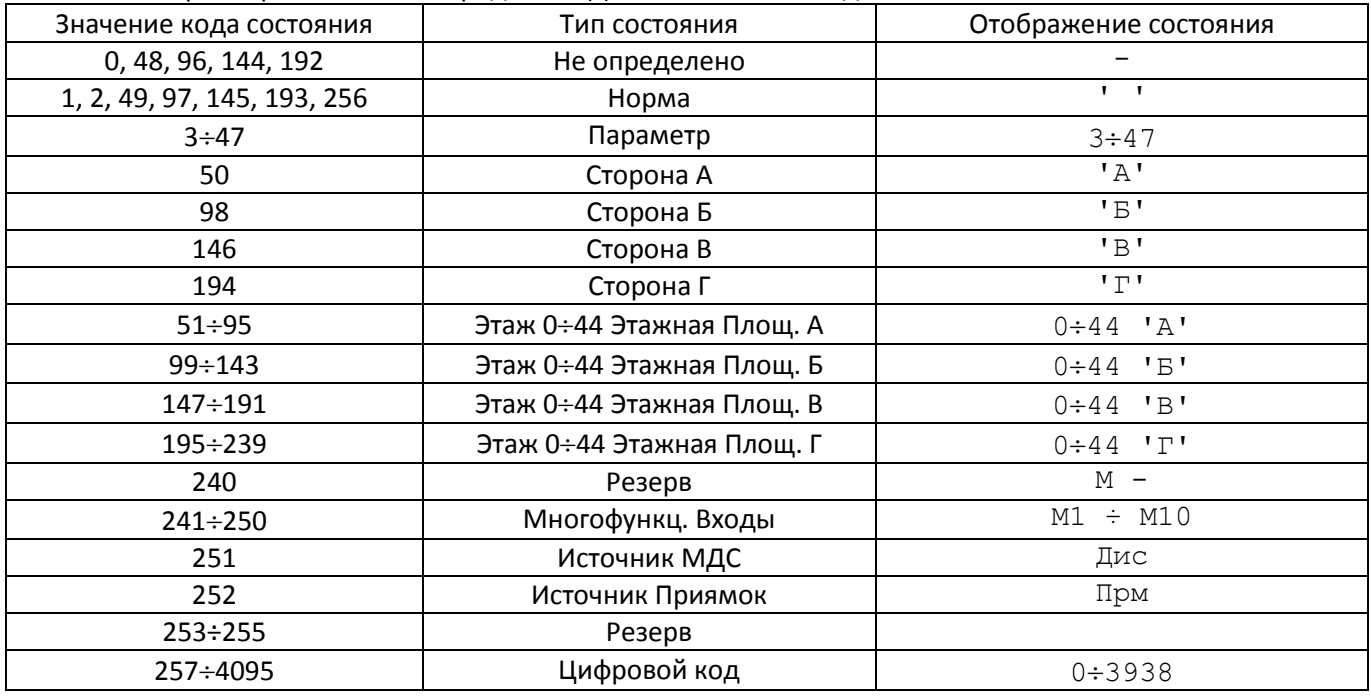

# <span id="page-60-3"></span><span id="page-60-2"></span>**Приложение 19 Расчёт контрольной суммы CRC16 CCITT**

```
void ObjNvram MdCrc16CCITT OneByte ( uint16 * Crc , uint8 Val )
{
  uint8 temp0 Ch;
  Crc [ 0 ] = \overline{Crc} [ 0 ] ^ \circ ( \text{uint16 } ) ( \text{Val} << 8 );
  for ( temp0 Ch = 0; temp0 Ch < 8; temp0 Ch ++ )
  {
    Crc [0] = Crc [0] & 0x8000 ? ( Crc [0] << 1 ) ^ 0x1021 : Crc [0]<< 1;}
}
```
# <span id="page-61-1"></span><span id="page-61-0"></span>**Приложение 20 Коды ошибок в бутовом режиме**

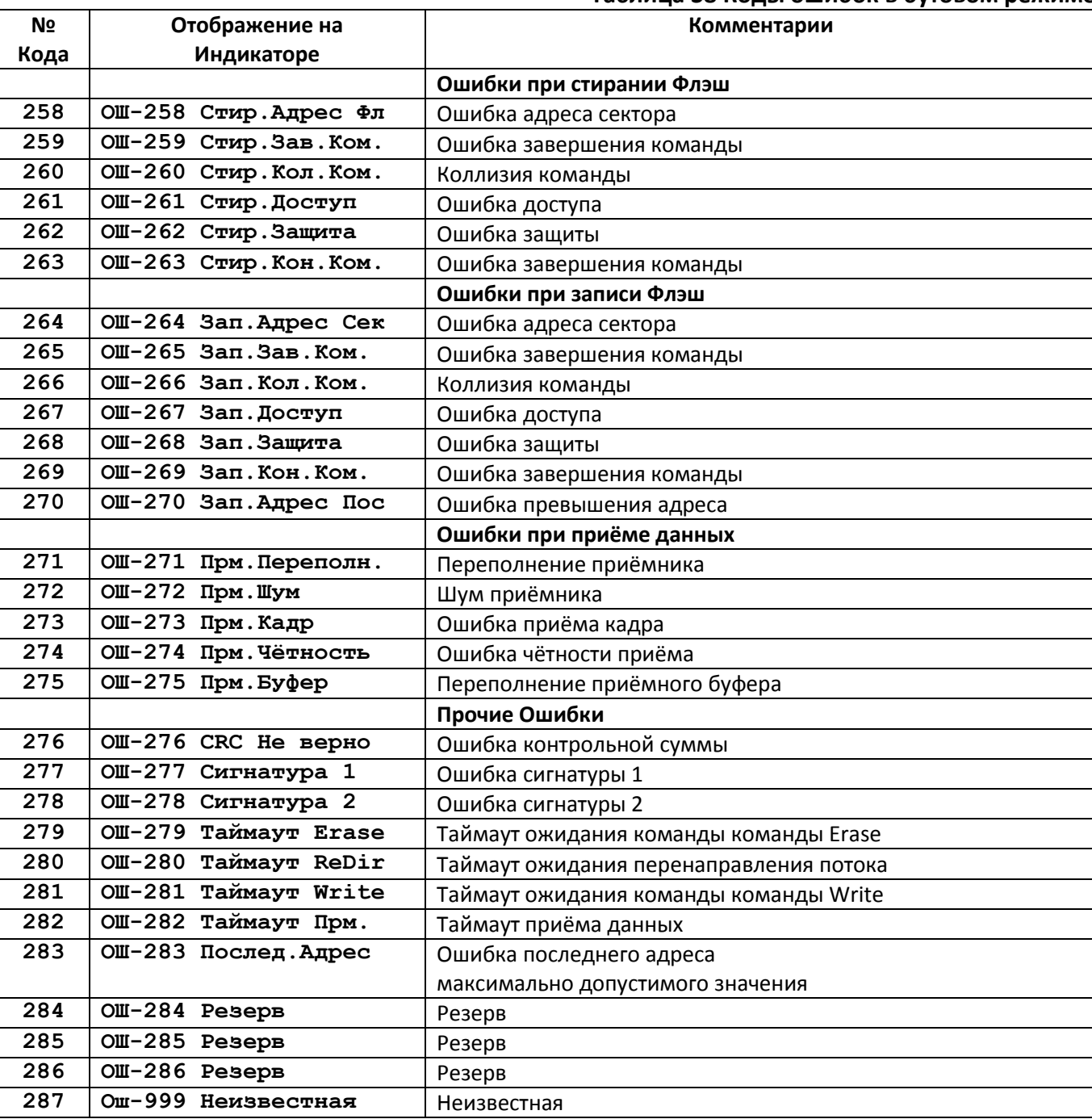

# **Таблица 38 Коды ошибок в бутовом режиме**